PMA Prozeß- und Maschinen-Automation GmbH

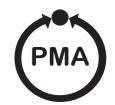

# KS 3640 / KS3660 Line recorder / Point recorder

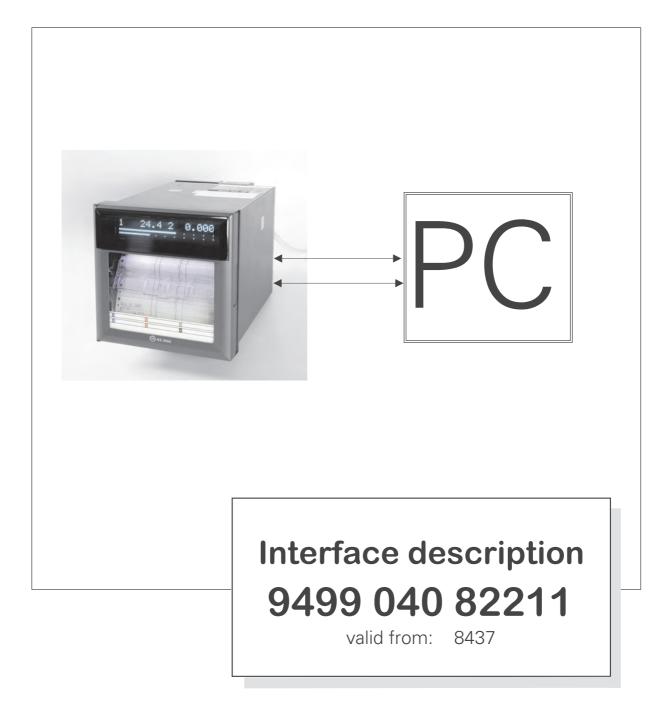

#### Foreword

Thank you for purchasing the Industrial Chart Recorder.

This user's manual describes the functions of the Ethernet interface and the RS-422A/ 485 communication interface. To ensure correct use, please read this manual thoroughly before beginning operation.

After reading the manual, keep it in a convenient location for quick reference whenever a question arises during operation.

The following three manuals, including this one, are provided as manuals for the recorder. Please read all of them.

• Paper Manual

| Manual Title                                 | Manual No.        | Description                                    |
|----------------------------------------------|-------------------|------------------------------------------------|
| Industrial Chart Recorder<br>Operation Guide | 9499-040-8211 1/8 | Explains the basic operations of the recorder. |

#### • Electronic Manuals Provided on the Accompanying CD-ROM

| Manual Title                                                          | Manual No.     | Description                                                                                                |
|-----------------------------------------------------------------------|----------------|----------------------------------------------------------------------------------------------------|
| Industrial Chart Recorder<br>User's Manual                            | 9499-040-8211x | Explains all the functions and procedures of the<br>recorder excluding the communication<br>functions.     |
| Industrial Chart Recorder<br>Communication Interface<br>User's Manual | 9499-040-82211 | This manual. Explains the functions of the Ethernet interface and the RS-422A/485 communication interface. |
| Industrial Chart Recorder<br>Operation Guide                          | 9499-040-8201x | This is the electronic version of the paper manual.                                                        |

Notes

- The contents of this manual are subject to change without prior notice as a result of continuing improvements to the instrument's performance and functions. The figures given in this manual may differ from those that actually appear on your screen.
- Every effort has been made in the preparation of this manual to ensure the accuracy of its contents. However, should you have any questions or find any errors, please contact your nearest dealer.
- Copying or reproducing all or any part of the contents of this manual without the permission of us is strictly prohibited.
- The TCP/IP software of this product and the document concerning the TCP/IP software have been developed/created by us based on the BSD Networking Software, Release 1 that has been licensed from the University of California.

#### Trademarks

- Microsoft, MS-DOS, Windows, Windows NT, and Windows XP are either registered trademarks or trademarks of Microsoft Corporation in the United States and/or other countries.
- Adobe, Acrobat, and PostScript are trademarks of Adobe Systems incorporated.
- For purposes of this manual, the TM and ® symbols do not accompany their respective trademark names or registered trademark names.
- Other company and product names are trademarks or registered trademarks of their respective holders.

#### Revisions

• 1st Edition February 2006

#### 1st Edition : February 2006 All Rights Reserved, Copyright © 2006, PMA

# How to Use This Manual

# Structure of the Manual

This user's manual consists of the following sections.

| •                     | Overview of the Communication Functions<br>overview of the communication functions.                                                            |
|-----------------------|----------------------------------------------------------------------------------------------------|
| •                     | Using the Ethernet Interface (/C7 Option) the specifications of the Ethernet interface and how to use the interface.                           |
| •                     | Using the RS-422A/485 Communication Interface (/C3 Option)<br>the specifications of the RS-422A/485 communication interface and how to use the |
| Chapter 4<br>Explains | Commands<br>each command that is available.                                                                                                    |
| Explains              | <b>Responses</b><br>the responses that the recorder returns and the output format of the setup data and<br>d/computed data.                    |
| •                     | Status Information<br>the registers that indicate the recorder statuses.                                                                       |
|                       | an ASCII character code table, flow charts for outputting data from the recorder,<br>cedure, and a list of error messages.                     |
| Index<br>Index of c   | contents.                                                                                                    |

# **Conventions Used in This Manual**

- Unit
  - k: Denotes 1000. Example: 5 kg, 100 kHz
  - K: Denotes 1024. Example: 640 KB
- Note

The following markings are used in this manual.

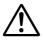

Improper handling or use can lead to injury to the user or damage to the instrument. This symbol appears on the instrument to indicate that the user must refer to the user's manual for special instructions. The same symbol appears in the corresponding place in the user's manual to identify those instructions. In the manual, the symbol is used in conjunction with the word "WARNING" or "CAUTION."

**WARNING** Calls attention to actions or conditions that could cause serious or fatal injury to the user, and precautions that can be taken to prevent such occurrences.

| CAUTION | Calls attentions to actions or conditions that could cause light injury                                                   |
|---------|----------------------------------------------------------------------------------------------------|
|         | to the user or damage to the instrument or user's data, and<br>precautions that can be taken to prevent such occurrences. |
| Note    | Calls attention to information that is important for proper operation                                                     |

#### • Bold Characters

Bold characters are mainly characters and numbers that appear on the display.

of the instrument.

#### • Subheadings

On pages that describe the operating procedures in Chapter 2 and 3, the following symbols are used to distinguish the procedures from their explanations.

Explanation

This subsection describes the setup parameters and the limitations on the procedures.

#### Procedure

Follow the numbered steps. All procedures are written with inexperienced users in mind; depending on the operation, not all steps need to be taken.

# Names of Parts and Basic Key Operations

### **Display and Keys**

You use the panel keys and the display to configure the communication functions. For a description of other parts of the recorder, see section 3.1 in the Industrial Chart Recorder User's Manual.

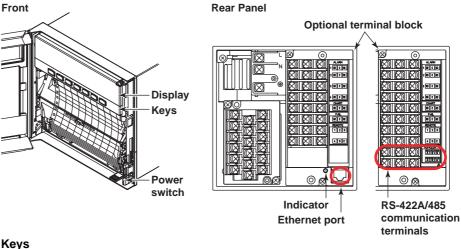

<While setting functions, when the FUNC key/DISP MENU key is pressed> CHARACTER Key: Changes the character type when entering a character. Press this key while holding down the SHIFT key to switch the character type in reverse order. UP/DOWN Key: Switches the setup item or the value. Press this key while holding down the SHIFT key to switch the setup item or the value in reverse order. LEFT/RIGHT Key: Moves the cursor to the right when entering a value or character. Press this key while holding down the SHIFT key to move the cursor to the left.. ESC Key: Cancels the operation. When pressed with the SHIFT key, the display of the comment on the setting turns ON/OFF. SHIFT Key: Used with the  $\nabla \triangle$  key,  $\triangleleft \triangleright$  key, or the CHARACTER key. ENTER Key: Confirms the setup item or value. CHARACTER  $\nabla \Delta$ Ļ ⊲⊳ SHIFT ESC/? RCD MENU DISP OFUNC DIMENU FEED CH UP <During normal operation> CH UP kev Switches the displayed channel. (when manual switching is specified) **FEED key** Feeds the chart paper. **DISP MENU key** Hold this key down for 3 seconds to switch to the data display setup screen. Hold this key down for 3 seconds also to exit from the data display setup screen. FUNC key Used when executing manual printout, message printout, etc. **DISP** key Switches the screen in the main display. **MENU key** Hold this key down for 3 seconds to enter Setting mode. Hold this key down for 3 seconds also to exit from Setting mode. **RCD key** 

Starts/stops recording.

#### **Basic Key Operations**

This section describes basic operations on the front panel keys to change various settings.

- Execution Modes
  - The recorder has the following execution modes.
  - Operation mode: A mode used to perform recording and monitoring.
  - Setting mode: A mode used to set the input range, alarms, chart speed, and other parameters.
  - Basic Setting mode: A mode used to set the basic specifications of functions with the recording operation stopped.
    - \* In the explanation of commands in (chapter 4), Run mode collectively refers to Operation mode and Setting mode.

Settings related to communications are configured in Basic Setting mode. You cannot enter Basic Setting mode while the recorder is recording or while computation is in progress on the computation function (/M1 option).

#### Entering Basic Setting Mode

Hold down the MENU key for 3 seconds.

The Setting mode display appears. Set=Range Input range and s

The panel keys are set to the functions marked above the keys as shown below.

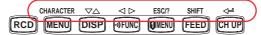

Hold down both the  $\nabla \Delta$  (DISP) key and the  $\triangleleft \triangleright$  ( $\Im$ FUNC) key for 3 seconds.

The Basic Setting mode display appears. The top and bottom lines are the setup item and comment, respectively. The section that is blinking in the setup item that you change. In this manual, the section that you change appears shaded. The comment line shows useful information such as a description of the setup item and the range of selectable values. Read the comment and change the items as

necessary.

Setup item -> Basic=Alarm -> The item to be controlled blinks. Comment -> Auxiliary alarm

#### Selecting the Setup Item and Value

The selected item change each time you press the  $\nabla \Delta$  (DISP) key. The selected item change in reverse order if you press the  $\nabla \Delta$  (DISP) while holding down the **SHIFT** (FEED) key.

Basic=Ethernet - Selections

This manual denotes the operation of pressing a key while holding down the **SHIFT** ((FEED)) key as **SHIFT** + the other key (for example: **SHIFT** +  $\nabla \Delta$  key).

After you make a selection, press the <= (CHUP) key. The next screen appears. When the **Setting Complete** screen appears, the changed item is applied.

Ethernet host Setting complete

#### Using the ESC Key

If you press the **ESC** (THENU) key, the operation is cancelled, and the display returns to a higher level menu. If you do not show the Setting Complete screen, the changes you made up to that point are discarded.

You can show and hide the comment on the bottom line by pressing the **ESC** (**WENU**) key while holding down the **SHIFT** (**FEED**) key.

#### Entering Values

Use the  $\triangleleft \triangleright$  key or **SHIFT** +  $\triangleleft \triangleright$  key to move the cursor. Use the  $\neg \triangle$  key or **SHIFT** +  $\neg \triangle$  key to change a digit value. You repeat these steps to enter the value.

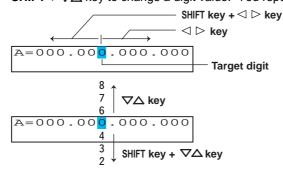

When you press the <>> key, the change is applied and the next setup item is displayed.

#### • Entering Characters

Use the  $\triangleleft \triangleright$  key or **SHIFT** +  $\triangleleft \triangleright$  key to move the cursor.

Use the **CHARACTER** key or **SHIFT** + **CHARACTER** key to select the character type. Use the  $\nabla \Delta$  key or **SHIFT** +  $\nabla \Delta$  key to select a character. You repeat these steps to set the character string.

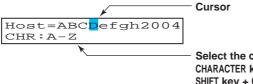

- Select the character type CHARACTER key or SHIFT key + CHARACTER key

The character type changes in the following order: uppercase alphabet, lowercase alphabet, numbers, and symbols.

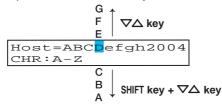

When you press the  $\triangleleft$  key, the change is applied and the next screen is displayed.

#### **Inserting Characters**

Press the **CHARACTER** key or **SHIFT** + **CHARACTER** key to show **Ins DISP** and then press the  $\nabla \Delta$  key. A space for one character is inserted. Enter the character. **Deleting a Character** 

Press the **CHARACTER** key or **SHIFT** + **CHARACTER** key to show **Del DISP** and then press the  $\nabla \Delta$  key. The character is deleted.

#### **Deleting an Entire Character String**

Press the **CHARACTER** key or **SHIFT** + **CHARACTER** key to show **Clear DISP** and then press the  $\nabla \Delta$  key. The entire character string is deleted.

### Copying & Pasting a Character String

Show the copy source character string.

Press the **CHARACTER** key or **SHIFT + CHARACTER** key to show **Copy DISP** and then press the  $\nabla \Delta$  key. The character string is saved to the memory.

#### Show the copy destination.

Press the **CHARACTER** key or **SHIFT** + **CHARACTER** key to show **Paste DISP** and then press the  $\nabla \Delta$  key. The character string is pasted.

### • Exiting from Basic Setting Mode

Press the **ESC** key several times to return to the **Basic=** screen. Press the  $\nabla \Delta$  key or **SHIFT** +  $\nabla \Delta$  key to select **End** and then press the  $\triangleleft$  key. The setup save screen appears.

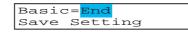

Press the  $\nabla \Delta$  key to select **Store** and then press the  $\triangleleft$  key.

The setting is applied and the Operation mode screen appears.

If you select **Abort** and press the <>> key, the setting is discarded and the Operation mode screen appears.

| End= | Store    |     |
|------|----------|-----|
| Save | settings | and |

# Contents

|             | Fore | word                                                                       | i   |
|-------------|------|----------------------------------------------------------------------------|-----|
|             | How  | to Use This Manual                                                         | ii  |
|             | Nam  | es of Parts and Basic Key Operations                                       | iv  |
| Chapter 1   | Ove  | rview of the Communication Functions                                       |     |
|             | 1.1  | Communication Functions Using the Ethernet Interface (/C7 Option)          | 1-1 |
|             |      | Functional Construction                                                    | 1-1 |
|             |      | Setting/Measurement Server                                                 | 1-1 |
|             |      | Maintenance/Test Server                                                    | 1-2 |
|             |      | Instrument Information Server                                              | 1-2 |
|             |      | Other Functions                                                            | 1-3 |
|             | 1.2  | Communication Functions Using the RS-422A/485 Communication Interface      |     |
|             |      | (/C3 Option)                                                               | 1-4 |
|             |      | Functional Construction                                                    | 1-4 |
|             |      | Setting/Measurement Server                                                 | 1-4 |
|             |      | Modbus Slave                                                               | 1-4 |
| Chapter 2   | Usir | ng the Ethernet Interface (/C7 Option)                                     |     |
| -           | 2.1  | Ethernet Interface Specifications                                          | 2-1 |
|             |      | Basic Specifications                                                       | 2-1 |
|             |      | The Maximum Number of Simultaneous Connections and the Number              |     |
|             |      | of Simultaneous Use                                                        | 2-1 |
|             | 2.2  | Connecting the Ethernet Interface                                          | 2-2 |
|             |      | When Connecting Only the Recorder and a PC                                 |     |
|             |      | When Connecting to a Preexisting Network                                   |     |
|             | 2.3  | Configuring the Ethernet Interface                                         | 2-3 |
|             | 2.4  | Checking the Connection Status                                             | 2-7 |
|             | 2.5  | Registering Users                                                          | 2-8 |
|             | 2.6  | Setting the Communication Timeout and Keepalive                            |     |
| Chapter 3   | Usir | ng the RS-422A/485 Communication Interface (/C3 Option)                    |     |
| •           | 3.1  | RS-422A/485 Communication Interface Specifications                         | 3-1 |
| $\triangle$ | 3.2  | Terminal Arrangement and Signal Names and the Connection Procedure         |     |
|             |      | of the RS-422A/485 Communication Interface                                 | 3-2 |
|             |      | Terminal Arrangement and Signal Names                                      |     |
|             |      | Connection Procedure                                                       |     |
|             |      | Connection Example with a Host Computer                                    |     |
|             | 3.3  | The Bit Structure of One Character and the Operation of the Receive Buffer |     |
|             |      | The Bit Structure of One Character                                         |     |
|             |      | Receive Buffer and Received Data                                           |     |
|             | 3.4  | Modbus Slave Protocol Specifications                                       |     |
|             |      | Registers                                                                  |     |
|             |      | Modbus Error Response                                                      |     |
|             | 3.5  | Setting the Serial Interface                                               |     |
|             |      | -                                                                          |     |

### Contents

1

| Chapter 4 |                                          |                                                                                                    |                                                                                                    |
|-----------|------------------------------------------|----------------------------------------------------------------------------------------------------|----------------------------------------------------------------------------------------------------|
|           | 4.1                                      | Command Syntax                                                                                                    |                                                                                                    |
|           |                                          | Response                                                                                                    |                                                                                                    |
|           | 4.2                                      | A List of Commands                                                                                                    | -                                                                                                    |
|           |                                          | Execution Modes and User Levels                                                                                                    |                                                                                                    |
|           |                                          | Setting Commands                                                                                                    |                                                                                                    |
|           |                                          | Basic Setting Commands                                                                                                    |                                                                                                    |
|           |                                          | Control Commands                                                                                                    |                                                                                                    |
|           |                                          | Output Commands                                                                                                    |                                                                                                    |
|           |                                          | RS-422A/485 Dedicated Commands                                                                                                    | -                                                                                                    |
|           |                                          | Maintenance/Test Commands                                                                                                    |                                                                                                    |
|           |                                          | Instrument Information Output Commands                                                                                                    |                                                                                                    |
|           | 4.3                                      | Parameter Values                                                                                                    | 4-7                                                                                                    |
|           |                                          | Input Range                                                                                                    | 4-7                                                                                                    |
|           |                                          | Miscellaneous                                                                                                    | 4-8                                                                                                    |
|           | 4.4                                      | Setting Commands                                                                                                    | 4-10                                                                                                    |
|           | 4.5                                      | Basic Setting Commands                                                                                                    |                                                                                                    |
|           | 4.6                                      | Control Commands                                                                                                    | 4-24                                                                                                    |
|           | 4.7                                      | Output Commands                                                                                                    | 4-26                                                                                                    |
|           | 4.8                                      | RS-422A/485 Dedicated Commands                                                                                                    | 4-28                                                                                                    |
|           | 4.9                                      | Maintenance/Test Commands (Available when using the maintenance/test server                                                                                                    |                                                                                                    |
|           |                                          | function via Ethernet communications)                                                                                                    | 4-28                                                                                                    |
|           | 4.10                                     | Instrument Information Output Commands (Available when using the instrument                                                                                                    |                                                                                                    |
|           |                                          |                                                                                                    |                                                                                                    |
| hanter 5  | Resi                                     | information server function via Ethernet communications)                                                                                                    | 4-30                                                                                                    |
| hapter 5  | <b>Res</b><br>5.1                        | ponses<br>Response Syntax                                                                                                    | 5-1                                                                                                    |
| hapter 5  | -                                        | ponses<br>Response Syntax<br>Affirmative Response                                                                                                    | 5-1<br>5-1                                                                                                    |
| hapter 5  | -                                        | ponses<br>Response Syntax<br>Affirmative Response<br>Single Negative Response                                                                                                    | 5-1<br>5-1<br>5-1                                                                                                    |
| hapter 5  | -                                        | ponses<br>Response Syntax<br>Affirmative Response<br>Single Negative Response<br>Multiple Negative Responses                                                                                                    | 5-1<br>5-1<br>5-1<br>5-1                                                                                                    |
| hapter 5  | -                                        | ponses         Response Syntax         Affirmative Response         Single Negative Response         Multiple Negative Responses         ASCII Output                                                                                                    | 5-1<br>5-1<br>5-1<br>5-1<br>5-2                                                                                                    |
| hapter 5  | -                                        | ponses         Response Syntax         Affirmative Response         Single Negative Response         Multiple Negative Responses         ASCII Output         BINARY Output                                                                                                    | 5-1<br>5-1<br>5-1<br>5-1<br>5-2<br>5-2                                                                                                    |
| hapter 5  | -                                        | ponses         Response Syntax         Affirmative Response         Single Negative Response         Multiple Negative Responses         ASCII Output         BINARY Output         RS-422A/485 Dedicated Commands and Responses                                                                                                    | 5-1<br>5-1<br>5-1<br>5-1<br>5-2<br>5-2<br>5-5                                                                                                  |
| hapter 5  | -                                        | ponses         Response Syntax         Affirmative Response         Single Negative Response         Multiple Negative Responses         ASCII Output         BINARY Output         RS-422A/485 Dedicated Commands and Responses         Output Format of ASCII Data                                                                                                    | 5-1<br>5-1<br>5-1<br>5-2<br>5-2<br>5-5<br>5-6                                                                                                  |
| hapter 5  | 5.1                                      | ponses         Response Syntax         Affirmative Response         Single Negative Response         Multiple Negative Responses         ASCII Output         BINARY Output         RS-422A/485 Dedicated Commands and Responses         Output Format of ASCII Data         Setting/Basic Setting data                                                                                                    | 5-1<br>5-1<br>5-1<br>5-2<br>5-2<br>5-5<br>5-6<br>5-6                                                                                           |
| hapter 5  | 5.1                                      | ponses         Response Syntax         Affirmative Response         Single Negative Response         Multiple Negative Responses         ASCII Output         BINARY Output         RS-422A/485 Dedicated Commands and Responses         Output Format of ASCII Data         Setting/Basic Setting data         Decimal Point Position/Unit Information                                                                                                    | 5-1<br>5-1<br>5-1<br>5-2<br>5-2<br>5-5<br>5-6<br>5-7                                                                                           |
| hapter 5  | 5.1                                      | Ponses         Response Syntax         Affirmative Response         Single Negative Response         Multiple Negative Responses         ASCII Output         BINARY Output         RS-422A/485 Dedicated Commands and Responses         Output Format of ASCII Data         Setting/Basic Setting data         Decimal Point Position/Unit Information         Measured/computed Data                                                                                                    | 5-1<br>5-1<br>5-1<br>5-2<br>5-2<br>5-5<br>5-6<br>5-6<br>5-7<br>5-8                                                                             |
| hapter 5  | 5.1                                      | Ponses         Response Syntax         Affirmative Response         Single Negative Response         Multiple Negative Responses         ASCII Output         BINARY Output         RS-422A/485 Dedicated Commands and Responses         Output Format of ASCII Data         Setting/Basic Setting data         Decimal Point Position/Unit Information         Measured/computed Data         Report Data Generated by the Periodic Printout                                                                                                    | 5-1<br>5-1<br>5-1<br>5-2<br>5-2<br>5-5<br>5-6<br>5-6<br>5-7<br>5-8<br>5-10                                                                     |
| Chapter 5 | 5.1                                      | Ponses         Response Syntax         Affirmative Response         Single Negative Response         Multiple Negative Responses         ASCII Output         BINARY Output         RS-422A/485 Dedicated Commands and Responses         Output Format of ASCII Data         Setting/Basic Setting data         Decimal Point Position/Unit Information         Measured/computed Data                                                                                                    | 5-1<br>5-1<br>5-1<br>5-2<br>5-2<br>5-5<br>5-6<br>5-6<br>5-7<br>5-8<br>5-10                                                                     |
| Chapter 5 | 5.1                                      | Ponses         Response Syntax         Affirmative Response         Single Negative Response         Multiple Negative Responses         ASCII Output         BINARY Output         RS-422A/485 Dedicated Commands and Responses         Output Format of ASCII Data         Setting/Basic Setting data         Decimal Point Position/Unit Information         Measured/computed Data         Report Data Generated by the Periodic Printout                                                                                                    | 5-1<br>5-1<br>5-1<br>5-2<br>5-2<br>5-5<br>5-6<br>5-6<br>5-7<br>5-8<br>5-10<br>5-12                                                             |
| Chapter 5 | 5.1                                      | Ponses         Response Syntax         Affirmative Response         Single Negative Responses         Multiple Negative Responses         ASCII Output         BINARY Output         RS-422A/485 Dedicated Commands and Responses         Output Format of ASCII Data         Setting/Basic Setting data         Decimal Point Position/Unit Information         Measured/computed Data         Report Data Generated by the Periodic Printout         Status Information         User Information         Output Format of BINARY Data                                                                                                    | 5-1<br>5-1<br>5-2<br>5-2<br>5-2<br>5-5<br>5-6<br>5-6<br>5-7<br>5-8<br>5-10<br>5-12<br>5-12<br>5-13                                             |
| hapter 5  | 5.1                                      | Ponses         Response Syntax         Affirmative Response         Single Negative Response         Multiple Negative Responses         ASCII Output         BINARY Output         RS-422A/485 Dedicated Commands and Responses         Output Format of ASCII Data         Setting/Basic Setting data         Decimal Point Position/Unit Information         Measured/computed Data         Report Data Generated by the Periodic Printout         Status Information         User Information                                                                                                    | 5-1<br>5-1<br>5-2<br>5-2<br>5-2<br>5-5<br>5-6<br>5-6<br>5-7<br>5-8<br>5-10<br>5-12<br>5-12<br>5-13                                             |
| -         | 5.1                                      | Ponses         Response Syntax         Affirmative Response         Single Negative Response         Multiple Negative Responses         ASCII Output         BINARY Output         RS-422A/485 Dedicated Commands and Responses         Output Format of ASCII Data         Setting/Basic Setting data         Decimal Point Position/Unit Information         Measured/computed Data         Report Data Generated by the Periodic Printout         Status Information         User Information         Output Format of BINARY Data         Measured/Computed Data and FIFO Data                                                                                                    | 5-1<br>5-1<br>5-2<br>5-2<br>5-2<br>5-5<br>5-6<br>5-6<br>5-7<br>5-8<br>5-10<br>5-12<br>5-12<br>5-13                                             |
| -         | 5.1                                      | Ponses         Response Syntax         Affirmative Response         Single Negative Responses         Multiple Negative Responses         ASCII Output         BINARY Output         RS-422A/485 Dedicated Commands and Responses         Output Format of ASCII Data         Setting/Basic Setting data         Decimal Point Position/Unit Information         Measured/computed Data         Report Data Generated by the Periodic Printout         Status Information         Output Format of BINARY Data         Measured/Computed Data and FIFO Data                                                                                                    | 5-1<br>5-1<br>5-1<br>5-2<br>5-2<br>5-5<br>5-6<br>5-6<br>5-7<br>5-8<br>5-10<br>5-12<br>5-12<br>5-13<br>5-13                                     |
|           | 5.1                                      | Ponses         Response Syntax         Affirmative Response         Single Negative Response         Multiple Negative Responses         ASCII Output         BINARY Output         RS-422A/485 Dedicated Commands and Responses         Output Format of ASCII Data         Setting/Basic Setting data         Decimal Point Position/Unit Information         Measured/computed Data         Report Data Generated by the Periodic Printout         Status Information         User Information         Output Format of BINARY Data         Measured/Computed Data and FIFO Data                                                                                                    | 5-1<br>5-1<br>5-1<br>5-2<br>5-2<br>5-5<br>5-6<br>5-6<br>5-7<br>5-8<br>5-10<br>5-12<br>5-12<br>5-13<br>5-13                                     |
|           | 5.1<br>5.2<br>5.3<br><b>State</b>        | Ponses         Response Syntax         Affirmative Response         Single Negative Responses         Multiple Negative Responses         ASCII Output         BINARY Output         RS-422A/485 Dedicated Commands and Responses         Output Format of ASCII Data         Setting/Basic Setting data         Decimal Point Position/Unit Information         Measured/computed Data         Report Data Generated by the Periodic Printout         Status Information         Output Format of BINARY Data         Measured/Computed Data and FIFO Data                                                                                                    | 5-1<br>5-1<br>5-2<br>5-2<br>5-2<br>5-5<br>5-6<br>5-6<br>5-7<br>5-7<br>5-10<br>5-12<br>5-12<br>5-13<br>5-13<br>5-13                             |
| Chapter 5 | 5.1<br>5.2<br>5.3<br><b>State</b><br>6.1 | Ponses         Affirmative Response         Single Negative Response         Multiple Negative Responses         ASCII Output         BINARY Output         RS-422A/485 Dedicated Commands and Responses         Output Format of ASCII Data         Setting/Basic Setting data         Decimal Point Position/Unit Information         Measured/computed Data         Report Data Generated by the Periodic Printout         Status Information         User Information         Measured/Computed Data and FIFO Data         Measured/Computed Data and FIFO Data                                                                                                    | 5-1<br>5-1<br>5-2<br>5-2<br>5-2<br>5-5<br>5-6<br>5-6<br>5-7<br>5-8<br>5-10<br>5-12<br>5-12<br>5-13<br>5-13<br>5-13<br>6-1<br>6-2               |
|           | 5.1<br>5.2<br>5.3<br><b>State</b><br>6.1 | Ponses         Affirmative Response         Single Negative Response         Multiple Negative Responses         ASCII Output         BINARY Output         RS-422A/485 Dedicated Commands and Responses         Output Format of ASCII Data         Setting/Basic Setting data         Decimal Point Position/Unit Information         Measured/computed Data         Report Data Generated by the Periodic Printout         Status Information         User Information         Measured/Computed Data and FIFO Data         Measured/Computed Data and FIFO Data         Measured/computed Data and FIFO Data                                                                                                    | 5-1<br>5-1<br>5-2<br>5-2<br>5-2<br>5-5<br>5-6<br>5-6<br>5-7<br>5-8<br>5-10<br>5-12<br>5-12<br>5-13<br>5-13<br>6-1<br>6-2<br>6-2                |
|           | 5.1<br>5.2<br>5.3<br><b>State</b><br>6.1 | Ponses         Response Syntax         Affirmative Response         Single Negative Response         Multiple Negative Responses         ASCII Output         BINARY Output         RS-422A/485 Dedicated Commands and Responses         Output Format of ASCII Data         Setting/Basic Setting data         Decimal Point Position/Unit Information         Measured/computed Data         Report Data Generated by the Periodic Printout         Status Information         Output Format of BINARY Data         Measured/Computed Data and FIFO Data         Status Information         Output Format of BINARY Data         Measured/Computed Data and FIFO Data         Status Information         Status Information and Filter         The Bit Structure of the Status Information         Status Information 1 | 5-1<br>5-1<br>5-2<br>5-2<br>5-2<br>5-5<br>5-6<br>5-6<br>5-7<br>5-8<br>5-10<br>5-12<br>5-12<br>5-13<br>5-13<br>5-13<br>6-1<br>6-2<br>6-2<br>6-2 |

ix

# Appendix

| I Character Codes App-1    | Ар |
|----------------------------|----|
| ut Flow of FIFO Data App-2 |    |
| Procedure App-4            | Ар |
| t of Error Messages App-6  | Ар |
| rors App-6                 |    |
| ErrorsApp-7                |    |
| cation ErrorsApp-7         |    |
| NessagesApp-8              |    |
| rrors App-8                |    |

# Index

# 1.1 Communication Functions Using the Ethernet Interface (/C7 Option)

The recorder can be equipped with an optional Ethernet interface. For details on how to use the Ethernet interface, see chapter 2.

### **Functional Construction**

The following figure shows the relationship between the communication function of the recorder and the Ethernet interface. Perform communication according to the respective protocol.

\* Protocol is a set of rules that two computers use to communicate via a communication line (or network).

|                         | Communication functions of the recorder                                           |                             |                                  |
|-------------------------|-----------------------------------------------------------------------------------|-----------------------------|----------------------------------|
|                         | Setting/<br>Measurement Server                                                    | Maintenance/<br>Test Server |                                  |
| Application             | Login (user authentication/access Instrument privileges granting) Information Ser |                             | Instrument<br>Information Server |
| Upper layer<br>protocol | Dedicated protocol                                                                |                             |                                  |
| Lower layer<br>protocol |                                                                                   | ТСР                         | UDP                              |
| protocol                | IP                                                                                |                             |                                  |
| Interface               | Ethernet (10BASE-T)                                                               |                             |                                  |

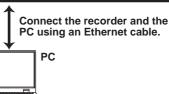

TCP (Transmission Control Protocol) UDP (User Datagram Protocol) IP (Internet Protocol)

### Setting/Measurement Server

- You can specify settings that are approximately equivalent to those specified by front panel key operations. However, you cannot turn the power ON/OFF, set the user name and password for communications, nor set the key lock.
- The data below can be output.

| Data Type                                                   | Output Format |
|-------------------------------------------------------------|---------------|
| Measured/computed data                                      | BINARY/ASCII  |
| Setup data                                                  | ASCII         |
| Periodic printout and the most recent TLOG computation data | ASCII         |
| Status information                                          | ASCII         |
| Information on connected users                              | ASCII         |
|                                                             |               |

• The commands that can be used are Setting commands, Basic Setting commands, Control commands, and Output commands.

#### <Related Topics>

- Ethernet interface settings: Section 2.3
- Commands: Section 4.2
- Data output format: Chapter 5

#### 1.1 Communication Functions Using the Ethernet Interface (/C7 Option)

#### Maintenance/Test Server

- Outputs Ethernet communication information such as connection information and network statistics from the recorder.
- The commands that can be used Maintenance/Test commands.

#### <Related Topics>

- Ethernet interface settings: Section 2.3
- Commands: Section 4.2

### Instrument Information Server

- Outputs the serial number, model name, and other information about the recorder connected via the Ethernet network.
- The commands that can be used Instrument Information Output commands.

#### <Related Topics>

- Ethernet interface settings: Section 2.3
- Commands: Section 4.2

### 1.1 Communication Functions Using the Ethernet Interface (/C7 Option)

# **Other Functions**

#### Login Function

Only users that are registered in advance can access the Setting/Measurement and Maintenance/Test servers.

- Users are identified by their user name and password.
- You can register one administrator and six users. Administrator privileges

The administrator can use all the functions on the Setting/Measurement and Maintenance/Test servers

**User Privileges** 

- Setting/Measurement server Users can output measured data, setup data, scheduled printing, and the most recent TLOG computation data. Users cannot control the recorder.
- Maintenance/Test server
   Users cannot disconnect communications between the recorder and other PCs.
   All other operations are allowed.
- There is a maximum number of simultaneous connections that can be established with the recorder.

#### <Related Topics>

- Login function settings: Section 2.5
- Maximum number of simultaneous connections: Section 2.1
- Commands available to the administrator and users: Section 4.2

#### Communication Timeout

This function drops the connection with the PC if there is no data transmission for a given time at the application level (see "Functional Construction"). For example, this function prevents a PC from being connected to the recorder indefinitely which would prohibit other users from making new connections for data transfer.

#### <Related Topics>

- Communication timeout setting: Section 2.6
- Keepalive

This function drops the connection if there is no response to the inspection packet that is periodically transmitted at the TCP level.

#### <Related Topics>

Keepalive setting: Section 2.6

# 1.2 Communication Functions Using the RS-422A/ 485 Communication Interface (/C3 Option)

The recorder can be equipped with an optional RS-422A/485 communication interface. For details on how to use the RS-422A/485 communication interface, see chapter 3.

## **Functional Construction**

The following figure shows the relationship between the communication function of the recorder and the RS-422A/485 communication interface. Perform communication according to the respective protocol.

\* Protocol is a set of rules that two computers use to communicate via a communication line (or network).

|             | Communication functions of the recorder |                                             |  |
|-------------|-----------------------------------------|---------------------------------------------|--|
| Application | Setting/Measurement Server              | Modbus Slave                                |  |
| Protocol    | Dedicated protocol                      | Modbus protocol                             |  |
| Interface   | RS-422A/485                             |                                             |  |
|             |                                         | t the recorder and the<br>g a serial cable. |  |

### Setting/Measurement Server

The functions are the same as those of the Setting/Measurement server of the Ethernet interface. See page 1-1.

#### <Related Topics>

- RS-422A/485 communication interface settings: Section 3.5
- Commands: Section 4.2
- RS-422A/485 dedicated commands: Section 4.8
- Data output format: Chapter 5

### **Modbus Slave**

- The Modbus protocol can be used to read the measured/computed data on your PC by reading the input registers of the recorder. The communication input data can be written or read by writing/reading the hold register of the recorder.
- For details on the Modbus function codes that the recorder supports, see section 3.4.
  - This function can be used only when communicating via the serial interface (option).
- For a description on the settings required in using this function, see section 3.5.

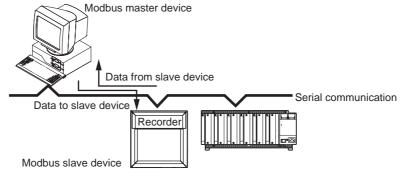

# 2.1 Ethernet Interface Specifications

# **Basic Specifications**

| Specifications                                                       |
|----------------------------------------------------------------------|
| Conforms to IEEE 802.3<br>(Ethernet frames are of DIX specification) |
| 10BASE-T                                                             |
| TCP, IP, UDP, ICMP, and ARP                                          |
|                                                                      |

# The Maximum Number of Simultaneous Connections and the Number of Simultaneous Use

The following table shows the maximum number of simultaneous connections, the number of simultaneous users, and the port numbers of the recorder.

| Function                         | Maximum Number<br>of Connections | Number of Simultane | eous Users<br><users></users> | Port Number <sup>†</sup> |
|----------------------------------|----------------------------------|---------------------|-------------------------------|--------------------------|
| Setting/Measurement server       | 3                                | 1                   | 2 <sup>††</sup>               | 34260/tcp                |
| Maintenance/Test<br>server       | 1                                | 1                   | 1 <sup>††</sup>               | 34261/tcp                |
| Instrument<br>Information server | -                                | -                   | -                             | 34264/udp                |

<sup>†</sup> The port numbers are fixed.

<sup>††</sup> For details on administrator and user privileges, see "Login Function" in section 1.1.

# 2.2 Connecting the Ethernet Interface

## When Connecting Only the Recorder and a PC

Connect the recorder and the PC via a HUB as in the following figure.

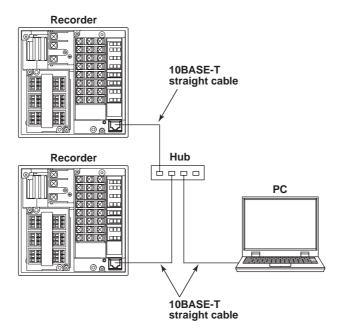

### When Connecting to a Preexisting Network

The following figure illustrates an example in which a recorder and a PC are connected to the network. When connecting the recorder or the PC to a preexisting network, the transfer rate, connector type, etc. must be matched. For details, consult your system or network administrator.

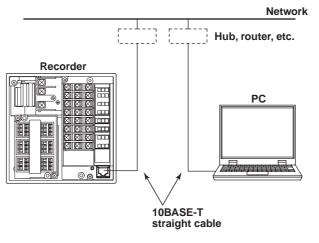

#### Note

- Depending on the reliability of the network or the volume of network traffic, all the transferred data may not be retrieved by the PC.
- Communication performance deteriorates if multiple PCs access the recorder simultaneously.

# 2.3 Configuring the Ethernet Interface

Set the host name and IP address of the recorder. You do not have to set the DNS (domain name system).

#### Setup Items

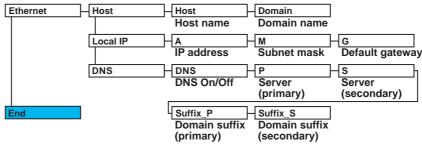

#### Procedure

For a description of the basic setup operations, see "Basic Key Operations" on page v. **Entering Basic Setting Mode** 

Hold down the MENU key for 3 seconds to display the Setting mode screen. Next, hold down both the  $\nabla \Delta$  (DISP) key and the  $\triangleleft \triangleright$  ( $\widehat{\mathbb{PUNC}}$ ) key for 3 seconds to display the Basic Setting mode screen.

#### Note

To cancel an operation, press the **ESC** key.

#### Host Name and Domain Name

1. Press the  $\nabla \Delta$  key to select **Ethernet** and then press the  $\triangleleft$  key.

Basic=<mark>Ethernet</mark>

2. Press the  $\nabla \Delta$  key to select **Host** and then press the  $\triangleleft$  key.

Ethernet=<mark>Host</mark>

- Set the host name of the recorder and then press the <⊢ key. Key operations
  - Use the  $\triangleleft \triangleright$  key to select the digit for entering a character.
  - Use the CHARACTER key to select the character type.

Host=

 Set the domain name and press the <→ key in the same fashion as in step 3. The setting complete screen appears.

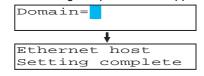

5. Press the **ESC** key to return to the higher level menu. To save the settings and exit from Basic Setting mode, proceed to "Saving the Settings."

When the  $\triangleleft \triangleright$  key,  $\bigtriangledown \triangle$  key, or **CHARACTER** key is pressed while holding down the **SHIFT** key, the operation is reversed as when the respective key is pressed by itself.

#### IP Address, Subnet Mask, and Default Gateway

- Press the ∇∆ key to select Ethernet and then press the <⊢ key.</li>
   Basic=Ethernet
- Press the \\$\Delta\$ key to select Local IP and then press the \$\Press\$ key.
   Ethernet=Local IP
- Set the IP address of the recorder and then press the <⊨ key. Key operations
  - Use the  $\triangleleft \triangleright$  key to select the digit for entering a value.
  - Use the ∇△ key to select the value you wish to enter.

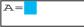

4. Set the IP address of the subnet mask and then press the <⊢ key in the same fashion as in step 3.

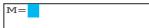

5. Set the IP address of the default gateway and then press the <⊨ key in the same fashion as in step 3.

The local IP setting complete screen appears.

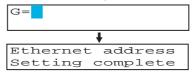

6. Press the **ESC** key to return to the higher level menu. To save the settings and exit from Basic Setting mode, proceed to "Saving the Settings."

#### **DNS (Domain Name System)**

1. Press the  $\nabla \Delta$  key to select **Ethernet** and then press the  $\triangleleft$  key.

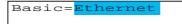

- Press the ∇∆ key to select DNS and then press the <⊢ key.</li>
   Ethernet=DNS
- 3. Press the  $\nabla \Delta$  key to select **On** and then press the  $\triangleleft$  key.

DNS=<mark>On</mark>

- Set the IP address of the primary DNS server and then press the <⊢ key. Key operations
  - Use the  $\triangleleft \triangleright$  key to select the digit for entering a value.
  - Use the  $\nabla \Delta$  key to select the value you wish to enter.

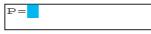

5. Set the IP address of the secondary DNS server and then press the <⊨ key in the same fashion as in step 4.

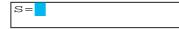

\* When the *⊲ ▷* key, *▽△* key, or **CHARACTER** key is pressed while holding down the **SHIFT** key, the operation is reversed as when the respective key is pressed by itself.

- Set the primary domain suffix and then press the <⊢ key. Key operations
  - Use the ⊲ ⊳ key to select the digit for entering a character.
  - Use the CHARACTER key to select the character type.
  - Use the \angle \Delta key to select the character you wish to enter.

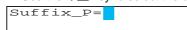

Set the secondary domain suffix and then press the <
 <p>
 key in the same fashion
 as in step 6.

The DNS setting complete screen appears.

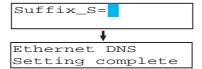

8. Press the **ESC** key to return to the higher level menu. To save the settings and exit from Basic Setting mode, proceed to "Saving the Settings."

#### Saving the Settings

- 1. Press the **ESC** key to return to the **Basic=** screen.
- 2. Press the  $\nabla \Delta$  key to select **End** and then press the  $\triangleleft$  key.
- Press the ∇△ key to select Store and then press the <⊢ key.</li>
   The settings are activated, and the Operation mode screen appears.

#### Explanation

For details on the settings, consult your system or network administrator.

#### Host Name

Set the recorder's host name and the domain name of the network to which the recorder belongs. Be sure to set these items when using the DNS.

- Host
  - Set the recorder's host name using up to 64 alphanumeric characters.
- Domain
  - Set the network domain name to which the recorder belongs using up to 64 alphanumeric characters.
- IP Address, Subnet Mask, and Default Gateway
  - IP address
    - Set the IP address to assign to the recorder. The default value is 0.0.0.0.
    - The IP address is used to distinguish between the various devices connected to the Internet when communicating using the TCP/IP protocol. The address is a 32-bit value normally expressed with four values (0 to 255), each separated by a period as in 192.168.111.24.
  - M (Subnet Mask)
    - Specify the mask that is used to determine the network address from the IP address. The default value is 0.0.0.0.
    - Set this value according to the system or the network to which the recorder belongs. In some cases, this setting may not be necessary.

<sup>\*</sup> When the *⊲ ▷* key, *▽△* key, or **CHARACTER** key is pressed while holding down the **SHIFT** key, the operation is reversed as when the respective key is pressed by itself.

#### • G (Default Gateway)

- Set the IP address of the gateway (router, etc.) used to communicate with other networks. The default value is 0.0.0.0.
- Set this value according to the system or the network to which the recorder belongs. In some cases, this setting may not be necessary.

#### • Setting the DNS (Domain Name System)

The DNS is a system that correlates the host name/domain name to the IP address. The host name/domain name can be used instead of the IP address when accessing the network. The DNS server manages the database that contains the host name/ domain name and IP address correlation.

• On/Off

Select On when using the DNS.

• P (Primary DNS Server)

Set the IP address of the primary DNS server. The default value is 0.0.0.0.

• S (Secondary DNS Server)

Set the IP address of the secondary DNS server. The default value is 0.0.0.0. If the primary DNS server is down, the secondary server is used to search the host name and IP address correlation.

- Suffix\_P (Primary Domain Suffix), Suffix\_S (Secondary Domain Suffix) When the recorder searches another server using the DNS server, the domain name of the recorder is appended to the host name as a possible domain name if it is omitted. If the IP address corresponding to the server name is not found on the DNS server, then it may be that the system is configured to use another domain name for searching. This alternate domain name is specified as the domain suffix.
  - Set the domain suffix using up to 64 alphanumeric characters.
  - Up to two domain suffixes can be specified (primary and secondary).

#### • Saving the Settings

To activate the settings made in the Basic Setting mode, the settings must be saved.

#### **Checking the Connection Status** 2.4

The connection status of the Ethernet interface can be confirmed with the indicator that is located to the left of the Ethernet port on the recorder.

| Indicator        | Connection Status of the Ethernet Interface           |  |
|------------------|-------------------------------------------------------|--|
| ON (Green)       | The Ethernet interface is electrically connected.     |  |
| Blinking (Green) | Transmitting data.                                    |  |
| OFF              | The Ethernet interface is not electrically connected. |  |

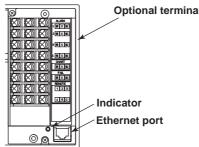

**Optional terminal block** 

# 2.5 Registering Users

Users that can access the recorder via the Ethernet network must be registered. This function is called login function.

#### Setup Items

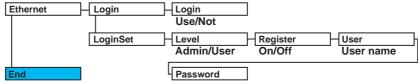

#### Procedure

For a description of the basic operations, see "Basic Key Operations" on page v.

#### **Entering Basic Setting Mode**

Hold down the MENU key for 3 seconds to display the Setting mode screen. Next, hold down both the  $\nabla \Delta$  (DISP) key and the  $\triangleleft \triangleright$  ( $\Im$ FUNC) key for 3 seconds to display the Basic Setting mode screen.

#### Note .

To cancel an operation, press the **ESC** key.

#### **Enabling/Disabling the Login Function**

- Press the ∇∆ key to select Ethernet and then press the <⊢ key.</li>
   Basic=Ethernet
- Press the ∇∆ key to select Login and then press the <⊢ key.</li>
   Ethernet=Login
- Press the \sigma A key to select Use and then press the <→ key. The setting complete screen appears.

Login=<mark>On</mark>

4 Press the **ESC** key to return to the **Ethernet** menu.

#### **Registering Users**

- Press the ∇∆ key to select LoginSet and then press the <⊢ key.</li>
   Ethernet=LoginSet

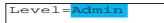

7. Press the  $\nabla \Delta$  key to select **On** and then press the  $\triangleleft$  key.

Register=<mark>On</mark>

<sup>k</sup> When the *⊲ ⊳* key, *¬△* key, or **CHARACTER** key is pressed while holding down the **SHIFT** key, the operation is reversed as when the respective key is pressed by itself.

- Set the user name and then press the <⊨ key. Key operations
  - Use the ⊲ ⊳ key to select the digit for entering a character.
  - Use the CHARACTER key to select the character type.
  - Use the *¬*△ key to select the character you wish to enter.

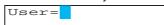

 Set the password and then press the <⊨ key in the same fashion as in step 8. The setting complete screen appears.

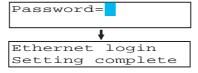

To register other users, press the  $\lt = 1$  key to return to step 6 and repeat steps 8, 8, and 9.

#### Saving the Settings

- 1. Press the **ESC** key to return to the **Basic=** screen.
- 2. Press the  $\nabla \Delta$  key to select **End** and then press the  $\triangleleft$  key.

#### Explanation

You can limit the users that can access the Setting/Measurement and Maintenance/Test servers on the recorder via the Ethernet interface.

Enabling/Disabling the Login Function

Set whether to use the login function.

- Registering Users
  - User level
    - Select either of the user levels, administrator or user.
  - Administrator

One administrator can be registered. An administrator has the authority to use all Setting/Measurement server and Maintenance/Test server commands.

User

Six users can be registered. A user has limited authority to use the commands. See section 4.2.

Selecting Whether to Register (On/Off) the User

If On is selected, set the user name and password.

- Setting the User Name
  - Set the user name using up to 16 alphanumeric characters.
  - The same user name can not be registered.
  - Since the word "quit" is reserved as a command on the recorder, the user name "quit" is not allowed.

• Setting the Password Set the password using up to 4 alphanumeric characters and spaces.

<sup>&</sup>lt;sup>5</sup> When the  $\triangleleft \triangleright$  key,  $\bigtriangledown \triangle$  key, or **CHARACTER** key is pressed while holding down the **SHIFT** key, the operation is reversed as when the respective key is pressed by itself.

#### Note

- The relationship between the login function and the user name that is used when accessing the recorder is as follows:
  - When the login function is set to "Use"
    - The registered user name and password can be used to login to the recorder.
  - The user level is the level that was specified when the user name was registered.When the login function is set to "Not"
    - The user name "admin" can be used to login to the recorder as an administrator. Password is not necessary.
    - The user name "user" can be used to access the recorder as a user. Password is not necessary.
- There are limitations on the number of simultaneous connections or simultaneous uses of the recorder from the PC (see section 2.1).
- For a description of the login process of the Setting/Measurement server and Maintenance/ Test server, see appendix 3.

#### • Saving the Settings

To activate the settings made in the Basic Setting mode, the settings must be saved.

# 2.6 Setting the Communication Timeout and Keepalive

The communication timeout function and the keepalive function can be configured.

#### Setup Items

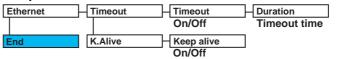

#### Procedure

For a description of the basic operations, see "Basic Key Operations" on page v.

#### **Entering Basic Setting Mode**

Hold down the MENU key for 3 seconds to display the Setting mode screen. Next, hold down both the  $\nabla \Delta$  (DISP) key and the  $\triangleleft \triangleright$  ( $\widehat{}$  ( $\widehat{}$  FUNC)) key for 3 seconds to display the Basic Setting mode screen.

#### Note

To cancel an operation, press the ESC key.

#### **Communication Timeout**

Timeout=<mark>On</mark>

- Press the ∇∆ key to select Ethernet and then press the <⊢ key.</li>
   Basic=Ethernet
- Press the ∇∆ key to select Timeout and then press the <⊢ key.</li>
   Ethernet=Timeout
- 3. Press the  $\nabla \Delta$  key to select **On** and then press the  $\triangleleft$  key.
- Set the timeout time and then press the <⊢ key. Key operations
  - Use the  $\triangleleft \triangleright$  key to select the digit for entering a value.
  - Use the  $\nabla \Delta$  key to select the value you wish to enter.

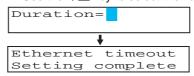

5 Press the **ESC** key to return to the higher level menu. To save the settings and exit from Basic Setting mode, proceed to "Saving the Settings."

When the  $\triangleleft \triangleright$  key,  $\bigtriangledown \triangle$  key, or **CHARACTER** key is pressed while holding down the **SHIFT** key, the operation is reversed as when the respective key is pressed by itself.

#### Keepalive

- Press the ∇∆ key to select Ethernet and then press the <⊢ key.</li>
   Basic=Ethernet
- Press the ∇∆ key to select K.Alive and then press the ⇐ key.
   Ethernet=K. Alive
- Press the ∇△ key to select **On** and then press the <⊢ key. The setting complete screen appears.

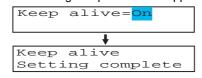

5 Press the **ESC** key to return to the higher level menu. To save the settings and exit from Basic Setting mode, proceed to "Saving the Settings."

#### Saving the Settings

- 1. Press the ESC key to return to the Basic= screen.
- 2. Press the  $\nabla \Delta$  key to select **End** and then press the  $\triangleleft$  key.
- Press the ∇∆ key to select Store and then press the <⊢ key.</li>
   The settings are activated, and the Operation mode screen appears.

#### Explanation

The communication timeout function and the keepalive function can be configured.

- Communication Timeout
  - Selecting On or Off
    - If On is selected, set the timeout time.
  - Timeout Time

If communication timeout is enabled, the connection is dropped if no data transfer is detected over a time period specified here. Selectable range: 1 to 120 minutes

- Enabling (On)/Disabling (Off) Keepalive Select On to enable the keepalive function.
- Saving the Settings

To activate the settings made in the Basic Setting mode, the settings must be saved.

#### <Related Topics>

Keepalive: Section 1.1

# 3.1

# 1 RS-422A/485 Communication Interface Specifications

This section describes the RS-422A/485 communication interface specifications.

| Item                                     | Specifications                                                                                                    |  |
|------------------------------------------|----------------------------------------------------------------------------------------------------|--|
| Terminal block type                      | Number of terminals: 6, terminal attachment screws: ISO M4/nominal length of 6 mm                                                                                                    |  |
| Electrical and mechanical specifications | Complies with the EIA-422A(RS-422A) and EIA-485(RS-485) standards                                                                                                    |  |
| Connection                               | Multidrop Four-wire system 1:32<br>Two-wire system 1:31 (Modbus slave protocol)                                                                                                    |  |
| Transmission mode                        | Half-duplex                                                                                                    |  |
| Synchronization                          | Start-stop synchronization                                                                                                    |  |
| Baud rate                                | Select from 1200, 2400, 4800, 9600, 19200, and 38400 [bps].                                                                                                    |  |
| Start bit                                | Fixed to 1 bit                                                                                                    |  |
| Data length                              | Select 7 or 8 bits                                                                                                    |  |
| Parity                                   | Select Odd, Even, or None (no parity).                                                                                                    |  |
| Stop bit                                 | Fixed to 1 bit                                                                                                    |  |
| Received buffer length                   | 2047 bytes                                                                                                    |  |
| Escape sequence                          | Open and close                                                                                                    |  |
| Electrical characteristics               | 6 points consisting of FG, SG, SDB, SDA, RDB, and RDA<br>The SG, SDB, SDA, RDB, and RDA terminals and the<br>internal circuitry of the recorder are functionally isolated.<br>The FG terminal is the frame ground. |  |
| Communication distance                   | Up to 1.2 km                                                                                                    |  |
| Terminal resistance                      | 120 Ω, 1/2 W                                                                                                    |  |

# 3.2 Terminal Arrangement and Signal Names and the Connection Procedure of the RS-422A/485 Communication Interface

# **Terminal Arrangement and Signal Names**

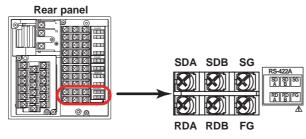

| Description                  |                                                                                                    |
|------------------------------|----------------------------------------------------------------------------------------------------|
| Case ground of the recorder. |                                                                                                    |
| Signal ground.               |                                                                                                    |
| Send data B (+).             |                                                                                                    |
| Send data A (–).             |                                                                                                    |
| Receive data B (+).          |                                                                                                    |
| Receive data A (–).          |                                                                                                    |
| -                            | Case ground of the recorder.<br>Signal ground.<br>Send data B (+).<br>Send data A (-).<br>Receive data B (+). |

## **Connection Procedure**

#### Cable

Use the cable that meets the conditions below.

| Item                     | Conditions                                                                                                    |  |
|--------------------------|----------------------------------------------------------------------------------------------------|--|
| Cable                    | Shielded twisted pair cable<br>3 pairs AWG24-14 (Four-wire system),<br>2 pairs 24 AWG or more (Two-wire system) |  |
| Characteristic impedance | 100 Ω                                                                                                    |  |
| Capacitance              | 50 pF/m                                                                                                    |  |
| Cable length             | Up to 1.2 km*                                                                                                   |  |

The transmission distance of the RS-422A/485 interface is not the straight-line distance, but rather the total length of the (shielded twisted-pair) cable.

### • Connecting the Cable

As shown in the following figure, attach a crimp-on lug with isolation sleeves for 4 mm screws to the end of the cable. Keep the exposed section from the end of the shield within 5 cm.

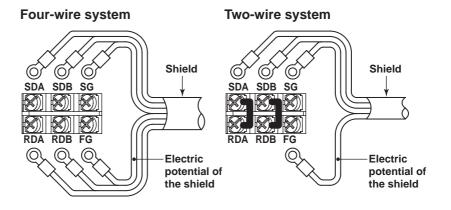

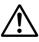

# WARNING

To prevent the possibility of electric shock, connect the cables with the power turned OFF.

#### Note

- Connect the RD pin to the SD (TD) pin on the PC (converter) end and the SD pin to the RD pin on the PC end.
- The two-wire system can be used only when using the Modbus protocol.

#### **Connection Example with a Host Computer**

A connection can be made with a host computer having a RS-232, RS-422A, or RS-485 port.

- In the case of RS-232, a converter is used.
- For recommended converters, see "Serial Interface Converter" on the next page.
- The two-wire system can be used only when using the Modbus protocol. For the configuration procedure, see section 3.5

#### • Four-Wire System

Generally, a four-wire system is used to connect to a host computer. In the case of a four-wire system, the transmission and reception lines need to be crossed over.

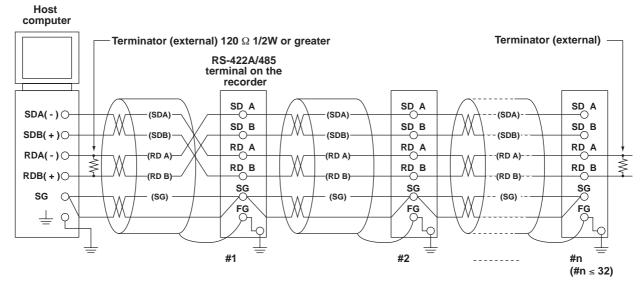

Do not connect terminators to #1 through #n-1.

#### 3.2 Terminal Arrangement and Signal Names and the Connection Procedure of the RS-422A/485 Communication Interface

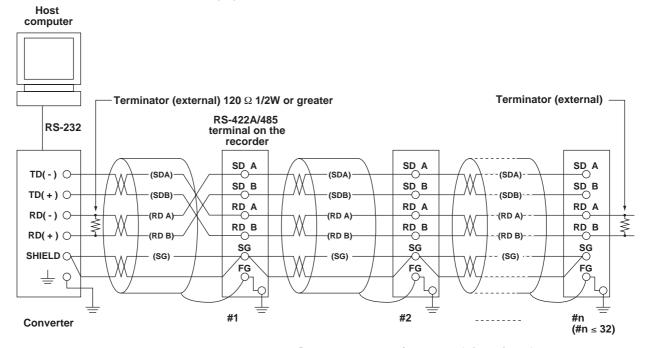

(The following figure illustrates the case when the host computer's interface is RS-232.)

Do not connect terminators to #1 through #n-1.

Connect the transmission and reception signals with the same polarity on the RS-422A/485 terminal block. The two-wire system can be used only when using the Modbus protocol.

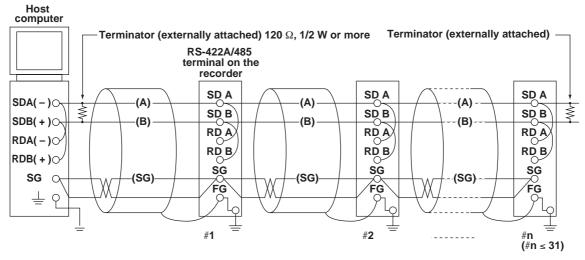

Two-Wire System

•

Do not connect terminator to #1 to #n-1

#### 3.2 Terminal Arrangement and Signal Names and the Connection Procedure of the RS-422A/485 Communication Interface

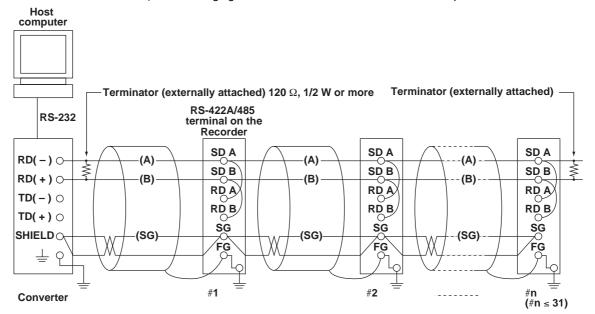

(The following figure illustrates the case when the host computer's interface is RS-232.)

Do not connect terminator to #1 to #n-1

#### Note \_

- The method used to eliminate noise varies depending on the situation. In the connection example, the shield of the cable is connected only to the recorder's ground (one-sided grounding). This is effective when there is a difference in the electric potential between the computer's ground and the recorder's ground. This may be the case for long distance communications. If there is no difference in the electric potential between the computer's ground and the recorder's ground, the method of connecting the shield also to the computer's ground may be effective (two-sided grounding). In addition, in some cases, using two-sided grounding with a capacitor connected in series on one side is effective. Consider these possibilities to eliminate noise.
- When using the two-wire type interface (Modbus protocol), the 485 driver must be set to high impedance within 3.5 characters after the last data byte is sent by the host computer.

#### Serial Interface Converter

Recommended converter MODEL RC-57 by RA SYSTEMS CORP.

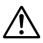

# CAUTION

Some converters not recommended by us have FG and SG pins that are not isolated. In this case, do not connect anything to the converter's FG and SG pins (unlike the figure on the previous page). Especially in the case of long distance communications, the potential difference that appears may damage the recorder or cause communication errors. For converters that do not have the SG pin, they can be used without using the signal ground. For details, see the manual that came with the converter.

On some non-recommended converters, the signal polarity may be reversed (A/B or +/- indication). In this case, reverse the connection.

#### 3.2 Terminal Arrangement and Signal Names and the Connection Procedure of the RS-422A/485 Communication Interface

For a two-wire system, the host computer must control the transmission driver of the converter in order to prevent collisions of transmit and received data. When using the recommended converter, the driver is controlled using the RS (RTS) signal on the RS-232.

• When Instruments That Support Only the RS-422A Interface Exist in the System When using the four-wire system, up to 32 recorders can be connected to a single host computer. However, this may not be true if instruments that support only the RS-422A interface exist in the system.

# When the instrument that support only the RS-422A interface exist in the system

The maximum number of connection is 16. Some of the conventional recorders only support the RS-422A driver. In this case, only up to 16 units can be connected.

#### Note .

In the RS-422A standard, 10 is the maximum number of connections that are allowed on one port (for a four-wire system).

#### • Terminator

When using a multidrop connection (including a point-to-point connection), connect a terminator only to the recorder on the end of the chain. In addition, turn the terminator on the host computer ON (see the computer's manual). If a converter is being used, turn ON its terminator. The terminator must be attached externally to the recommended converters.

# 3.3 The Bit Structure of One Character and the Operation of the Receive Buffer

# The Bit Structure of One Character

The serial interface on the recorder communicates using start-stop synchronization. In start-stop synchronization, a start bit is added every time a character is transmitted. The start bit is followed by the data bits, parity bit, and stop bit. (See the figure below.)

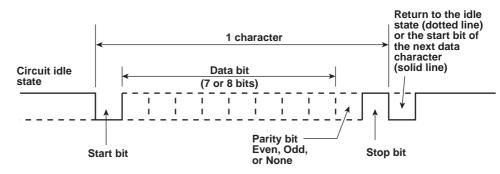

## **Receive Buffer and Received Data**

The data received from the PC is first placed in the receive buffer of the recorder. When the received buffer becomes full, all of the data that overflow are discarded.

# 3.4 Modbus Slave Protocol Specifications

The Modbus slave protocol specifications of the recorder are as follows:

| Item                              | Specifications                                                                                                    |  |
|-----------------------------------|----------------------------------------------------------------------------------------------------|--|
| Transmission medium               | RS-422A/485                                                                                                    |  |
| Flow control                      | None only                                                                                                    |  |
| Baud rate                         | Select from 1200, 2400, 4800, 9600, 19200, or 38400 [bps]                                                                                                    |  |
| Start bit                         | Fixed to 1 bit                                                                                                    |  |
| Stop bit                          | Fixed to 1 bit                                                                                                    |  |
| Parity check                      | Select odd, even, or none (no parity).                                                                                                    |  |
| Transmission mode                 | RTU (Remote Terminal Unit) mode only<br>• Data length: 8 bits<br>• Data interval: 24 bits or less*<br>• Error detection: Uses CRC-16<br>* Determines message termination with a time interval to 3.5<br>characters or more. |  |
| Maximum number of connected units | Four-wire system: 32 slave devices<br>Two-wire system: 31 slave devices                                                                                                    |  |

The function codes of the Modbus slave protocol that the recorder supports are shown below. The recorder does not support broadcast commands.

| Function Code | Specifications                        | Operation                                                                                                    |
|---------------|---------------------------------------|----------------------------------------------------------------------------------------------------|
| 3             | Read the hold register (4xxxx).       | The master device can read<br>the communication input data<br>written using function codes 6<br>and 16.                             |
| 4             | Read the input register (3xxxx).      | The master device loads the computed, measured, alarm, and time data of the recordr.                                                |
| 6             | Single write to hold register (4xxxx) | The master device writes to the communication input data of the recorder.                                                           |
| 8             | Loopback test                         | The master device performs a<br>loopback test of the recorder.<br>The recorder only supports<br>message return (test code<br>0x00*) |
| 16            | Write to the hold register (4xxxx)    | The master device writes to the communication input data of the recorder.                                                           |

\* Hexadecimal "00"

# Registers

The registers for using the Modbus slave protocol are listed below.

The register data does not contain unit and decimal point position information. Set them on the Modbus master. Binary values are stored to the register in order from the highest byte.

| Input register                     | Data                                                                                                    |
|------------------------------------|----------------------------------------------------------------------------------------------------|
| 30001                              | Measured data of CH01                                                                                                    |
| :<br>30024                         | :<br>Measured data of CH24                                                                                                    |
|                                    | 6-bit signed integer. The value is the same as the measured data in binary                                                                          |
|                                    | see page 5-13).                                                                                                    |
|                                    | bint and unit information varies depending on the range setting of each                                                                             |
|                                    | vary depending on the device. An error response (code 2) occurs when an is read.                                                                    |
| 31001                              | Alarm status of the measured data of CH01                                                                                                    |
| :<br>31024                         | :<br>Alarm status of the measured data of CH24                                                                                                    |
|                                    | 6-bit signed integer. The value is the same as the alarm status in binary                                                                           |
| output format (                    | see page 5-13). The data is entered in the "A2A1A4A3" order in the register vary depending on the device. An error response (code 2) occurs when an |
| 32001                              | Computed data of CH0A (lower word)                                                                                                    |
| 32002                              | Computed data of CH0A (upper word)                                                                                                    |
| 32003                              | Computed data of CH0B (lower word)                                                                                                    |
| 32004                              | Computed data of CH0B (upper word)                                                                                                    |
| 32048                              | Computed data of CH1P (upper word)                                                                                                    |
|                                    | esponding to models with the /M1 computation function option.                                                                                       |
|                                    | 2-bit signed integer. Two registers are assigned for each data point. The                                                                           |
|                                    | me as the computed data in binary output format (see page 5-13).                                                                                    |
|                                    | bint and unit information varies depending on the span setting of each                                                                              |
| channel.                           |                                                                                                    |
| <ul> <li>Valid channels</li> </ul> | vary depending on the device. An error response (code 2) occurs when an                                                                             |
| invalid channel                    | is read.                                                                                                    |
| 33001                              | Alarm status of the computed data of CH0A                                                                                                    |
| :                                  | :<br>Alarma status of the commuted data of CLIAD                                                                                                    |
| 33024                              | Alarm status of the computed data of CH1P                                                                                                    |
|                                    | esponding to models with the /M1 computation function option.                                                                                       |
|                                    | value are the same as those of the alarm status of the measured data.                                                                               |
| invalid channel                    | vary depending on the device. An error response (code 2) occurs when an is read.                                                                    |
| 36001                              | List of alarms of the measured data of CH01 to CH04                                                                                                 |
| 36002                              | List of alarms of the measured data of CH05 to CH08                                                                                                 |
| 36003                              | List of alarms of the measured data of CH09 to CH12                                                                                                 |
| 36004                              | List of alarms of the measured data of CH13 to CH16                                                                                                 |
| 36005                              | List of alarms of the measured data of CH17 to CH20                                                                                                 |
| 36006                              | List of alarms of the measured data of CH21 to CH24                                                                                                 |
| Example of Register                |                                                                                                    |
| 1                                  | 1 register (1 word)                                                                                                    |
| <                                  |                                                                                                    |
|                                    |                                                                                                    |
| CH4                                | CH3 CH2 CH1                                                                                                    |
|                                    |                                                                                                    |
|                                    | Level 2                                                                                                    |
| The bit is set i                   |                                                                                                    |
| i ne bit is set to                 | 1 when an alarm occurs.                                                                                                    |
|                                    | Always 0                                                                                                    |
|                                    | กาพนุงง ง                                                                                                    |

#### 3.4 Modbus Slave Protocol Specifications

| Input register                   | Data                                                        |
|----------------------------------|-------------------------------------------------------------|
| 36021                            | List of alarms of the measured data of CH0A to CH0D         |
| 36022                            | List of alarms of the measured data of CH0E to CH0J         |
| 36023                            | List of alarms of the measured data of CH0K to CH0P         |
| 36024                            | List of alarms of the measured data of CH1A to CH1D         |
| 36025                            | List of alarms of the measured data of CH1E to CH1J         |
| 36026                            | List of alarms of the measured data of CH1K to CH1P         |
| <ul> <li>The register</li> </ul> | er details are same as the list of alarms of measured data. |
| <ul> <li>Registers</li> </ul>    | 36001 to 35026 can be read with a single command.           |
| 39001                            | Year (4 digits)                                             |
| 39002                            | Month                                                       |
| 39003                            | Day                                                         |
|                                  | Hour                                                        |
| 39004                            |                                                             |
| 39004<br>39005                   | Minute                                                      |
|                                  | Minute<br>Second                                            |
| 39005                            |                                                             |

| Hold register                                 | Data                            |
|-----------------------------------------------|---------------------------------|
| 40001                                         | Communication input data of C01 |
| :                                             | :                               |
| 40024                                         | Communication input data of C24 |
| <ul> <li>Pen model: C0<sup>2</sup></li> </ul> | to C08, dot model: C01 to C12   |
| <ul> <li>The data is a 16</li> </ul>          | -bit signed integer.            |

## **Modbus Error Response**

The recorder returns the following error codes to the master device. For the error messages related to communications that the recorder displays, see appendix 4.

| Code | Meaning                 | Cause                                                                                                    |
|------|-------------------------|----------------------------------------------------------------------------------------------------|
| 1    | Bad function code       | Unsupported function request.                                                                                                    |
| 2    | Bad register number     | Attempted to read/write to a register that has no corresponding channel.                                                                 |
| 3    | Bad number of registers | The specified number of registers is less<br>than or equal to 0 or greater than or<br>equal to 126 (when reading)/124 (when<br>writing). |

However, no response is returned for the following cases.

CRC error

• Errors other than those in the table above.

# 3.5 Setting the Serial Interface

The serial interface must be configured.

#### Setup Items

| RS422/48 | <br>Baud rate | Data length | Parity |  |
|----------|---------------|-------------|--------|--|
|          |               |             |        |  |
| End      | Protocol      |             |        |  |

#### Procedure

For a description of the basic operations, see "Basic Key Operations" on page v. **Entering Basic Setting Mode** 

Hold down the MENU key for 3 seconds to display the Setting mode screen. Next, hold down both the  $\nabla \Delta$  (DISP) key and the  $\triangleleft \triangleright$  ( $\widehat{}$  ( $\widehat{}$  FUNC)) key for 3 seconds to display the Basic Setting mode screen.

#### Note .

To cancel an operation, press the ESC key.

- Press the \scale key to select RS422/485 and then press the <⊨ key.</li>
   Basic=RS422/485
- Press the ∇∆ key to select the recorder's address and then press the <⊢ key.</li>
   Address=1
- Press the ∇∆ key to select the Baud rate value and then press the <⊢ key.</li>
   Baud rate=38400
- 4 Press the \(\nbback\) key to select the Data length value and then press the \(\nbback\) key.

   Data length=8
- 5 Press the ∇△ key to select the **Parity** value and then press the ← key.
  Parity=Even
- Press the ∇△ key to select the NORMAL value and then press the <⊢ key. The setting complete screen appears.

| • · · · ·                     |
|-------------------------------|
| Protocol= <mark>NORMAL</mark> |
|                               |
| <b>\</b>                      |
| RS422/485                     |
| Setting complete              |

#### Saving the Settings

- 1. Press the ESC key to return to the Basic= screen.
- 2. Press the  $\nabla \Delta$  key to select **End** and then press the  $\triangleleft$  key.
- Press the ∇∆ key to select Store and then press the <⊢ key.</li>
   The settings are activated, and the Operation mode screen appears.

#### Explanation

#### • Address

Select the address from the following range. 01 to 32

#### • Baud rate

Select the baud rate from the following: 1200, 2400, 4800, 9600, 19200, or 38400

#### • Data length

Select the data length from below. To output data in BINARY format, be sure to set the data length to 8 bits.

7 or 8

#### • Parity (Parity check method)

Select the parity check from the following: Odd, Even, or None

#### Protocol

Select the protocol when using the Modbus slave protocol. NORMAL: Standard protocol MODBUS: Modbus slave protocol

#### • Saving the Settings

To activate the settings made in the Basic Setting mode, the settings must be saved.

# 4.1 Command Syntax

The syntax of the setting/basic setting/output commands (see sections 4.4 to 4.7) of the instrument is given below. ASCII codes (see appendix 1) are used for the character codes. For the Maintenance/Test command syntax, see section 4.9.

For the Instrument Information server command syntax, see section 4.10.

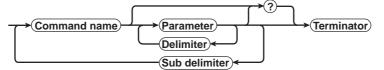

#### **Command example**

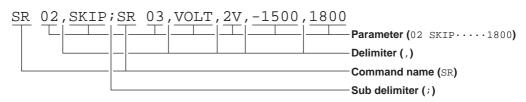

Command Name

Defined using two alphabet characters.

- Parameter
  - Command parameters.
  - Set using alphabet characters or numerical values.
  - Parameters are separated by delimiters (commas).
  - When the parameter is a numerical value, the valid range varies depending on the command.
  - Spaces before and after of the parameter are ignored (except for parameters that are specified using an ASCII character string (unit, tag, and message string), when spaces are valid.)
  - You can omit the parameters that do not need to be changed from their current settings. However, delimiters cannot be omitted.
    - **Example** SR 01,, 2V<terminator>

If multiple parameters are omitted and delimiters occur at the end of the command, those delimiters can be omitted.

**Example** SR 01, VOLT, , , <terminator> → SR 01, VOLT<terminator>

- The number of digits of the parameters below is fixed. If the number of digits is not correct when entering the command, a syntax error results.
  - Date YY/MM/DD (8 characters)
    - YY: Year (Enter the lower two digits of the year.)
    - MM: Month
    - DD: Day
  - Time HH:MM:SS (8 characters)
    - нн: Hour
    - мм: Minute
    - ss: Second
  - Channel number: 2 characters (Example: 01, 0A)
  - Relay number: 3 characters (Example: I01)
  - Communication input data: 3 characters (Example: C02)
  - Constants used in the computation function (/M1 option): 3 characters (Example: K03)
  - Remote control (/R1 option) input terminal status: 3 characters (Example: D04)

#### 4.1 Command Syntax

- Query
  - A question mark is used to specify a query.
  - By placing a query after a command or parameter, the setting information of the corresponding command can be queried. Some commands cannot execute queries. For the query syntax of each command, see sections 4.4 to 4.7.
     Example 1 SR[ p1]? SR? or SR p1? can be executed.
     Example 2 SA[ p1[,p2]]? SA?, SA p1?, or SA p1,p2? can be executed.
- Delimiter
  - A comma is used as a delimiter.
  - Parameters are separated by delimiters.
- Sub Delimiter
  - A semicolon is used as a sub delimiter.
  - By separating each command with a sub delimiter, up to 10 commands can be specified one after another. However, the following commands and queries cannot be specified one after another. Use them independently.
    - Output commands other than BO, CS, and IF commands.
    - YE command
    - Queries
  - \* If there are consecutive sub delimiters, they are considered to be single. In addition, sub delimiters at the front and at the end are ignored.
    - Example ;SR01,VOLT;;;SR02,VOLT;<terminator> is taken to be SR01,VOLT;SR02,VOLT<terminator>.
- Terminator (Terminating Character)
  - Use either of the following two characters for the terminator.
  - CR + LF (ODH OAH in ASCII code.)
  - LF (OAH in ASCII code.)

#### Note \_

- The total data length from the first character to the terminator must be less than 2047 bytes. In addition, the character string length of 1 command must be less than 512 bytes.
- Commands are not case sensitive (with the exception of user-specified character strings).
- All the commands that are listed using sub delimiters are executed even if one of the commands is erroneous.
- Spaces that are inserted before and after a parameter are ignored. However, if spaces are inserted before a command, after a sub delimiter, or after a query, an error occurs.

#### Response

The recorder returns a response (affirmative/negative response) to a command that is separated by a single terminator.\* The controller should follow the one command to one response format. When the command-response rule is not followed, the operation is not guaranteed.

For the response syntax, see section 5.1.

\* The exceptions are the RS-422A/485 dedicated commands (see section 4.8).

#### Note .

When using the RS-422A/485 interface, allow at least 1 ms before sending the next command after receiving a response. Otherwise, the command may not be processed correctly.

# 4.2 A List of Commands

## **Execution Modes and User Levels**

#### **Execution Modes**

The recorder has two execution modes. Each command is specified to be used in a particular execution mode. If you attempt to execute a command in a mode that is different from the specification, a syntax error occurs. Use the DS command to switch to the appropriate mode, and then execute the command. Query commands can be executed in either mode.

Basic Setting mode

Measurement/computation is stopped and settings are changed in this mode.

- Run mode
- Run mode collectively refers to Operation mode and Setting mode of the recorder. User Levels

The administrator and user specifications in the table indicate the user level that is specified using the login function for Ethernet communications. For details, see section 1.1.

## **Setting Commands**

| Command | Function                                              | Execution Mode | Administrator | User   | Page |
|---------|-------------------------------------------------------|----------------|---------------|--------|------|
| Name    |                                                       |                |               |        |      |
| SR      | Sets the input range.                                 | Run mode       | Yes           | No     | 4-10 |
| SO      | Sets the computing equation (/M1 option).             | Run mode       | Yes           | No     | 4-11 |
| VB      | Sets the bias.                                        | Run mode       | Yes           | No     | 4-11 |
| SA      | Sets the alarm.                                       | Run mode       | Yes           | No     | 4-11 |
| SN      | Sets the unit.                                        | Run mode       | Yes           | No     | 4-12 |
| SC      | Sets the chart speed.                                 | Run mode       | Yes           | No     | 4-12 |
| SD      | Sets the date and time.                               | Run mode       | Yes           | No     | 4-13 |
| VT      | Sets the dot printing interval (dot model).           | Run mode       | Yes           | No     | 4-13 |
| SZ      | Sets zone recording.                                  | Run mode       | Yes           | No     | 4-13 |
| SP      | Sets the partial expanded recording.                  | Run mode       | Yes           | No     | 4-13 |
| VR      | Turns ON/OFF the recording on each channel.           | Run mode       | Yes           | No     | 4-13 |
| ST      | Sets the tag.                                         | Run mode       | Yes           | No     | 4-14 |
| SG      | Sets the message.                                     | Run mode       | Yes           | No     | 4-14 |
| SE      | Sets the secondary chart speed                        | Run mode       | Yes           | No     | 4-14 |
|         | (used by the remote control function (/R1 option)).   |                |               |        |      |
| SV      | Sets the moving average (dot model).                  | Run mode       | Yes           | No     | 4-14 |
| SF      | Sets the input filter (pen model).                    | Run mode       | Yes           | No     | 4-14 |
| BD      | Sets the alarm delay time.                            | Run mode       | Yes           | No     | 4-14 |
| VF      | Sets the brightness of the display (VFD) and internal | Run mode       | Yes           | No     | 4-14 |
|         | illumination.                                         |                |               |        |      |
| TD      | Sets the DST.                                         | Run mode       | Yes           | No     | 4-14 |
| SK      | Sets the computation constant (/M1 option).           | Run mode       | Yes           | No     | 4-15 |
| SJ      | Sets the timer used in TLOG computation (/M1 option). | Run mode       | Yes           | No     | 4-15 |
| CM      | Sets the communication input data (/M1 option).       | Run mode       | Yes           | No     | 4-15 |
| FR      | Sets the acquiring interval to the FIFO buffer.       | Run mode       | Yes           | No     | 4-15 |
| VD      | Sets the data display screen.                         | Run mode       | Yes           | No     | 4-16 |
|         |                                                       |                | Yes: Command  | usable |      |

**4** Commands

No: Command not usable

#### Note .

- In order to activate the settings that are changed using the basic setting commands, the settings must be saved using the YE or XE command.
- The settings that are returned in response to a query in the basic setting mode will contain the new settings even if they are not saved.
- When the settings are saved with the XE command, communication is not dropped. The settings that are changed using the YS/YB/YA/YN/YD/YQ/YK command are activated after power-cycling the recorder.
- When the YE command is executed, communication is dropped. The response to the YE command is not returned.

| Command | Function                                                                         | Execution Mode     | Administrator | User | Pag  |
|---------|----------------------------------------------------------------------------------|--------------------|---------------|------|------|
| Name    |                                                                                  |                    |               |      |      |
| XA      | Sets alarm related settings.                                                     | Basic Setting mode | Yes           | No   | 4-18 |
| XI      | Sets the A/D integral time.                                                      | Basic Setting mode | Yes           | No   | 4-18 |
| XB      | Sets the burnout detection.                                                      | Basic Setting mode | Yes           | No   | 4-19 |
| XJ      | Sets the RJC.                                                                    | Basic Setting mode | Yes           | No   | 4-19 |
| UC      | Changes the dot color (dot model).                                               | Basic Setting mode | Yes           | No   | 4-19 |
| UO      | Sets the pen offset compensation (pen model).                                    | Basic Setting mode | Yes           | No   | 4-19 |
| UP      | Sets the items to be printed.                                                    | Basic Setting mode | Yes           | No   | 4-19 |
| UR      | Sets the periodic printout interval.                                             | Basic Setting mode | Yes           | No   | 4-19 |
| UM      | Sets the types of report data that are output to the periodic printout.          | Basic Setting mode | Yes           | No   | 4-20 |
| UB      | Sets the display mode of the bar graph.                                          | Basic Setting mode | Yes           | No   | 4-20 |
| UI      | Sets whether to use moving average (dot model).                                  | Basic Setting mode | Yes           | No   | 4-20 |
| UJ      | Sets whether to use the input filter (pen model).                                | Basic Setting mode | Yes           | No   | 4-2  |
| UK      | Sets whether to use of partial expanded recording.                               | Basic Setting mode | Yes           | No   | 4-2  |
| UL      | Selects the display/record language.                                             | Basic Setting mode | Yes           | No   | 4-2  |
| XN      | Selects the date format.                                                         | Basic Setting mode | Yes           | No   | 4-2  |
| XT      | Selects the temperature unit.                                                    | Basic Setting mode | Yes           | No   | 4-2  |
| UF      | Sets whether to use the extended functions.                                      | Basic Setting mode | Yes           | No   | 4-2  |
| UT      | Selects the time printout format.                                                | Basic Setting mode | Yes           | No   | 4-2  |
| XR      | Sets the remote control input (/R1 option).                                      | Basic Setting mode | Yes           | No   | 4-2  |
| YS      | Sets the RS-422A/485 interface (/C3 option).                                     | Basic Setting mode | Yes           | No   | 4-2  |
| XQ      | Sets the TLOG timer (/M1 option).                                                | Basic Setting mode | Yes           | No   | 4-2  |
| UN      | Changes the assignment of channels to the recording pen (pen model, /M1 option). | Basic Setting mode | Yes           | No   | 4-22 |
| US      | Sets the computation error procedure (/M1 option).                               | Basic Setting mode | Yes           | No   | 4-2  |
| YB      | Sets the host name and domain name (/C7 option).                                 | Basic Setting mode | Yes           | No   | 4-22 |
| YA      | Sets the IP address (/C7 option).                                                | Basic Setting mode | Yes           | No   | 4-2  |
| YN      | Sets the DNS (/C7 option).                                                       | Basic Setting mode | Yes           | No   | 4-2  |
| YD      | Sets whether to use the login function via communication (/C7 option).           | Basic Setting mode | Yes           | No   | 4-2  |
| YQ      | Sets the communication timeout (/C7 option)                                      | Basic Setting mode | Yes           | No   | 4-2  |
| ~<br>YK | Sets keepalive (/C7 option).                                                     | Basic Setting mode | Yes           | No   | 4-2  |
| UA      | Sets the record position.                                                        | Basic Setting mode | Yes           | No   | 4-2  |
| YE      | Exits from Basic Setting mode.                                                   | Basic Setting mode | Yes           | No   | 4-2  |
| XE      | Exits from Basic Setting mode.                                                   | Basic Setting mode | Yes           | No   | 4-2  |

Yes: Command usable No: Command not usable

### **Control Commands**

| Key  | Command | Function                                                | Execution Mode     | Administrator | User   | Page |
|------|---------|---------------------------------------------------------|--------------------|---------------|--------|------|
|      | Name    |                                                         |                    |               |        |      |
| -    | DS      | Switches the execution mode.                            | All modes          | Yes           | No     | 4-25 |
| RCD  | PS      | Starts/Stops recording.                                 | Run mode           | Yes           | No     | 4-25 |
| DISP | UD      | Switches the screen/switches the channel.               | Run mode           | Yes           | No     | 4-25 |
| FUNC | AK      | Executes alarm acknowledge (AlarmACK)                   | Run mode           | Yes           | No     | 4-25 |
| FUNC | TL      | Starts/stops/resets computation (/M1 option).           | Run mode           | Yes           | No     | 4-25 |
| FUNC | MP      | Starts/Stops manual print.                              | Run mode           | Yes           | No     | 4-25 |
| FUNC | LS      | Starts/Stops the list (setting information) printout.   | Run mode           | Yes           | No     | 4-25 |
| FUNC | SU      | Starts/Stops the setup list (basic setting information) | Run mode           | Yes           | No     | 4-25 |
|      |         | printout.                                               |                    |               |        |      |
| FUNC | MS      | Executes the message printout.                          | Run mode           | Yes           | No     | 4-25 |
| FUNC | AC      | Clears the alarm printout buffer.                       | Run mode           | Yes           | No     | 4-25 |
| FUNC | MC      | Clears the message printout buffer.                     | Run mode           | Yes           | No     | 4-26 |
| FUNC | VG      | Resets the report data of the periodic printout.        | Run mode           | Yes           | No     | 4-26 |
| -    | YC      | Initializes the settings.                               | Basic Setting mode | Yes           | No     | 4-26 |
| -    | UY      | Stops the record position adjustment.                   | Basic Setting mode | Yes           | No     | 4-26 |
|      |         |                                                         |                    | Yes: Command  | usable |      |

Yes: Command usable

No: Command not usable

# **Output Commands**

| Command     | Command       | Function                                          | Execution Mode | Administrator | User   | Page |
|-------------|---------------|---------------------------------------------------|----------------|---------------|--------|------|
| Туре        | Name          |                                                   |                |               |        | _    |
| Control     |               |                                                   |                |               |        |      |
|             | BO            | Sets the byte output order.                       | All modes      | Yes           | Yes    | 4-26 |
|             | CS            | Sets the check sum                                | All modes      | Yes           | Yes    | 4-26 |
|             |               | (usable only during serial communications).       |                |               |        |      |
|             | IF            | Sets the status filter                            | All modes      | Yes           | Yes    | 4-26 |
|             | CC            | Disconnects an Ethernet connection                | All modes      | Yes           | Yes    | 4-26 |
|             |               | (usable only during Ethernet communications)      |                |               |        |      |
| Setup, meas | surement, and | d computation data output                         |                |               |        |      |
|             | FE            | Outputs decimal point position, unit information, | All modes      | Yes           | Yes    | 4-27 |
|             |               | and setup data.                                   |                |               |        |      |
|             | FD            | Outputs the most recent measured/computed data.   | Run mode       | Yes           | Yes    | 4-27 |
|             | FY            | Outputs the statistical computation results.      | Run mode       | Yes           | Yes    | 4-27 |
|             | FF            | Outputs FIFO data.                                | Run mode       | Yes           | Yes    | 4-27 |
|             | IS            | Outputs status information.                       | All modes      | Yes           | Yes    | 4-28 |
|             | FU            | Outputs user information.                         | All modes      | Yes           | Yes    | 4-28 |
|             |               |                                                   |                | Yes: Command  | usable | ,    |

No: Command not usable

## **RS-422A/485 Dedicated Commands**

| Command | Function               | Execution Mode | Administrator       | User | Page |
|---------|------------------------|----------------|---------------------|------|------|
| Name    |                        |                |                     |      |      |
| Esc O   | Opens the instrument.  | All modes      | Yes                 | Yes  | 4-28 |
| Esc C   | Closes the instrument. | All modes      | Yes                 | Yes  | 4-28 |
|         |                        |                | Yes: Command usable |      | ;    |

No: Command not usable

#### Maintenance/Test Commands

These commands can be used only when using Ethernet communications.

| Command Name | Function                                              | Execution Mode | Administrator | User | Page |
|--------------|-------------------------------------------------------|----------------|---------------|------|------|
| close        | Disconnects the connection between other instruments. | All modes      | Yes           | No   | 4-29 |
| con          | Outputs connection information.                       | All modes      | Yes           | Yes  | 4-29 |
| eth          | Output Ethernets statistical information.             | All modes      | Yes           | Yes  | 4-29 |
| help         | Outputs help.                                         | All modes      | Yes           | Yes  | 4-29 |
| net          | Outputs network statistical information.              | All modes      | Yes           | Yes  | 4-29 |
| quit         | Disconnects the connection of the instrument being    | All modes      | Yes           | Yes  | 4-30 |
|              | operated.                                             |                |               |      |      |

Yes: Command usable No: Command not usable

## Instrument Information Output Commands

These commands can be used only when using Ethernet communications.

| Parameter | Function                   | Page |
|-----------|----------------------------|------|
| serial    | Outputs the serial number. | 4-30 |
| host      | Outputs the host name.     | 4-30 |
| ip        | Outputs the IP address.    | 4-30 |

# 4.3 Parameter Values

This section explains frequently used parameters.

## **Input Range**

The following tables show the input types (VOLT, TC, RTD, DI, and 1-5V), range types, and the ranges for the leftmost and rightmost values of the span.

#### • DC Voltage (VOLT), Square Root (SQRT), Difference between Channels (DELTA)

| Range Type | Parameter for the SR Command | Range of Leftmost and<br>Rightmost Values of Span | Range of Leftmost and<br>Rightmost Values of Span<br>of the SR Command |  |
|------------|------------------------------|---------------------------------------------------|------------------------------------------------------------------------|--|
| 20 mV      | 20 mV                        | -20.00 to 20.00 mV                                | -2000 to 2000                                                          |  |
| 60 mV      | 60 mV                        | -60.00 to 60.00 mV                                | -6000 to 6000                                                          |  |
| 200 mV     | 200 mV                       | -200.0 to 200.0 mV                                | -2000 to 2000                                                          |  |
| 2 V        | 2 V                          | -2.000 to 2.000 V                                 | -2000 to 2000                                                          |  |
| 6 V        | 6 V                          | -6.000 to 6.000 V                                 | -6000 to 6000                                                          |  |
| 20 V       | 20 V                         | -20.00 to 20.00 V                                 | -2000 to 2000                                                          |  |
| 50 V       | 50 V                         | -50.00 to 50.00 V                                 | -5000 to 5000                                                          |  |

#### • 1-5V

| Range Type | Parameter for the SR Command | Range of Leftmost and<br>Rightmost Values of Span | Range of Leftmost and<br>Rightmost Values of Span<br>of the SR Command |
|------------|------------------------------|---------------------------------------------------|------------------------------------------------------------------------|
| 1-5V       | 1-5V                         | Leftmost value:<br>0.8000 to 1.200 V              | 800 to 1200                                                            |
|            |                              | Rightmost value:<br>4.8000 to 5.200 V             | 4800 to 5200                                                           |

#### • Thermocouple (TC)

| Range Type      | Parameter for the SR Command | Range of Leftmost and<br>Rightmost Values of Span | Range of Leftmost and<br>Rightmost Values of Span<br>of the SR Command |  |
|-----------------|------------------------------|---------------------------------------------------|------------------------------------------------------------------------|--|
| R               | R 0.0 to 1760.0°C            |                                                   | 0 to 17600                                                             |  |
| S               | S                            | 0.0 to 1760.0°C                                   | 0 to 17600                                                             |  |
| В               | В                            | 0.0 to 1820.0°C                                   | 0 to 18200                                                             |  |
| К               | K                            | -200.0 to 1370.0°C                                | -2000 to 13700                                                         |  |
| E               | E                            | –200.0 to 800.0°C                                 | -2000 to 8000                                                          |  |
| J               | J                            | –200.0 to 1100.0°C                                | -2000 to 11000                                                         |  |
| Т               | Т                            | –200.0 to 400.0°C                                 | -2000 to 4000                                                          |  |
| N               | Ν                            | 0.0 to 1300.0°C                                   | 0 to 13000                                                             |  |
| W               | W                            | 0.0 to 2315.0°C                                   | 0 to 23150                                                             |  |
| L               | L                            | –200.0 to 900.0°C                                 | -2000 to 9000                                                          |  |
| U               | U                            | –200.0 to 400.0°C                                 | -2000 to 4000                                                          |  |
| WRe             | WRe                          | 0.0 to 2400.0°C                                   | 0 to 24000                                                             |  |
| Difference betv | ween channels (DELT          | A)                                                |                                                                        |  |
| R               | -                            | –1760.0 to 1760.0°C                               | -17600 to 17600                                                        |  |
| S               | -                            | –1760.0 to 1760.0°C                               | -17600 to 17600                                                        |  |
| В               | -                            | -1820.0 to 1820.0°C                               | -18200 to 18200                                                        |  |
| К               | -                            | –1570.0 to 1570.0°C                               | -15700 to 15700                                                        |  |
| E               | -                            | –1000.0 to 1000.0°C                               | -10000 to 10000                                                        |  |
| J               | -                            | –1300.0 to 1300.0°C                               | -13000 to 13000                                                        |  |
| Т               | -                            | –600.0 to 600.0°C                                 | -6000 to 6000                                                          |  |
| Ν               | -                            | –1300.0 to 1300.0°C                               | -13000 to 13000                                                        |  |
| W               | -                            | –1999.9 to 2315.0°C                               | -19999 to 23150                                                        |  |
| L               | -                            | –1100.0 to 1100.0°C                               | -11000 to 11000                                                        |  |
| U               | -                            | –600.0 to 600.0°C                                 | -6000 to 6000                                                          |  |
| WRe             | -                            | –1999.9 to 2400.0°C                               | -19999 to 24000                                                        |  |

#### • Resistance Temperature Detector (RTD)

| Range Type      | Parameter for the SR Command | Range of Leftmost and<br>Rightmost Values of Span | Range of Leftmost and<br>Rightmost Values of Span<br>of the SR Command |
|-----------------|------------------------------|---------------------------------------------------|------------------------------------------------------------------------|
| Pt100<br>JPt100 | PT<br>JPT                    | −200.0 to 600.0°C<br>−200.0 to 550.0°C            | -2000 to 6000<br>-2000 to 5500                                         |
| Difference betv | veen channels (DELT          | A)                                                |                                                                        |
| Pt100           | -                            | -800.0 to 800.0°C                                 | -8000 to 8000                                                          |
| JPt100          | -                            | -750.0 to 750.0°C                                 | -7500 to 7500                                                          |

#### • ON/OFF input (DI)

| Range Type | Parameter for the SR Command | Range of Leftmost and<br>Rightmost Values of Span | Range of Leftmost and<br>Rightmost Values of Span<br>of the SR Command |
|------------|------------------------------|---------------------------------------------------|------------------------------------------------------------------------|
| Level      | LEVEL                        | 0 to 1 <sup>†</sup>                               | 0 to 1                                                                 |
| Contact    | CONT                         | 0 to 1 <sup>††</sup>                              | 0 to 1                                                                 |

 $^{\dagger}\,$  "0" when less than 2.4 V, "1" when greater than or equal to 2.4 V.

<sup>††</sup> "0" when contact is OFF, "1" when contact is ON.

#### **Miscellaneous**

#### **Channel Number**

- Pen model Measurement channel: 01 to 04 Computation channel: 0A, 0B, 0C, 0D, 0E, 0F, 0G, 0J
- Dot model Measurement channel: 01 to 06 Computation channel: 0A, 0B, 0C, 0D, 0E, 0F, 0G, 0J, 0K, 0M, 0N, 0P

#### Relay Number (/A1, /A2, /A3, /A4, and /A5 Options)

- Models with the /A1 option: I01, I02
- Models with the /A2 option: I01 to I04
- Models with the /A3 option: I01 to I06

#### **Communication Input Data**

Pen model: C01 to C08, dot model: C01 to C12

#### Computation Constant (/M1 option).

K01 to K30

#### Remote Control Input Terminal (/R1 Option) D01 to D05

#### Chart Speed on the Pen Model

|       | - <b>-</b> |      |      |      |      |      |      |      | mm/h |
|-------|------------|------|------|------|------|------|------|------|------|
| 5     | 6          | 8    | 9    | 10   | 12   | 15   | 16   | 18   | 20   |
| 24    | 25         | 30   | 32   | 36   | 40   | 45   | 48   | 50   | 54   |
| 60    | 64         | 72   | 75   | 80   | 90   | 96   | 100  | 120  | 125  |
| 135   | 150        | 160  | 180  | 200  | 225  | 240  | 250  | 270  | 300  |
| 320   | 360        | 375  | 400  | 450  | 480  | 500  | 540  | 600  | 675  |
| 720   | 750        | 800  | 900  | 960  | 1000 | 1080 | 1200 | 1350 | 1440 |
| 1500  | 1600       | 1800 | 2000 | 2160 | 2250 | 2400 | 2700 | 2880 | 3000 |
| 3600  | 4000       | 4320 | 4500 | 4800 | 5400 | 6000 | 7200 | 8000 | 9000 |
| 10800 | 12000      |      |      |      |      |      |      |      |      |

| 4.4                            | Setting Commands                                                                                                    | Description • This command cannot be specified while computation is in progress.                                                                                                    |  |  |
|--------------------------------|----------------------------------------------------------------------------------------------------|----------------------------------------------------------------------------------------------------|--|--|
| SR<br>When se<br>Syntax        | Sets the input range.<br>SR pl,p2 <terminator><br/>p1 Channel number<br/>p2 Measurement mode (SKIP)</terminator>                                                                                                    | <ul> <li>For p3 and p4, enter an integer value of 5 digits or less according to the table in section 4.3. The decimal position is fixed to the position indicated in the table in section 4.3.</li> <li>Be sure that p6 is greater than p5.</li> <li>Parameter p8 is valid only when the low-cut function is enabled (see the UF command).</li> </ul>                                                                                                    |  |  |
| Query                          | SR[ p1]?                                                                                                    |                                                                                                    |  |  |
| Example<br>Descriptio          | <ul> <li>Set channel 01 to skip.</li> <li>SR 01, SKIP</li> <li>n • This command cannot be specified while computation is in progress.</li> <li>Measurements are not made on channels that are set to SKIP.</li> </ul>                                                                                                    | When computing the difference between channels         Syntax       SR p1,p2,p3,p4,p5 <terminator>         p1       Channel number         p2       Measurement mode (DELTA)         p3       Reference channel         p4       Leftmost value of span</terminator>                                                                                                    |  |  |
| When se                        | etting channels to voltage, TC, RTD, or ON/                                                                                                    | p5 Rightmost value of span<br>Query SR[ p1]?                                                                                                    |  |  |
| OFF inpo<br>Syntax             | SR       p1,p2,p3,p4,p5 <terminator>         p1       Channel number         p2       Measurement mode (Input type)         VOLT       DC voltage         TC       Thermocouple         RTD       Resistance temperature         detector       DI         DI       ON/OFF input         P3       Range type         p4       Leftmost value of span</terminator>                                                                                                    | <ul> <li>Example Set channel 03 to channel difference computation with respect to channel 01 (reference channel). Set the leftmost and rightmost values of span to -200.0 and 200.0, respectively.</li> <li>SR 03, DELTA, 01, -2000, 2000</li> <li>Description • This command cannot be specified while computation is in progress.</li> <li>The reference channel must be a channel that is smaller in channel number than itself.</li> <li>The range type is the same as that of the</li> </ul> |  |  |
| 0                              | p5 Rightmost value of span                                                                                                    | reference channel.                                                                                                    |  |  |
| Query<br>Example<br>Descriptio | <pre>SR[ p1]?<br/>Measure 0°C to 1760.0°C on channel 01 using<br/>thermocouple type R.<br/>SR 01,TC,R,0,17600<br/>n • This command cannot be specified while</pre>                                                                                                    | <ul> <li>For p4 and p5, enter an integer value of 5 digits or less according to the table in section 4.3. The decimal position is fixed to the position indicated in the table in section 4.3.</li> </ul>                                                                                                    |  |  |
|                                | computation is in progress.                                                                                                    | When setting the linear scaling                                                                                                    |  |  |
|                                | <ul> <li>Set p3 according to the table in section 4.3.</li> <li>For p4 and p5, enter an integer value of 5 digits or less according to the table in section 4.3. The decimal position is fixed to the position indicated in the table in section 4.3.</li> </ul>                                                                                                    | Syntax SR p1,p2,p3,p4,p5,p6,p7,p8,p9<br><terminator><br/>p1 Channel number<br/>p2 Measurement mode (SCALE)<br/>p3 Input type<br/>VOLT DC voltage</terminator>                                                                                                    |  |  |
| When se                        | etting channels to 1-5V range                                                                                                    |                                                                                                    |  |  |
| Syntax<br>Query<br>Example     | <ul> <li>SR p1, p2, p3, p4, p5, p6, p7, p8<terminator></terminator></li> <li>p1 Channel number</li> <li>p2 Measurement mode (Input type) (1-5V)</li> <li>p3 Leftmost value of span</li> <li>p4 Rightmost value of scaling (-20000 to 30000)</li> <li>p6 Rightmost value of scaling (-20000 to 30000)</li> <li>p7 Scale decimal point position (0 to 4)</li> <li>p8 Whether to use 1-5V low-cut function (ON, OFF)</li> <li>SR[ p1]?</li> <li>Set channel 01 to 1-5V range and scale the input value in the range 0.0 to 1200.0. Do not use the</li> </ul> | RTD       Resistance temperature         detector       DI         DI       ON/OFF input         p4       Range type         p5       Leftmost value of span         p6       Rightmost value of scaling (-20000 to 30000)         p8       Rightmost value of scaling (-20000 to 30000)         p9       Scaling decimal point position (0 to 4)         Query       SR[ p1]?         Example       Scale channel 02 whose input range is 0 to 10 V to -100.0 to 500.0.                          |  |  |
|                                | low-cut function.<br>SR 01,1-5V,1000,5000,0,12000,1,0FF                                                                                                    | SR 02,SCALE,VOLT,20V,0,1000,-1000,<br>5000,1                                                                                                    |  |  |

# Description • This command cannot be specified while computation is in progress. • Set p4 according to the table in section 4.3. • For p5 and p6, enter an integer value of 5

- For p5 and p6, enter an integer value of 5 digits or less according to the table in section 4.3. The decimal position is fixed to the position indicated in the table in section 4.3.
- Be sure that p8 is greater than p7.

#### When setting the square root

Syntax SR p1,p2,p3,p4,p5,p6,p7,p8,p9,p10

<terminator>

- p1 Channel number
- $p_2$  Measurement mode (SQRT)
- p3 Range type
- p4 Leftmost value of span
- p5 Rightmost value of span
- p6 Leftmost value of scaling (–20000 to 30000)
- p7 Rightmost value of scaling (-20000 to 30000)
- $_{p8}$  Scaling decimal point position (0 to 4)
- $_{\rm P}$ 9 Low-cut function (ON, OFF)
- p10 Low-cut value

Query SR[ p1]?

SR 01,SQRT,20V,0,1000,0,10000,2,ON,
50

- Description This command cannot be specified while computation is in progress.
  - Set p3 according to the table in section 4.3.
  - For p4 and p5, enter an integer value of 5 digits or less according to the table in section 4.3. The decimal position is fixed to the position indicated in the table in section 4.3.
  - Be sure that p7 is greater than p6.
  - Parameters p9 and p10 is valid only when the low-cut function is enabled (see the UF command).

# SO Sets the computing equation (/M1 option).

- S0 p1,p2,p3,p4,p5,p6<terminator> p1 Computation channel number
- p2 Turn ON/OFF the computing equation (ON, OFF)
- p3 Computing equation (up to 120 characters)
- p4 Leftmost value of span (–99999999 to 99999999)
- p5 Rightmost value of span (-99999999 to 99999999)
- p6 Span decimal point position (0 to 4)

Query SO[ p1]?

#### Calculate the sum of channel 01 and 02 on Example computation channel 0A. Set the leftmost and rightmost values of span to -10.00 and 15.00, respectively. SO 0A, ON, 01+02, -1000, 1500, 2 Description • This command cannot be specified while computation is in progress. · For a description on the computing equations, see the Industrial Chart Recorder User's Manual For p4 and p5, enter a value using 7 digits or less ,excluding the decimal, for negative numbers and 8 digits or less for positive numbers. VB Sets the bias. Syntax VB p1,p2,p3<terminator> p1 Channel number p2 Bias ON/OFF (ON, OFF) p3 Bias value Query VB[ p1]? Given channel 03 whose range type is 2V Example (measurable range: -2.000 to 2.000 V), add a bias of 0.1 V. VB 03,0N,100 Description • Set p3 in the range of ±10% of the span of the

- measurable range at the range type or ±10% of the span of the scaling span. Specify the value with an integer (see section 4.3).
  - The bias setting is valid only when the bias function is enabled (see the UF command).

## SA Sets the alarm.

#### When not using the alarm

|         | 6                                        |
|---------|------------------------------------------|
| Syntax  | SA p1,p2,p3 <terminator></terminator>    |
|         | p1 Channel number                        |
|         | p2 Alarm number (1 to 4)                 |
|         | p3 Alarm ON/OFF state (OFF)              |
| Query   | SA[ p1[,p2]]?                            |
| Example | Do not use alarm number 4 of channel 01. |
|         | SA 01,4,OFF                              |
|         |                                          |

#### When using the alarm

| Syntax | SA p1,p2,p3,p4,p5,p6,p7 <terminator></terminator> |
|--------|---------------------------------------------------|
|        | <ul> <li>Observations</li> </ul>                  |

- p1 Channel number
- p2 Alarm number (1 to 4)
- p3 Alarm ON/OFF state (ON)
- p4 Alarm type
  - H High limit alarm
  - L Low limit alarm
  - h Difference high limit alarm
  - 1 Difference low limit alarm
  - ${\tt R}~$  High limit on rate-of-change alarm
  - ${\tt r}~$  Low limit on rate-of-change alarm
  - T Delay high limit alarm
  - t Delay low limit alarm
  - (Characters are case-sensitive.)

Syntax

|             | -   | Alarm value<br>Relay output                                                              |           |
|-------------|-----|------------------------------------------------------------------------------------------|-----------|
|             |     | ON Relay ON                                                                              |           |
|             |     | OFF Relay OFF                                                                            |           |
| 0           | р7  | , , ,                                                                                    |           |
| Query       |     | p1[,p2]]?                                                                                |           |
| Example     |     | a high limit alarm (alarm value = 1000) on<br>m number 1 of channel 02 and output to     |           |
|             |     | y l01.                                                                                   |           |
|             |     | 02,1,ON,H,1000,ON,I01                                                                    |           |
| Description |     | When the input range is set to SKIP (SR                                                  |           |
| ·           |     | command), p3 cannot be turned ON.                                                        |           |
|             | • T | The alarm settings are all turned OFF for the                                            |           |
|             | fo  | ollowing cases.                                                                          |           |
|             | •   | When the input type is changed (VOLT, TC, etc).                                          |           |
|             | •   | When the range type is changed.                                                          |           |
|             | •   | When the span and scaling values are                                                     |           |
|             |     | changed during linear scaling (includes                                                  |           |
|             |     | changing the decimal position).                                                          |           |
|             | • T | The h and I settings of p4 are valid only when                                           |           |
|             |     | he measurement range is set to computation                                               |           |
|             |     | between channels.                                                                        |           |
|             |     | The hysteresis of alarm ON/OFF (valid when<br>04 is H or L) is set using the XA command. |           |
|             | •   | f p4 is set to R or r, set the interval for the                                          |           |
|             |     | high/low limit on the rate-of-change using the                                           |           |
|             |     | KA command.                                                                              |           |
|             | • T | The T and t settings of p4 can be specified                                              | <u>SI</u> |
|             | v   | vhen the alarm delay function is enabled (UF                                             | Sy        |
|             | С   | command).                                                                                | -         |
|             |     | f p4 is set to T or t, set the alarm delay time                                          |           |
|             |     | or the delay high/low limit alarm using the BD                                           | Qı        |
|             |     | command.                                                                                 | E>        |
|             |     | Parameter p5 for the high limit alarm/low limit                                          |           |
|             |     | alarm and delay high limit alarm/delay lowlimit<br>alarm                                 | De        |
|             | •   | For DC voltage, TC, and RTD input: Values                                                |           |
|             |     | within the measurable range in the                                                       |           |
|             |     | specified range (example: -2.000 to 2.000                                                |           |
|             |     | V for the 2 V range).                                                                    |           |
|             | •   | For ON/OFF input (DI): 0 or 1.                                                           |           |
|             | •   | For scaling (1-5V, scaling, and square                                                   |           |
|             |     | root): -5 to 105% of the scale span (except                                              |           |
|             |     | within –20000 to 30000).                                                                 | <u>S(</u> |
|             |     | Parameter p5 for the difference high limit                                               | Sy        |
|             |     | alarm/difference low limit alarm: Values in the                                          | -         |
|             |     | neasurable range can be specified (example:<br>-1760.0 to 1760.0°C for the TC type R).   | Q         |
|             |     | Parameter p5 for the high limit on rate-of-                                              | E>        |
|             |     | change alarm/low limit on rate-of-change                                                 | I         |
|             |     | alarm: A value greater than or equal to 1 digit                                          | De        |
|             |     | an be specified. For example, 1 digit                                                    |           |
|             |     | corresponds 0.001 for the 2 V range                                                      |           |
|             | (   | measurable range: -2.000 to 2.000 V). The                                                |           |
|             |     | waster we call a that say he are altered to 0.5                                          |           |

maximum value that can be specified is the

width of the measurable range (4.000 V for 2 V range). For ON/OFF input, only "1" can be specified.

- On models with the computation function (/M1 option), alarms can be set on computation channels.
  - When the computation equation setting (SO command) is turned OFF, p3 cannot be turned ON.
  - For computation channels, the alarm types that can be specified are H (high limit alarm), L (low limit alarm), T (delay high limit alarm), and t (delay low limit alarm). T and t can be specified when the alarm delay function is enabled (UF command).
  - If p4 is set to T or t, set the alarm delay time for the delay high/low limit alarm using the BD command.
  - Set p5 within the range –99999999 to 99999999 excluding the decimal using an integer.
  - The alarm ON/OFF hysteresis is set using the XA command.
  - If the computation channel ON/OFF state, the computing equation, or the span value is changed, all alarm settings of that channel are turned OFF.

#### SN Sets the unit.

| Syntax      | SN p1, p2 <terminator></terminator>               |
|-------------|---------------------------------------------------|
|             | p1 Channel number                                 |
| -           | p2 Unit string (up to 6 characters)               |
| Query       | SN[ p1]?                                          |
| Example     | Set the unit of channel 02 to M/H.                |
|             | SN 02,M/H                                         |
| Description | • The unit setting is valid on channels set to 1- |
|             | 5V, scaling, or square root.                      |
|             | For the characters that can be used for the       |
|             | units, see appendix 1, "ASCII Character           |
|             | Codes."                                           |
|             | • On models with the computation function (/M1    |
|             | option), unit can be set on computation           |
|             | channels.                                         |
| SC          | Sets the chart speed.                             |
| Syntax      | SC p1 <terminator></terminator>                   |
|             | p1 Chart speed                                    |

Query SC?

example Set the chart speed to 25 mm/h.

SC 25 Description Select the chart speed from the list of choices below.

Pen model

5 to 12000 mm/h (82 levels, see section 4.3)

Dot model

1 to 1500 mm/h (1 mm steps)

Commands

| SD         | _Sets the c                                                                                  | late and time.                            | SP         | _Sets the partial expanded                                                                           |
|------------|----------------------------------------------------------------------------------------------|-------------------------------------------|------------|----------------------------------------------------------------------------------------------------|
| Syntax     |                                                                                              | nator>                                    |            | recording.                                                                                           |
| -,         | p1 Date and                                                                                  | time (fixed to the YY/MM/DD<br>SS format) | Syntax     | <pre>SP p1,p2,p3,p4<terminator> p1 Channel number</terminator></pre>                                 |
|            | YY                                                                                           | Year (00 to 99, the lower 2 digits)       |            | p2 Partial expanded recording ON/OFF (ON,<br>OFF)                                                    |
|            | MM                                                                                           | Month (01 to 12)                          |            | p3 Boundary position (1 to 99) [%]                                                                   |
|            | DD                                                                                           | Day (01 to 31)                            |            | p4 Boundary value                                                                                    |
|            | HH                                                                                           | Hour (00 to 23)                           | Query      | SP[ p1]?                                                                                             |
|            | MM                                                                                           | Minute (00 to 59)                         | Example    | Set the 25% position of channel 01 to 1.000 V.                                                       |
|            | SS                                                                                           | Second (00 to 59)                         |            | SP 01,ON,25,1000                                                                                     |
| Query      | SD?                                                                                          |                                           | Descriptio | <ul> <li>When the input range is set to SKIP (SR</li> </ul>                                          |
| Example    | Set the record                                                                               | ler clock to 13:00:00, December 1,        |            | command), p2 cannot be turned ON.                                                                    |
|            | 2004.                                                                                        |                                           |            | <ul> <li>Set p3 as a percentage where 100 mm is</li> </ul>                                           |
|            | SD 04/12/0                                                                                   | 1 13:00:00                                |            | assumed to be 100%.                                                                                  |
| Descriptio | n • The format                                                                               | of p1 is fixed to 17 characters. An       |            | <ul> <li>Parameter p4 can be set in the range</li> </ul>                                             |
|            | error result                                                                                 | s if a space is inserted in positions     |            | (leftmost value of span + 1) to (rightmost                                                           |
|            | other than                                                                                   | the specified positions.                  |            | value of span $-1$ ). If scaling is enabled, the range is (leftmost value of scaling $-1$ ) to       |
| VT         | Sets the o                                                                                   | dot printing interval                     |            | (rightmost value of scaling $+ 1$ ). Set the                                                         |
|            | (dot mode                                                                                    | el).                                      |            | <ul><li>parameter using an integer.</li><li>This setting is possible when partial expanded</li></ul> |
| Syntax     | VT p1 <termir< td=""><td></td><td></td><td>recording is enabled (UK command).</td></termir<> |                                           |            | recording is enabled (UK command).                                                                   |
|            | p1 Dot printi                                                                                | ng interval setting.                      |            | <ul> <li>This command cannot be used if the partial</li> </ul>                                       |
|            | AUTO                                                                                         | Automatically adjust the dot              |            | expanded recording range does not exist                                                              |
|            |                                                                                              | printing interval according to            |            |                                                                                                    |
|            |                                                                                              | the chart speed.                          |            | (when the span width is set to 1, for example).                                                      |
|            | FIX                                                                                          | Record at the fastest printing interval.  |            | • On models with the computation function (/M1 option), computation channels can be                  |
| Query      | VT?                                                                                          |                                           |            | specified.                                                                                           |
| Example    | Record at the                                                                                | fastest printing interval.                |            | When the computation equation setting (SO                                                            |
|            | VT FIX                                                                                       |                                           |            | command) is turned OFF, p2 cannot be                                                                 |
| Descriptio | n When trend re                                                                              | ecording is performed on 6                |            | turned ON.                                                                                           |
|            | channels, the                                                                                | fastest printing interval is 10           |            | Turne ON/OFF the recording on                                                                        |
|            | seconds.                                                                                     |                                           | VR         | _Turns ON/OFF the recording on each channel.                                                         |
| SZ         | Sets zone                                                                                    | e recording.                              | Dot mod    | el                                                                                                   |
| Syntax     |                                                                                              | 3 <terminator></terminator>               | Syntax     | VR p1,p2,p3 <terminator></terminator>                                                                |
| Cyntax     | p1 Channel                                                                                   |                                           |            | p1 Channel number                                                                                    |
|            | -                                                                                            | position of the zone (0 to 95) [mm]       |            | p2 Trend recording ON/OFF (ON, OFF)                                                                  |
|            |                                                                                              | st position of the zone (5 to 100)        |            | p3 Periodic printout ON/OFF (ON, OFF)                                                                |
|            |                                                                                              |                                           | Query      | VR[p1]?                                                                                              |
| Quant      | [mm]                                                                                         |                                           | Example    | Turn trend recording ON and turn periodic                                                            |
| Query      | SZ[ p1]?                                                                                     | ol 02 in a zone between 20 and 50         |            | printout OFF on channel 06.                                                                          |
| Example    |                                                                                              | el 02 in a zone between 30 and 50         |            | VR 06, ON, OFF                                                                                       |
|            | mm.                                                                                          | -                                         | Descriptio | n On models with the computation function (/M1                                                       |
| <b>D</b>   | SZ 02,30,5                                                                                   |                                           | Docemptio  | option), computation channels can be specified.                                                      |
| Descriptio |                                                                                              | at p3 is greater than p2 and that the     |            |                                                                                                    |
|            |                                                                                              | (p3 – p2) is greater than or equal        | Pen moo    | lel                                                                                                  |
|            | to 5 mm.                                                                                     |                                           | Syntax     | VR p1,p2 <terminator></terminator>                                                                   |
|            |                                                                                              | with the computation function (/M1        |            | p1 Channel number                                                                                    |
|            | • •                                                                                          | nputation channels can be                 |            | p2 Periodic printout ON/OFF (ON, OFF)                                                                |
|            | specified.                                                                                   |                                           | Query      | VR[ p1]?                                                                                             |
|            |                                                                                              |                                           | Example    | Turn pariadia printing ON an abannal 01                                                              |

Example Turn periodic printing ON on channel 01.  $$\rm VR\ 01,ON$$ 

Description On models with the computation function (/M1 option), computation channels can be specified.

| <u>ST</u>   | Sets the tag.                                                                                                    |
|-------------|----------------------------------------------------------------------------------------------------|
| Syntax      | ST p1,p2 <terminator></terminator>                                                                               |
|             | p1 Channel number                                                                                                |
|             | p2 Tag string (up to 7 characters)                                                                               |
| Query       | ST[ p1]?                                                                                                    |
| Example     | Set the tag of channel 02 to TI-2.                                                                               |
|             | ST 02,TI-2                                                                                                    |
| Description | • For the characters that can be used for the tags, see appendix 1, "ASCII Character Codes."                     |
|             | <ul> <li>On models with the computation function (/M1 option), computation channels can be specified.</li> </ul> |
| SG          | Sets the message.                                                                                                |
| Syntax      | SG p1,p2 <terminator></terminator>                                                                               |
| Cyntax      | p1 Message number (1 to 5)                                                                                       |
|             | p2 Message string (up to 16 characters)                                                                          |
| Query       | SG[ p1]?                                                                                                    |
| Example     | Set character string "START" in message                                                                          |
|             | number 1.                                                                                                    |
|             | SG 1,START                                                                                                    |
| Description | For the characters that can be used for the                                                                      |
|             | messages, see appendix 1, "ASCII Character                                                                       |
|             | Codes."                                                                                                    |
| <u>SE</u>   | Sets the secondary chart speed<br>(used by the remote control<br>function (/R1 option)).                         |
| Syntax      | SE p1 <terminator></terminator>                                                                                  |
| Cyntax      | p1 Secondary chart speed                                                                                         |
|             | See the explanation.                                                                                             |
| Query       | SE?                                                                                                    |
| Example     | Set the chart speed to 50 mm/h.                                                                                  |
|             | SE 50                                                                                                    |
| Description | Select the chart speed from the list of choices                                                                  |
|             | below.                                                                                                    |
|             | Pen model                                                                                                    |
|             | 5 to 12000 mm/h (82 levels, see section 4.3)<br>Dot model                                                        |
|             | 1 to 1500 mm/h (1 mm steps)                                                                                      |
|             |                                                                                                    |
| SV          | Sets the moving average (dot model).                                                                             |
| Syntax      | SV pl,p2 <terminator></terminator>                                                                               |
|             | p1 Channel number                                                                                                |
|             | p2 Number of samples for computing the                                                                           |
| 0           | moving average (OFF, 2 to 16) [times]                                                                            |
| Query       | SV[ p1]?                                                                                                    |
| Example     | Set the number of samples for computing the moving average of channel 02 to 12.                                  |
|             | SV 02,12                                                                                                    |
| Description | This setting is available on the dot model.                                                                      |
| 1           | This setting is possible when moving average                                                                     |
|             |                                                                                                    |

# <u>SF</u> Sets the input filter (pen model).

| 3F          | Sets the input litter (pen model).                      |
|-------------|---------------------------------------------------------|
| Syntax      | SF pl,p2 <terminator></terminator>                      |
|             | p1 Channel number                                       |
|             | p2 Filter time constant (OFF, 2s, 5s, 10s)              |
| Query       | SF[ p1]?                                                |
| Example     | _                                                       |
| _//dillplo  | SF 02,2s                                                |
| Description | This setting is possible when the input filter is       |
| Description | enabled (UJ command).                                   |
|             | enabled (05 command).                                   |
| BD          | Sots the alarm delay time                               |
|             | Sets the alarm delay time.                              |
| Syntax      | BD p1,p2 <terminator></terminator>                      |
|             | p1 Channel number                                       |
|             | p2 Alarm delay (1 to 3600) [s]                          |
| Query       | BD[ p1]?                                                |
| Example     | Set the alarm delay of channel 01 to 120 s.             |
|             | BD 01,120                                               |
| Description | • This setting is possible when the alarm delay         |
| •           | function is enabled (UF command).                       |
|             | • On models with the computation function (/M1          |
|             | option), computation channels can be                    |
|             | specified.                                              |
|             | opcomou.                                                |
| VF          | Sets the brightness of the display                      |
| VI          | (VFD) and internal illumination.                        |
|             | (VI D) and internal indimination.                       |
| Syntax      | VF pl,p2 <terminator></terminator>                      |
|             | p1 VFD brightness (1 to 8)                              |
|             | p2 Internal illumination (OFF, 1 to 4)                  |
|             | OFF Turns OFF the internal                              |
|             | illumination.                                           |
| Query       | VF?                                                     |
| Example     | Set the display (VFD) brightness to 2 and the           |
|             | internal illumination to 1.                             |
|             | VF 2,1                                                  |
| Description | The brightness increases as the value increases.        |
| Beeenpaon   |                                                         |
| TD          | Sets the DST.                                           |
|             |                                                         |
| Syntax      | TD p1,p2,p3,p4,p5,p6,p7,p8,p9 <terminator></terminator> |
|             | p1 Use/Not use DST (USE, NOT)                           |
|             | p2 DST start time: month (Jan, Feb, Mar, Apr,           |
|             | May, Jun, Jul, Aug, Sep, Oct, Nov, or Dec)              |
|             | p3 DST start time: number of the week in the            |
|             | month (1st, 2nd, 3rd, 4th, or Last)                     |
|             | p4 DST start time: day of the week (Sun, Mon,           |
|             | Tue, Wed, Thu, Fri, or Sat)                             |
|             | p5 DST start time: hour (0 to 23)                       |
|             | p6 DST end time: month (Jan, Feb, Mar, Apr,             |
|             | May, Jun, Jul, Aug, Sep, Oct, Nov, or Dec)              |
|             | p7 DST end time: number of the week in the              |
|             | month (1st, 2nd, 3rd, 4th, or Last)                     |
|             | p8 DST end time: day of the week (Sun, Mon,             |
|             | Tue, Wed, Thu, Fri, or Sat)                             |
|             |                                                         |

- p9 DST end time: hour (0 to 23)
- Query TD[ p1]?

| Example     | Enable DST and set the DST start time to hour 0                                                    | СМ            |
|-------------|----------------------------------------------------------------------------------------------------|---------------|
|             | on the 2nd Sunday of June and the DST end                                                          |               |
|             | time to hour 0 on the 2nd Sunday of December.                                                      | Syntax        |
| <b>D</b> :  | TD Use, Jun, 2nd, Sun, 0, Dec, 2nd, Sun, 0                                                         | 1             |
| Description | The DST start time and end time cannot be set to the same time.                                    |               |
|             | to the same time.                                                                                  | 1             |
| SK          | Sets the computation constant (/M1 option).                                                        |               |
| Syntax      | SK p1,p2 <terminator></terminator>                                                                 | Query         |
|             | p1 Constant number (K01 to K30)                                                                    | Example       |
|             | p2 Constant (up to 11 characters)                                                                  | 1             |
|             | The range is -9.9999E+29 to -1.0000E-30,                                                           | (             |
|             | 0, 1.0000E–30 to 9.9999E+29.<br>(The + sign of "E+" can be omitted.)                               | FR            |
| Query       | SK[ p1]?                                                                                           |               |
| Example     | Set 1.0000E–10 to constant K01.                                                                    | Suptor        |
|             | SK K01,1.0000E-10                                                                                  | Syntax        |
| Description | This command cannot be specified while                                                             | 1             |
|             | computation is in progress.                                                                        |               |
| <b>0</b> 1  |                                                                                                    | Query         |
| SJ          | Sets the timer used in TLOG                                                                        | Example       |
| _           | computation (/M1 option).                                                                          | ]             |
| Syntax      | SJ p1,p2,p3 <terminator></terminator>                                                              | Description • |
|             | <ul><li>p1 Computation channel number</li><li>p2 Timer number (Periodic, 1, 2)</li></ul>           |               |
|             | p3 Sum scale (for TLOG.SUM)                                                                        |               |
|             | OFF Integrates the data per scan interval.                                                         |               |
|             | /s Integrates the physical amount that                                                             |               |
|             | are in unit of /s.                                                                                 |               |
|             | /min Integrates the physical amount that                                                           |               |
|             | are in unit of /min.                                                                               |               |
|             | /h Integrates the physical amount that                                                             |               |
|             | are in unit of /hour.<br>/day Integrates the physical amount that                                  |               |
|             | are in unit of /day.                                                                               |               |
| Query       | SJ[ p1]?                                                                                           |               |
| Example     | Enable timer 1 on computation channel 0B. No                                                       |               |
|             | sum scale designation.                                                                             |               |
|             | SJ 0B,1,OFF                                                                                        |               |
| Description | This command cannot be specified while                                                             |               |
|             | <ul><li>computation is in progress.</li><li>About p3</li></ul>                                     |               |
|             | The data for sum computation are sampled                                                           |               |
|             | every scan interval. For data with units such                                                      |               |
|             | as /s, /min, /h, and /day as in a flow rate, the                                                   |               |
|             | data can be summed over the unit time as                                                           |               |
|             | shown below. Parameter p3 is valid only for                                                        |               |
|             | sum values.                                                                                        |               |
|             | OFF $\Sigma$ (measured value)                                                                      |               |
|             | /s $\Sigma$ (measured value) × scan interval                                                       |               |
|             | /min $\Sigma$ (measured value) × scan interval/60<br>/h $\Sigma$ (measured value) × scan interval/ |               |
|             | 3600                                                                                               |               |
|             | /day $\Sigma$ (measured value) × scan interval/<br>(3600×24)                                       |               |

The unit of the scan interval is seconds.

| СМ               | Sets the communication input data (/M1 option).                                                                                                    |
|------------------|----------------------------------------------------------------------------------------------------|
| Syntax           | <ul> <li>CM p1,p2<terminator></terminator></li> <li>p1 Communication input data number (see section 4.3)</li> <li>p2 Communication input data<br/>The selectable range is -9.9999E+29 to -<br/>1.0000E-30, 0, 1.0000E-30 to 9.9999E+29.<br/>(The + sign of "E+" can be omitted.)</li> </ul>                                                                                                    |
| Query<br>Example | CM?<br>Set 1.0000E-10 to communication input data<br>number C01.<br>CM C01,1.0000E-10                                                                                                    |
| FR               | Sets the interval for acquiring data to the FIFO buffer                                                                                                    |
| Syntax           | FR p1 <terminator><br/>p1 Pen model: 125ms, 250ms, 500ms, 1s, 2s,<br/>2.5s, 5s, 10s<br/>Dot model: 1s, 2s, 2.5s, 5s, 10s</terminator>                                                                                                    |
| Query<br>Example | FR?<br>Set the acquiring interval to the FIFO buffer to 1 s.<br>FR 1s                                                                                                    |
| Description      | <ul> <li>Set the acquiring interval to an integer multiple of the scan interval that is greater than the scan interval.</li> <li>The scan interval on the pen model is 125 ms.</li> <li>The scan interval on the dot model varies depends on the integration time of the A/D converter as follows:</li> <li>When the integration time is 16.7 ms or 20 ms; 6 channels: 1 s <ol> <li>12, 18, or 24 channels: 2.5 s</li> <li>When the integration time is 100 ms; 6 channels: 2.5 s</li> <li>12 channels: 5 s</li> <li>and 24 channels: 10 s</li> </ol> </li> </ul> |

| VD       | Sets the data display screen.            |             |      | Tag_1CH      | digital+4CH bargraph                           |
|----------|------------------------------------------|-------------|------|--------------|------------------------------------------------|
| On scree | ens without detailed parameters          |             |      | 1-ch         | annel digital display + 4 channel              |
| Syntax   | VD p1,p2 <terminator></terminator>       |             |      | bar g        | graph display (tag, pen model)                 |
|          | p1 Screen number (01 to 15)              |             | pЗ   | Displayed of | channel switching interval                     |
|          | p2 Display type                          |             |      | MANUAL       | Fixed display channels, data                   |
|          | 4CH bargraph                             |             |      |              | update rate (pen model): 2 s,                  |
|          | 4-channel bar graph display (pen         |             |      |              | data update rate (dot model):                  |
|          | model)                                   |             |      |              | scan interval                                  |
|          | 6CH bargraph                             |             |      | AUT01S       | Switch the displayed                           |
|          | 6-channel bar graph display              |             |      |              | channels and data every                        |
|          | Channel alarm status                     |             |      |              | second.                                        |
|          | Channel alarm status display             |             |      | AUTO2S       | Switch the displayed                           |
|          | Time/Chart speed                         |             |      |              | channels and data every 2                      |
|          | Date/Time/Chart speed display            |             |      |              | seconds.                                       |
|          | DI/DO                                    |             |      | AUTO3S       | Switch the displayed                           |
|          | DI/DO status display                     |             |      |              | channels and data every 3                      |
|          | STATUS                                   |             |      |              | seconds.                                       |
|          | Status display                           |             |      | AUTO4S       | Switch the displayed                           |
|          | System                                   |             |      |              | channels and data every 4                      |
|          | System display                           |             |      |              | seconds.                                       |
|          | Light out                                |             |      | AUTO5S       | Switch the displayed                           |
|          | Screen OFF                               |             |      |              | channels and data every 5                      |
|          | SKIP                                     |             |      |              | seconds.                                       |
|          | Skip                                     | Query       | VD[  | p1]?         |                                                |
| Query    | VD[ p1]?                                 | Example     | Ass  | ign the 2-ch | annel digital display to screen 04             |
| Example  | Assign the status display to screen 02.  |             | and  | automatical  | ly switch the displayed channels               |
|          | VD 02, STATUS                            |             | eve  | ry 5 seconds | 8.                                             |
|          |                                          |             | VD   | 04,2CH di    | gital,AUTO5S                                   |
|          | ens with the displayed channel switching | For flog a  | امما |              |                                                |
| interval |                                          | For flag of | -    | -            | torminator                                     |
| Syntax   | VD p1,p2,p3 <terminator></terminator>    | Syntax      |      | p1,p2,p3<    |                                                |
|          | p1 Screen number (01 to 15)              |             | -    |              | nber (01 to 15)                                |
|          | p2 Display type                          |             | рz   | Display typ  |                                                |
|          | 1CH digital                              |             | 2    | FLAG         | Flag display (fixed)<br>I/OFF for each channel |
|          | 1-channel digital display                |             | Ъз   |              | ON/OFF state of each channel                   |
|          | 2CH digital                              |             |      |              | (see the explanation).                         |
|          | 2-channel digital display                | Query       |      | p1]?         |                                                |
|          | 4CH digital                              |             |      | _            | odel, assign the flag display to               |
|          | 4-channel digital display                |             |      |              | lisplay the flags of channel 01                |
|          | 6CH digital                              |             |      | 02.          | isplay the hags of charmer of                  |
|          | 6-channel digital display (dot model)    |             |      | 03,FLAG,1    | 10000                                          |
|          | 1CH digital+1CH bargraph                 | Example 2   |      |              | odel with the computation                      |
|          | 1-channel digital display + 1 channel    | Example 2   |      |              | otion), assign the flag display to             |
|          | bar graph display                        |             |      | · ·          | lisplay the flags of measurement               |
|          | 1CH digital+4CH bargraph                 |             |      |              | computation channels 0A, 0B,                   |
|          | 1-channel digital display + 4 channel    |             |      | and 0F.      |                                                |
|          | bar graph display (pen model)            |             |      |              | 1-11001100                                     |
|          | 2CH digital+2CH bargraph                 | Description |      |              | below to specify the display ON/               |
|          | 2-channel digital display + 2 channel    | Description |      | state of ea  |                                                |
|          | bar graph display                        |             |      |              | es one after another for all                   |
|          | Tag_1CH digital                          |             |      |              | I separate the measurement                     |
|          | 1-channel digital display (tag)          |             |      |              | computation channels with a                    |
|          | Tag_2CH digital                          |             |      | iyphen.      | a semperation on annois with a                 |
|          | 2-channel digital display (tag)          |             |      |              | nnot be omitted.                               |
|          | Tag_1CH digital+1CH bargraph             |             |      |              | rs after the hyphen are valid only             |
|          | 1-channel digital display + 1 channel    |             |      |              | th the computation function (/M1               |
|          | bar graph display (tag)                  |             |      | ption).      |                                                |

|           | can   | display (display in which different<br>be assigned to the top and bottom |         | p5        | Channel number<br>Condition: This parameter can be specified                 |  |
|-----------|-------|--------------------------------------------------------------------------|---------|-----------|------------------------------------------------------------------------------|--|
| Syntax VD |       |                                                                          |         |           | when p3 is 1CH digital, 2CH digital,<br>or Tag_1CH digital and p4 is MANUAL. |  |
| Cyntax    |       | p2,p3,p4,p9,p6,p7,p8,p9,p11q,p11q,p12 <terminator></terminator>          |         | ъб        | 2nd channel number                                                           |  |
|           |       | Screen number (01 to 15)                                                 |         | Po        | Condition: This parameter is specified when                                  |  |
|           | -     | Display type                                                             |         |           | p3 is 2CH digital and p4 is MANUAL.                                          |  |
|           | 22    | Multiple display                                                         |         | ъ7        | 3rd channel number                                                           |  |
|           |       | Display in which different screens can                                   |         | P         | Condition: This parameter is specified when                                  |  |
|           |       | be assigned to the top and bottom                                        |         |           | p3 is 3CH digital and p4 is MANUAL.                                          |  |
|           |       | sections                                                                 |         | <u>78</u> | Bottom section display type                                                  |  |
|           | £q    | Top section display type                                                 |         | PO        | Same as p3                                                                   |  |
|           | 20    | 1CH digital                                                              |         | 9а        |                                                                              |  |
|           |       | 1-channel digital display                                                |         | P 2       | Same as p4                                                                   |  |
|           |       | 2CH digital                                                              |         | n1(       | Channel number                                                               |  |
|           |       | 2-channel digital display                                                |         | Pro       | Same as p5                                                                   |  |
|           |       | TIME                                                                     |         | n11       | 2nd channel number                                                           |  |
|           |       | Date/Time                                                                |         | P11       | Same as p6                                                                   |  |
|           |       | Chart speed                                                              |         | n12       | 2 3rd channel number                                                         |  |
|           |       | Chart speed                                                              |         | P12       | Same as p7                                                                   |  |
|           |       | Channel alarm status                                                     | Query   | VD        | [[]]?                                                                        |  |
|           |       | Channel alarm status display                                             | Example |           | ign the display in which different screens can                               |  |
|           |       | STATUS                                                                   |         |           | assigned to the top and bottom sections to                                   |  |
|           |       | Status display                                                           |         |           | een 09. Set the top section to status display                                |  |
|           |       | Light out                                                                |         |           | the bottom section to 1-channel digital                                      |  |
|           |       | Screen OFF                                                               |         |           | blay. Switch the displayed channel every 3                                   |  |
|           |       | Tag_1CH digital                                                          |         | •         | onds (parameters p5 to p7, p10, and p12                                      |  |
|           |       | 1-channel digital display (tag)                                          |         |           | lained above are omitted).                                                   |  |
| Note      |       |                                                                          |         |           | 09, Multiple display, STATUS, 1CH                                            |  |
| Param     | eters | that become invalid due to p3, p4, p8, or p9                             |         |           | gital,AUTO3S                                                                 |  |
| setting   | are s | kinned and the next parameter is brought                                 |         | -         |                                                                              |  |

setting are skipped, and the next parameter is brought forward.

> p4 Displayed channel switching interval Condition: Set this parameter when p3 is 1CH digital or 2CH digital.

| -      | -                                                                                              |
|--------|------------------------------------------------------------------------------------------------|
| MANUAL | Fixed display channels, data<br>update rate (pen model): 2 s,<br>data update rate (dot model): |
|        | scan interval                                                                                  |
| AUTO1S | Switch the displayed                                                                           |
|        | channels and data every 1                                                                      |
|        | second.                                                                                        |
| AUTO2S | Switch the displayed                                                                           |
|        | channels and data every 2                                                                      |
|        | seconds.                                                                                       |
| AUTO3S | Switch the displayed                                                                           |
|        | channels and data every 3                                                                      |
|        | seconds.                                                                                       |
| AUTO4S | Switch the displayed                                                                           |
|        | channels and data every 4                                                                      |
|        | seconds.                                                                                       |
| AUTO5S | Switch the displayed                                                                           |
|        | channels and data every 5                                                                      |
|        | seconds.                                                                                       |
|        |                                                                                                |

- In order to activate the settings that are changed using the basic setting commands, the settings must be saved using the YE or XE command.
- The settings that are returned in response to a query in the basic setting mode will contain the new settings even if they are not saved.

#### Note .

- The settings that are changed using the YS/YB/YA/YN/ YD/YQ/YK command and saved using the XE command are activated after power-cycling the recorder.
- When the YE command is executed, communication is dropped.

### XA Sets alarm related settings.

| Syntax |     |                                              | 4,p5,p6,p7,p8,p9,p10                   |  |
|--------|-----|----------------------------------------------|----------------------------------------|--|
|        |     | terminator>                                  |                                        |  |
|        | p1  | 5 1 ( )                                      |                                        |  |
|        | p2  | Reflash operation ON/OFF (ON, OFF)           |                                        |  |
|        | p3  |                                              | re to operate using AND logic          |  |
|        |     | NONE                                         | None (all relays operate using         |  |
|        |     | T 0 1                                        | OR logic)                              |  |
|        |     |                                              | 101                                    |  |
|        |     |                                              | 101, 102                               |  |
|        |     |                                              | 101 to 103<br>101 to 104               |  |
|        |     |                                              | 101 to 104<br>101 to 105               |  |
|        |     |                                              |                                        |  |
|        |     | I01-I06                                      | I01 to I06Contact your nearest         |  |
|        |     |                                              | dealer.Contact your nearest<br>dealer. |  |
|        | p4  | Energize/Do                                  | energize the relay                     |  |
|        | Р4  | Energize/De-                                 | Energize the relay when                |  |
|        |     | ADDERGI 65                                   | an alarm is detected                   |  |
|        |     | DE_ENERGIZ                                   |                                        |  |
|        |     | TO TO REAL                                   | when an alarm is                       |  |
|        |     |                                              | detected                               |  |
|        | p5  | Hold/Not hold                                |                                        |  |
|        | 2.0 | HOLD                                         | Hold the relay output until an         |  |
|        |     |                                              | alarm acknowledge operation            |  |
|        |     |                                              | is executed                            |  |
|        |     | NONHOLD                                      | Reset the relay output when            |  |
|        |     |                                              | the alarm is cleared.                  |  |
|        | рб  | Hold/Not hold                                | the alarm status display               |  |
|        | -   | HOLD                                         | Hold the display until an              |  |
|        |     |                                              | alarm acknowledge operation            |  |
|        |     |                                              | is executed                            |  |
|        |     | NONHOLD                                      | Clear the display output when          |  |
|        |     |                                              | the alarm is cleared.                  |  |
|        | p7  | Interval for the                             | e high limit on rate-of-change         |  |
|        |     | alarm (01 to 15)                             |                                        |  |
|        | p8  | Interval for the low limit on rate-of-change |                                        |  |
|        |     | alarm (01 to 1                               | 15)                                    |  |
|        |     |                                              |                                        |  |

- p9 Alarm hysteresis on measurement channels (OFF, 0.1%, 0.2%, 0.3%, 0.4%, 0.5%, 0.6%, 0.7%, 0.8%, 0.9%, or 1.0%)
- p10 Alarm hysteresis on computation channels (OFF, 0.1%, 0.2%, 0.3%, 0.4%, 0.5%, 0.6%, 0.7%, 0.8%, 0.9%, or 1.0%)

|             | 0.7%, 0.8%, 0.9%, or 1.0%)                                                                                                    |  |  |
|-------------|----------------------------------------------------------------------------------------------------|--|--|
| Query       | XA?                                                                                                    |  |  |
| Example     | <ul> <li>Enable fault diagnosis output. Disable reflash and AND operations. Set the relay operation to energize and hold. Set the alarm status display to hold. Set the interval for the high limit of rate-of-change alarm to 10, the interval for the low limit of rate-of-change alarm to 12, the measurement alarm hysteresis to 0.5%, and the computation alarm hysteresis to OFF.</li> <li>XA ON, OFF, NONE, ENERGIZE, HOLD, HOLD, 10, 12, 0.5%, OFF</li> <li>The interval for the high limit of rate-of-change alarm is equal to "scan interval × p7" and the interval for the low limit of rate-of-change alarm is equal to "scan interval × p8."</li> <li>Parameter p10 can be specified on models with the computation function (/M1 option).</li> <li>For the details on the settings, see the</li> </ul> |  |  |
|             | Industrial Chart Recorder User's Manual.                                                                                                    |  |  |
| XI          | Sets the A/D integral time.                                                                                                    |  |  |
| Syntax      | XI p1 <terminator></terminator>                                                                                                    |  |  |
|             | p1 Integration time of the A/D converter                                                                                                    |  |  |
|             | AUTO Automatically set in synch with                                                                                                    |  |  |
|             | the power supply frequency.                                                                                                    |  |  |
|             | 50HZ 12.5 ms                                                                                                    |  |  |
|             | 60HZ 16.7 ms                                                                                                    |  |  |
|             | 100MS 100 ms (dot model)                                                                                                    |  |  |
| Query       | XI?                                                                                                    |  |  |
| Example     | Set the A/D integral time to 50 Hz.                                                                                                    |  |  |
| -           | XI 50HZ                                                                                                    |  |  |
| Description | 100 ms is available only on the dot model.                                                                                                    |  |  |
| ХВ          | Sets the burnout detection.                                                                                                    |  |  |
| Syntax      | XB p1,p2 <terminator></terminator>                                                                                                    |  |  |
|             | p1 Channel number                                                                                                    |  |  |
|             | p2 The procedure taken when a sensor                                                                                                    |  |  |
|             | burnout is detected                                                                                                    |  |  |
|             | OFF Disable the burnout detection.                                                                                                    |  |  |
|             | UP Set the recording off the scale to the                                                                                                    |  |  |
|             | right when a burnout is detected.                                                                                                    |  |  |
|             | DOWN Set the recording off the scale to the                                                                                                    |  |  |
| 0           | left when a burnout is detected.                                                                                                    |  |  |
| Query       | XB[ p1]?                                                                                                    |  |  |
| Example     | Set the recording off the scale to the right when a                                                                                                    |  |  |
|             | sensor burnout is detected on channel 01.                                                                                                    |  |  |
|             | XB 01,UP                                                                                                    |  |  |
|             |                                                                                                    |  |  |

## Sets the RIC

| XJ          | Sets the RJC.                                            |
|-------------|----------------------------------------------------------|
| When usi    | ng the internal compensation circuit                     |
| Syntax      | XJ p1,p2 <terminator></terminator>                       |
|             | p1 Channel number                                        |
|             | p2 Reference junction compensation selection             |
|             | (INTERNAL)                                               |
| Query       | XJ[ p1]?                                                 |
| Example     | Use the internal compensation circuit on channel         |
| ·           | 01.                                                      |
|             | XJ 01,INTERNAL                                           |
|             |                                                          |
| When usi    | ng an external RJC                                       |
| Syntax      | XJ p1,p2,p3 <terminator></terminator>                    |
|             | p1 Channel number                                        |
|             | p2 Reference junction compensation selection             |
|             | (EXTERNAL)                                               |
|             | p3 Compensation voltage (-20000 to 20000)                |
|             | [µV]                                                     |
| Query       | XJ[ p1]?                                                 |
| Example     | Set the reference junction compensation of               |
|             | channel 02 to external and set the compensation          |
|             | voltage to 0 μV.                                         |
|             | XJ 02,EXTERNAL,0                                         |
| Description | The unit of p3 is $\mu$ V (microvolts).                  |
|             |                                                          |
| UC          | Changes the dot color (dot model).                       |
| Syntax      | UC p1,p2 <terminator></terminator>                       |
|             | p1 Channel number                                        |
|             | p2 Dot color                                             |
|             | PURPLE                                                   |
|             | RED                                                      |
|             | GREEN                                                    |
|             | BLUE                                                     |
|             | BROWN                                                    |
|             | BLACK                                                    |
| Query       | UC[ p1]?                                                 |
| Example     | Set the dot color of channel 06 to purple.               |
|             | UC 06,PURPLE                                             |
| Description | On models with the computation function (/M1             |
|             | option), the dot color of computation channels           |
|             | can be changed.                                          |
|             |                                                          |
| <u>U0</u>   | Sets the pen offset                                      |
|             | compensation (pen model).                                |
| Syntax      | U0 p1 <terminator></terminator>                          |
| -           | p1 Pen offset compensation ON/OFF (ON, OFF)              |
| Query       | nos                                                      |
| Example     | Use the pen offset compensation.                         |
|             | UO ON                                                    |
|             |                                                          |
| UP          | Sets the items to be printed.                            |
| Pen mode    | 5                                                        |
| Syntax      | UP p1,p2,p3,p4,p5,p6 <terminator></terminator>           |
| - jinax     | $p_1$ , $p_2$ , $p_3$ , $p_4$ , $p_5$ , $p_6$ (chimator) |

 ${\tt p1}$   $\,$  Channel number/tag selection  $\,$ CHANNEL Print the channel number Print the tag TAG

|         | p2 Alam phillout                                   |
|---------|----------------------------------------------------|
|         | ON1 Print at alarm occurrence and release          |
|         | ON2 Print at alarm occurrence                      |
|         | OFF Do not print                                   |
|         | p3 Record start time printout ON/OFF (ON, OFF)     |
|         | p4 New chart speed printout ON/OFF (ON, OFF)       |
|         | p5 Scale printout ON/OFF (ON, OFF)                 |
|         | p6 Recording color printout ON/OFF (ON, OFF)       |
| Query   | UP?                                                |
| Example | Print tags. Print all items.                       |
|         | UP TAG, ON1, ON, ON, ON, ON                        |
| Det med |                                                    |
| Dot mod |                                                    |
| Syntax  | UP p1,p2,p3,p4,p5,p6 <terminator></terminator>     |
|         | p1 Channel number/tag selection                    |
|         | CHANNEL Print the channel number                   |
|         | TAG Print the tag                                  |
|         | p2 Channel number printout ON/OFF (ON,             |
|         | OFF) by the trend recording                        |
|         | p3 Alarm printout                                  |
|         | ON1 Print at alarm occurrence and release          |
|         | ON2 Print at alarm occurrence                      |
|         | OFF Do not print                                   |
|         | p4 Record start time printout ON/OFF (ON, OFF)     |
|         | p5 New chart speed printout ON/OFF (ON, OFF)       |
|         | p6 Scale printout ON/OFF (ON, OFF)                 |
| Query   | UP?                                                |
| Example | Print the channel numbers. Print all items.        |
|         | UP CHANNEL, ON, ON1, ON, ON, ON                    |
|         | Cate the neric die printer interval                |
| UR      | _Sets the periodic printout interval.              |
| Syntax  | <pre>UR p1,p2,p3,p4<terminator></terminator></pre> |
|         | p1 Print interval mode                             |
|         | Automatically set the interval                     |

p2 Alarm printout

|             | pl                                             | Print interval mode                            |                                |  |
|-------------|------------------------------------------------|------------------------------------------------|--------------------------------|--|
|             |                                                | Auto                                           | Automatically set the interval |  |
|             |                                                |                                                | according to the chart speed   |  |
|             |                                                | Manual                                         | Specify the interval           |  |
|             | p2                                             | Reference tin                                  | ne (00 to 23 [hour])           |  |
|             | pЗ                                             | Interval (10m                                  | in, 12min, 15min, 20min,       |  |
|             |                                                | 30min, 1h, 2h                                  | n, 3h, 4h, 6h, 8h, 12h, 24h)   |  |
|             |                                                | (when p1 is N                                  | lanual)                        |  |
|             | p4                                             | Periodic printout mode                         |                                |  |
|             |                                                | OFF                                            | Disable periodic printout      |  |
|             |                                                | INST                                           | Print instantaneous values.    |  |
|             |                                                | REPORT                                         | Print the report data over the |  |
|             |                                                |                                                | interval.                      |  |
| Query       | UR?                                            | ,                                              |                                |  |
| Example     | Carry out periodic printout every 2 hours with |                                                |                                |  |
|             | hou                                            | r 0 as the refe                                | rence. Print the measured      |  |
|             | valu                                           | alues (instantaneous values) at each interval. |                                |  |
|             | UR                                             | Manual,00,                                     | 2h,INST                        |  |
| Description | • V                                            | Vhen p1 is set                                 | to Auto, the periodic printout |  |
|             | iı                                             | nterval synchro                                | onizes to the chart speed.     |  |

• If p4 is set to REPORT, set the type of report data on each channel using the UM command.

| UM          | are                                                                                                    |                                                                                 | types of report data that<br>ut to the periodic                                                                                                    |  |
|-------------|----------------------------------------------------------------------------------------------------|---------------------------------------------------------------------------------|----------------------------------------------------------------------------------------------------|--|
| Curtov      | -                                                                                                    |                                                                                 | 2 terminator                                                                                                    |  |
| Syntax      |                                                                                                    |                                                                                 | 3 <terminator></terminator>                                                                                                    |  |
|             | p1                                                                                                    | Channel                                                                         |                                                                                                    |  |
|             | p2                                                                                                    | Type of                                                                         | report data                                                                                                    |  |
|             |                                                                                                    | INST                                                                            | Instantaneous value                                                                                                    |  |
|             |                                                                                                    | AVE                                                                             | Average value                                                                                                    |  |
|             |                                                                                                    | MIN                                                                             | Minimum value                                                                                                    |  |
|             |                                                                                                    | MAX                                                                             | Maximum value                                                                                                    |  |
|             |                                                                                                    | SUM                                                                             | Sum value                                                                                                    |  |
|             |                                                                                                    | MIX                                                                             | Average + minimum +                                                                                                    |  |
|             | 2                                                                                                    | 0                                                                               | maximum values                                                                                                    |  |
|             | р3                                                                                                    | Sum sca                                                                         |                                                                                                    |  |
|             |                                                                                                    | OFF                                                                             | Integrates the data per scan interval.                                                                                                    |  |
|             |                                                                                                    | /s                                                                              | Integrates the physical amount                                                                                                    |  |
|             |                                                                                                    |                                                                                 | that are in unit of /s.                                                                                                    |  |
|             |                                                                                                    | /min                                                                            | Integrates the physical amount                                                                                                    |  |
|             |                                                                                                    |                                                                                 | that are in unit of /min.                                                                                                    |  |
|             |                                                                                                    | /h                                                                              | Integrates the physical amount                                                                                                    |  |
|             |                                                                                                    |                                                                                 | that are in unit of /hour.                                                                                                    |  |
|             |                                                                                                    | /day                                                                            | Integrates the physical amount                                                                                                    |  |
|             |                                                                                                    | -                                                                               | that are in unit of /day.                                                                                                    |  |
| Query       | UM                                                                                                    | [ p1]?                                                                          | 2                                                                                                    |  |
| Example     |                                                                                                    | -                                                                               | age values of channel 03 using                                                                                                    |  |
|             | periodic printout.                                                                                         |                                                                                 |                                                                                                    |  |
|             | •                                                                                                    | 03,AVE                                                                          |                                                                                                    |  |
| Description | • 1<br>c<br>l                                                                                              | This settin                                                                     | g is possible when printing of report<br>REPORT) is specified using the<br>and.                                                                                                    |  |
|             | ۲<br>ه<br>۵<br>۲<br>۹<br>۹<br>۹<br>۹<br>۹<br>۹<br>۹<br>۹<br>۹<br>۹<br>۹<br>۹<br>۹<br>۹<br>۹<br>۹<br>۹<br>۹ | The data f<br>every scar<br>as /s, /min<br>data can b<br>Parameter<br>On models | or sum computation are sampled<br>in interval. For data with units such<br>, /h, and /day as in a flow rate, the<br>e summed over the unit time.<br>p3 is valid only for sum values.<br>s with the computation function (/M1<br>mputation channels can be |  |
| UB          | Se                                                                                                    | ts the                                                                          | display mode of the bar                                                                                                    |  |
| 00          |                                                                                                    | aph.                                                                            |                                                                                                    |  |
| Syntax      | UB                                                                                                    | p1.p2 <t< td=""><td>erminator&gt;</td></t<>                                     | erminator>                                                                                                    |  |
| Cyrnax      | p1                                                                                                    |                                                                                 |                                                                                                    |  |
|             |                                                                                                    |                                                                                 |                                                                                                    |  |
|             | p2                                                                                                    | • •                                                                             |                                                                                                    |  |
|             |                                                                                                    | NORMAL                                                                          | •                                                                                                    |  |
|             |                                                                                                    |                                                                                 | to the smaller of the two                                                                                                    |  |
|             |                                                                                                    |                                                                                 | values, leftmost value and                                                                                                    |  |
|             |                                                                                                    |                                                                                 | rightmost value.                                                                                                    |  |
|             |                                                                                                    | CENTER                                                                          | The reference position is set to the 50% position.                                                                                                    |  |
| Query       | UB[                                                                                                    | p1]?                                                                            |                                                                                                    |  |
| Example     | Dis                                                                                                    | play chan                                                                       | nel 01 using a bar graph with the                                                                                                    |  |
|             | refe                                                                                                    | erence pos                                                                      | sition set to the 50% position.                                                                                                    |  |
|             | UB                                                                                                    | 01,CENI                                                                         | ER                                                                                                    |  |

| Description      | On models with the computation function (/M1 option), computation channels can be specified.                                                                                                    |
|------------------|----------------------------------------------------------------------------------------------------|
| UI               | Sets whether to use moving average (dot model).                                                                                                    |
| Syntax           | UI p1 <terminator><br/>p1 Use/Not use moving average (USE, NOT)</terminator>                                                                                                    |
| Query<br>Example | UI?<br>Use moving average.<br>UI USE                                                                                                    |
| UJ               | Sets whether to use the input filter (pen model).                                                                                                    |
| Syntax           | UJ p1 <terminator><br/>p1 Use/Not use the input filter (USE, NOT)</terminator>                                                                                                    |
| Query<br>Example | UJ?<br>Use the input filter.<br>UJ USE                                                                                                    |
| UK               | Sets whether to use of partial expanded recording.                                                                                                    |
| Syntax           | UK pl <terminator><br/>p1 Use/Not use partial expanded recording<br/>(USE, NOT)</terminator>                                                                                                    |
| Query<br>Example | UK?<br>Use partial expanded recording.<br>UK USE                                                                                                    |
| UL               | Selects the display/record language.                                                                                                    |
| Syntax           | UL p1 <terminator><br/>p1 Language (ENGLISH, GERMAN, FRENCH<br/>JAPANESE)</terminator>                                                                                                    |
| Query<br>Example | UL?<br>Use English.<br>UL ENGLISH                                                                                                    |
| XN               | Selects the date format.                                                                                                    |
| Syntax           | UL p1 <terminator> p1 Date format for displaying and printing Y/M/D: (example) 2005/08/31 M/D/Y: (example) 08/31/2005 D/M/Y: (example) 31/08/2005 D.M.Y: (example) 31.08.2005 M.D.Y: (example) Aug.31.2005</terminator>                  |
| Query<br>Example | xn?<br>Set to the "2005/08/31" format.                                                                                                    |
| ·                | XN Y/M/D                                                                                                    |
| Description      | This setting applies to the format of the date<br>shown on the display and the date printed on the<br>periodic printout, manual printout, alarm printout<br>message printout, recording start printout, and<br>new chart speed printout. |

#### Note .

How this setting applies to the time printout format of the alarm printout, message printout, recording start printout, and new chart speed printout: The setting specifies the format of the "M/D" and "Y/M/D" section when the time printout format is set to "M/D H:M," "M/D H:M:S," or "Y/M/D H:M:S."

| <u>хт</u>                       | Selects the temperature unit.                                                                                                    |
|---------------------------------|----------------------------------------------------------------------------------------------------|
| Syntax                          | T p1 <terminator><br/>p1 Temperature unit<br/>c °C</terminator>                                                                                                    |
| Query<br>Example                | F°F<br>XT?<br>Use°F.<br>XT F                                                                                                    |
| UF                              | Sets whether to use the extended functions.                                                                                                    |
| Syntax                          | <ul> <li>UF p1,p2,p3,p4<terminator></terminator></li> <li>p1 Bias function (USE, NOT)</li> <li>p2 Square root low-cut function (USE, NOT)</li> <li>p3 1-5V input low-cut function (USE, NOT)</li> <li>p4 Alarm delay function (USE, NOT)</li> </ul> |
| Query<br>Example<br>Description | UF?<br>USe all the extended functions.<br>UF USE, USE, USE, USE<br>• The input offset is set using the VB command.                                                                                                    |
|                                 | <ul> <li>The low-cut function is set using the SR command.</li> <li>The delay alarm is set using the SA and BD commands.</li> </ul>                                                                                                    |
| UT                              | Selects the time printout format.                                                                                                    |
| Syntax                          | <ul> <li>UT p1,p2,p3,p4<terminator></terminator></li> <li>p1 Time printout format of the alarm printout</li> <li>The available selections are the same as those of p2. None is not available.</li> </ul>                                            |
|                                 | P2       Time printout format of the message printout         HH:MM       Hour:Minute         HH:MM:SS       Hour:Minute:Second         M/D       H:M       Month Day Hour:Minute         M/D       H:M:S       Month Day Hour:Minute               |
|                                 | Second<br>YMD H:M:S Month Day Year Hour:Minute:<br>Second                                                                                                    |
|                                 | NoneNo time printoutp3Time printout format of the record start time<br>printout                                                                                                    |
|                                 | <ul> <li>The available selections are the same as those of p2. None is not available.</li> <li>p4 Time printout format of the new chart speed printout</li> <li>The available selections are the same as</li> </ul>                                 |
|                                 | those of p2. None is not available.                                                                                                    |

Query UT?

Example Set the all time printouts to Hour:Minute format.

#### XR Sets the remote control input (/R1 option). Syntax XR p1,p2<terminator> p1 Remote control input terminal number (1 to 5) p2 Action NONE No action Record On/Off Start/Stop recording. Change the chart Chart speed speed. Time adjust Reset the internal clock to the nearest

|             |                                                          | clock to the nearest  |
|-------------|----------------------------------------------------------|-----------------------|
|             |                                                          | hour.                 |
|             | Math start/stop                                          | Start/Stop            |
|             |                                                          | computation.          |
|             | Math reset                                               | Reset computation.    |
|             | Manual print                                             | Execute manual print. |
|             | Alarm Ack                                                | Execute alarm         |
|             |                                                          | acknowledge.          |
|             | Message1                                                 | Print message 1       |
|             | Message2                                                 | Print message 2       |
|             | Message3                                                 | Print message 3       |
|             | Message4                                                 | Print message 4       |
|             | Message5                                                 | Print message 5       |
| Query       | XR[ p1]?                                                 |                       |
| Example     | Assign the printout of mes                               | sage 2 to the remote  |
|             | control input of terminal nu                             | ımber 1.              |
|             | XR 1,Message2                                            |                       |
| Description | Math start/stop and Math r                               | eset can be specified |
|             | on models with the compu                                 | tation function (/M1  |
|             | option).                                                 |                       |
|             |                                                          |                       |
| YS          | Sets the RS-422A                                         | 485 interface         |
|             | (/C3 option).                                            |                       |
| Syntax      | YS p1,p2,p3,p4,p5 <te< td=""><td>rminator&gt;</td></te<> | rminator>             |
|             | p1 Address (1 to 32)                                     |                       |
|             |                                                          | 0, 4800, 9600, 19200, |
|             | 38400)                                                   |                       |
|             | p3 Data length (7, 8)                                    |                       |
|             | p4 Parity check (ODD, E                                  | VEN, NONE)            |
|             | p5 Protocol (NORMAL, M                                   | MODBUS)               |
| Query       | YS?                                                      |                       |
| Example     | Set the address to 2, the b                              | aud rate to 9600, the |
|             |                                                          |                       |

ample Set the address to 2, the baud rate to 9600, the data length to 8, the parity check to ODD, and the NORMAL protocol.

YS 2,9600,8,ODD,NORMAL

- Description The settings specified by this command and saved using the XE command take effect after the recorder is power cycled.
  - If p5 is set to MODBUS, Modbus slave is selected.

4

| XQ          | Sets the TLOG timer<br>(/M1 option).               | Example     | Assign computation channel 0A to pen number 4. UN 4 , 0A |
|-------------|----------------------------------------------------|-------------|----------------------------------------------------------|
| When no     | t using the timer                                  |             |                                                          |
| Syntax      | XQ p1,p2 <terminator></terminator>                 | US          | Sets the computation error                               |
|             | p1 Timer number (1 or 2)                           |             | procedure (/M1 option).                                  |
|             | p2 Timer type (OFF)                                | Syntax      | US pl,p2 <terminator></terminator>                       |
| Query       | XQ[ p1]?                                           |             | p1 Procedure taken when an error occurs.                 |
| Example     | Disable the number 1 timer.                        |             | +OVER Handle error data as +OVER                         |
|             | XQ 1,OFF                                           |             | -OVER Handle error data as -OVER                         |
| When us     | ing on abcolute timer                              |             | p2 Procedure taken when the "input over" is              |
| Syntax      | xQ p1,p2,p3,p4,p5,p6 <terminator></terminator>     |             | detected (procedure taken when an "input                 |
| Syntax      |                                                    |             | over" value is applied to TLOG.SUM or                    |
|             | p1 Timer number (1 or 2)                           |             | TLOG.AVE computation)                                    |
|             | p2 Timer type (ABSOLUTE)                           |             | SKIP Do not use the data for                             |
|             | p3 Interval (10min, 12min, 15min, 20min,           |             | computation.                                             |
|             | 30min, 1h, 2h, 3h, 4h, 6h, 8h, 12h, 24h)           |             | LIMIT Use the limit value given by                       |
|             | p4 Reference time (fixed to HH format)             |             | the recorder for computation.                            |
|             | HH Hour (00 to 23)                                 | Query       | US?                                                      |
|             | p5 Reset/not reset the data when the timer         | Example     | When the computed result is in error, handle the         |
|             | expires (ON/OFF)                                   |             | error data as +OVER. Use the limit value given           |
| 0           | p6 Printout ON/OFF (ON, OFF)                       |             | by the recorder for computation instead of the           |
| Query       | XQ[ p1]?                                           |             | "input over" value.                                      |
| Example     | Set an absolute timer to timer number 1. Set the   |             | US +OVER,LIMIT                                           |
|             | interval to 30 minutes, the reference time to hour |             |                                                          |
|             | 7, reset the data when the timer expires, and      | YB          | Sets the host name and domain                            |
|             | disable printout.                                  |             | name (/C7 option).                                       |
| Description | XQ 1,ABSOLUTE, 30min,07,0N,OFF                     | Syntax      | YB p1,p2 <terminator></terminator>                       |
| Description | Each time the interval specified by p3 elapses     | -,          | p1 Host name (up to 64 characters)                       |
|             | from the time specified by p4, the operations set  |             | p2 Domain name (up to 64 characters)                     |
|             | with p5 and p6 are performed.                      | Query       | YB?                                                      |
| When us     | ing the relative timer                             | Example     | Set the host name to "ABC" and the domain                |
| Syntax      | XQ p1,p2,p3,p4,p5 <terminator></terminator>        |             | name to "recorder.co.jp."                                |
|             | p1 Timer number (1 or 2)                           |             | YB ABC, recorder.co.jp                                   |
|             | p2 Timer type (RELATIVE)                           | Description | The settings specified by this command and               |
|             | p3 Interval (fixed to HH:MM format)                |             | saved using the XE command take effect after             |
|             | нн Hour (00 to 24)                                 |             | the recorder is power cycled.                            |
|             | MM Minute (00 to 59)                               |             |                                                          |
|             | Set the interval in the range 00:01 to 24:00       | YA          | Sets the IP address (/C7 option).                        |
|             | p4 Reset/not reset the data when the timer         | Syntax      | YA p1,p2,p3 <terminator></terminator>                    |
|             | expires (ON/OFF)                                   | Oymax       | p1 IP address (0.0.0.0 to 255.255.255.255)               |
|             | p5 Printout ON/OFF (ON, OFF)                       |             | p2 Subnet mask                                           |
| Query       | XQ[ p1]?                                           |             | (0.0.0 to 255.255.255)                                   |
| Example     | Set a relative timer to timer number 1. Set the    |             | p3 Default gateway                                       |
|             | interval to 1 hour 15 minutes, reset the data      |             | (0.0.0 to 255.255.255.255)                               |
|             | when the timer expires, and disable printout.      | Query       | YA?                                                      |
|             | XQ 1,RELATIVE,01:15,ON,OFF                         | Example     | Set the IP address to 192.168.111.24, the subne          |
| Description | a Each time the interval specified by p3 elapses   | Lyampie     | mask to 255.255.255.0, and the default gateway           |
|             | from the time the computation is started, the      |             | to 0.0.0.                                                |
|             | operations set with p4 and p5 are performed.       |             | YA 192.168.111.24,255.255.255.0,                         |
|             |                                                    |             | 0.0.0.0                                                  |
| UN          | Changes the assignment of                          | Description | The settings specified by this command and               |
|             | channels to the recording pen                      | Description | saved using the XE command take effect after             |
|             | (pen model, /M1 option).                           |             | the recorder is power cycled.                            |
| 0           | UN p1,p2 <terminator></terminator>                 |             |                                                          |
| Syntax      |                                                    |             |                                                          |
| Syntax      |                                                    |             |                                                          |
| Syntax      | p1 Pen number (1 to 4)<br>p2 Channel number        |             |                                                          |

#### <u>YN</u> Sets the DNS (/C7 option)

| YN          | Sets the DNS (/C7 option).                    |
|-------------|-----------------------------------------------|
| When not    | using the DNS                                 |
| Syntax      | YN p1 <terminator></terminator>               |
| ,           | p1 Use/Not use the DNS (OFF)                  |
| Query       | YN?                                           |
| Example     | Do not use the DNS.                           |
| Example     | YN OFF                                        |
|             |                                               |
| When usi    | ng the DNS                                    |
| Syntax      | YN p1,p2,p3,p4,p5 <terminator></terminator>   |
|             | p1 Use/Not use the DNS (ON)                   |
|             | p2 Address of the primary DNS server          |
|             | (0.0.0.0 to 255.255.255.255)                  |
|             | p3 Address of the secondary DNS server        |
|             | (0.0.0.0 to 255.255.255.255)                  |
|             | p4 Domain suffix 1 (up to 64 characters)      |
|             | p5 Domain suffix 2 (up to 64 characters)      |
| Query       | YN?                                           |
| Example     | Use the DNS server at 192.168.0.1.            |
|             | YN ON,192.168.0.1                             |
| Description | The settings specified by this command and    |
|             | saved using the XE command take effect after  |
|             | the recorder is power cycled.                 |
|             |                                               |
| YD          | Sets whether to use the login                 |
|             | function via communication                    |
|             | (/C7 option).                                 |
| Syntax      | YD p1 <terminator></terminator>               |
| -,          | p1 Use/Not use the login function via         |
|             | communication (USE, NOT)                      |
| Query       | YD?                                           |
| Example     | Use the login function via communication.     |
|             | YD USE                                        |
| Description | The settings specified by this command and    |
|             | saved using the XE command take effect after  |
|             | the recorder is power cycled.                 |
|             |                                               |
| YQ          | Sets the communication timeout                |
|             | (/C7 option).                                 |
| When not    | using the timeout                             |
| Syntax      | YQ p1 <terminator></terminator>               |
| -,          | p1 Enable/Disable communication timeout (OFF) |
| Query       | YQ?                                           |
| Example     | Disable timeout.                              |
|             | YO OFF                                        |
|             | ~                                             |
|             | ng the timeout                                |
| Syntax      | YQ p1,p2 <terminator></terminator>            |
|             | p1 Enable/Disable communication timeout (ON)  |
|             | p2 Timeout time (1 to 120) [minutes]          |
| Query       | YQ?                                           |
| Example     | Enable communication timeout and set the      |
|             | timeout period to 3 min.                      |
|             | YQ ON, 3                                      |
| Description | The settings specified by this command and    |
|             | saved using the XE command take effect after  |
|             | the recorder is power cycled.                 |

| YK          | _Sets keepalive (/                                       | C7 option).              |
|-------------|----------------------------------------------------------|--------------------------|
| Syntax      | YK p1 <terminator></terminator>                          |                          |
|             | p1 Enable/Disable kee                                    | palive (ON, OFF)         |
| Query       | YK?                                                      |                          |
| Example     | Disable keepalive.                                       |                          |
|             | YK OFF                                                   |                          |
| Description | n The settings specified by                              |                          |
|             | saved using the XE com                                   |                          |
|             | the recorder is power cy                                 | cled.                    |
| UA          | _Sets the record p                                       | position.                |
| Pen mod     | el                                                       |                          |
| Syntax      | UA p1,p2,p3 <terminat< td=""><td>or&gt;</td></terminat<> | or>                      |
|             | p1 Record position sele                                  | ection                   |
|             | ZERO 0% pos                                              | sition                   |
|             | FULL 100%                                                | position                 |
|             | p2 Pen number (1 to 4)                                   | )                        |
|             | p3 Record position adj                                   | ustment value            |
|             | When p1 = ZERO                                           | An integer between       |
|             |                                                          | and 70                   |
|             | When $p1 = FULL$                                         | An integer between       |
|             |                                                          | 45 to 15 (reference      |
|             |                                                          | value: 3026)             |
| Example     | Adjust the 0% position of                                | •                        |
|             | position adjustment value                                | e to 20.                 |
|             | UA ZERO,1,20                                             |                          |
| Description | n • Check the recorded re                                |                          |
|             | record position adjust                                   |                          |
|             | To end the adjustmen                                     |                          |
|             | •                                                        | not end the adjustment,  |
|             | you cannot change th                                     |                          |
|             | • The unit for p3 is 1/30                                | mm.                      |
| Dot mod     | el                                                       |                          |
| Syntax      | UA p1,p2 <terminator></terminator>                       |                          |
|             | p1 Record position sele                                  | ection                   |
|             | ZERO 0% position                                         |                          |
|             | FULL 100% position                                       | n                        |
|             | Hysteresis                                               |                          |
|             |                                                          | e in the record position |
|             | •                                                        | the operating direction  |
|             | the printer ca                                           | -                        |
|             | p2 Record position adj                                   |                          |
|             | When p1 = Hyster                                         |                          |
|             | An integer betwe                                         | en –7 to 7               |
|             | When p1 = ZERO                                           |                          |
|             | An integer betwe                                         | en 0 and 15              |
|             | When $p1 = FULL$                                         |                          |
|             | An integer betwe                                         |                          |
| _           | (reference value:                                        | ,                        |
| Example     | Adjust the 100% position                                 |                          |
|             | position adjustment value                                | e to 25.                 |
| _           | UA FULL,25                                               |                          |
| Description | n • Carry out the adjustm                                | •                        |
|             | order: P1 = Hysteresis                                   | s, ZERO, and then        |

FULL.

- · Check the recorded result and correct the record position adjustment value.
- To end the adjustment, execute the UY0 command. If you do not end the adjustment, you cannot change the execution mode.
- The unit for p2 is dot (0.1 mm).

#### Exits from Basic Setting mode. YE

When the YE command is executed, communication is dropped. Syntax YE p1<terminator>

| ,       | -       |            |                      |
|---------|---------|------------|----------------------|
|         | pl A    | oply/Disca | rd the settings      |
|         | ST      | FORE       | Apply the settings   |
|         | AF      | BORT       | Discard the settings |
| Example | Apply t | he basic s | settings.            |
|         | YE ST   | ORE        |                      |

Description Applies the settings changed with the basic setting commands.

#### Exits from Basic Setting mode. XE

Communication is not dropped when the XE command is executed.

- Syntax XE p1<terminator> p1 Apply/Discard the settings
  - Apply the settings STORE
    - ABORT Discard the settings
- Example Apply the basic settings.
- XE STORE
- Description The settings specified by the following commands and saved using the XE command take effect after the recorder is power cycled. YS, YB, YA, YN, YD, YQ, and YK

#### 4.6 **Control Commands**

#### DS Switches the execution mode. Syntax DS p1<terminator> pl Mode 0 Run mode 1 Basic Setting mode Example Switch to Basic Setting mode. DS 1 Description The execution mode cannot be changed to Basic Setting Mode while recording or computation is in progress. PS Starts/Stops recording. Syntax PS p1<terminator> p1 Start/Stop recording. 0 Start 1 Stop Example Start recording. PS 0 UD Switches the screen/switches

# the channel.

#### Returning to the data display screen

Returns from the Setting mode screen, the screen that appears when the FUNC key is pressed, or the screen that appears when the DISP MENU key is pressed back to the measurement data display screen.

Syntax UD p1<terminator> p1 Fixed to 0. Example Return to the data display screen. UD 0

#### Displaying the specified data display screen

| Syntax   | UD p1,p2 <terminator></terminator> |
|----------|------------------------------------|
|          | p1 Fixed to 1.                     |
|          | p2 Screen number (1 to 15)         |
| Example  | Display data display screen 2.     |
|          | UD 1,2                             |
| Switchin | g the display channel (man         |

#### Sv vitching)

| Switchin    | g the display channel (manual switching)                  |
|-------------|-----------------------------------------------------------|
| Syntax      | UD p1 <terminator></terminator>                           |
|             | p1 Fixed to 2.                                            |
| Example     | Switch the display channel.                               |
|             | UD 2                                                      |
| Description | • An error results if the specified screen is set to      |
|             | SKIP for UD1.                                             |
|             | <ul> <li>UD2 is valid on screens whose display</li> </ul> |
|             | channel is set to manual switching.                       |
|             |                                                           |
| AK          | Executes alarm acknowledge                                |

|         | (Alarm ACK).                      |
|---------|-----------------------------------|
| Syntax  | AK p1 <terminator></terminator>   |
|         | p1 Executes alarm acknowledge (0) |
| Example | Execute alarm acknowledge.        |
|         | AK 0                              |

| TL                | Starts/stops/resets computation                      |
|-------------------|------------------------------------------------------|
|                   | (/M1 option).                                        |
| Syntax            | TL pl <terminator></terminator>                      |
|                   | p1 Operation type                                    |
|                   | 0 Computation start                                  |
|                   | 1 Computation stop                                   |
|                   | 2 Computation reset                                  |
| Example           | Start the computation.                               |
|                   | TL 0                                                 |
| MP                | Starts/Stops manual print.                           |
| Syntax            | MP p1 <terminator></terminator>                      |
| -,                | p1 Operation type                                    |
|                   | 0 Manual print start                                 |
|                   | 1 Manual print stop                                  |
| Example           | Start manual print.                                  |
| 2/01/10/0         | MP 0                                                 |
|                   |                                                      |
| LS                | Starts/Stops the list (setting                       |
|                   | information) printout.                               |
| Syntax            | LS pl <terminator></terminator>                      |
|                   | p1 Operation type                                    |
|                   | 0 List print start                                   |
|                   | 1 List print stop                                    |
| Example           | Start list print.                                    |
|                   | LS 0                                                 |
| Description       | List print refers to printing of settings of Setting |
|                   | mode.                                                |
| SU                | Starts/Stops the setup list (basic                   |
| <u></u>           | setting information) printout.                       |
| <b>o</b> <i>i</i> | •                                                    |
| Syntax            | SU p1 <terminator></terminator>                      |
|                   | p1 Operation type                                    |
|                   | 0 Setup list print start                             |
|                   | 1 Setup list print stop                              |
| Example           | Start setup list print.                              |
| <b>D</b>          | SU 0                                                 |
| Description       | Setup list print refers to printing of settings of   |
|                   | Basic Setting mode.                                  |
| MS                | Prints the message.                                  |
| Syntax            | MS pl <terminator></terminator>                      |
|                   | p1 Message number (1 to 5)                           |
| Example           | Print the message of message number 3.               |
|                   | MS 3                                                 |
| Description       | The message string is set with the SG command.       |
| AC                | Clears the alarm printout buffer.                    |
| Syntax            | AC p1 <terminator></terminator>                      |
| -                 | p1 Clear the alarm printout buffer (0)               |

|         | p1 Clear the alarm printout buffer |
|---------|------------------------------------|
| Example | Clear the alarm printout buffer.   |
|         | AC 0                               |

| Clears the message printout buffer.                                                                                                    |
|----------------------------------------------------------------------------------------------------|
| MC pl <terminator><br/>p1 Clear the message printout buffer (0)</terminator>                                                                                                    |
| Clear the message printout buffer.<br>MC 0                                                                                                    |
| Resets the report data of the periodic printout.                                                                                                    |
| <pre>VG pl<terminator> p1 Operation type 2 Reset the report data of the periodic printout.</terminator></pre>                                                                                                    |
| Reset the report data of the periodic printout.                                                                                                    |
| This setting is valid when the recorder is set to print the report data using periodic printout.                                                                                                    |
| Initializes settings.                                                                                                    |
| YC       p1 <terminator>         p1       Initialization type         0       Initialize the Setting mode and Basic         Setting mode settings.         1       Initialize the Setting mode settings.</terminator> |
| Initialize the Setting mode and Basic Setting mode settings.<br>YC 0                                                                                                    |
| Stops the record position adjustment.                                                                                                    |
| UY pl <terminator><br/>pl Fixed to 0.</terminator>                                                                                                    |
| UY?                                                                                                    |
| Stop the record position adjustment.                                                                                                    |
| Returns the execution status of the record<br>position adjustment in response to a query.<br>0: Stopped, 1: In progress                                                                                               |
|                                                                                                    |

# 4.7 Output Commands

#### BO Sets the byte output order. BO p1<terminator> Syntax p1 Byte order 0 Outputs the data MSB first. 1 Outputs the data LSB first. Query BOR Example Output the data MSB first. BO 0 Description This command applies to the byte order of numerical data during BINARY output. CS Sets the checksum (/C3 option). Syntax CS p1<terminator> p1 Use/Not use the checksum 0 Not use 1 Use Query CS? Example Use the checksum. CS 1 Description This command can be used only on the RS-422A/485 communication interface. IF Sets the status filter. IF p1<terminator> Syntax p1 Status filter value (0.0.0.0 to 255.255.255.255) Query TE? Example Set the status filter value to 1.0.4.0. IF 1.0.4.0 Description For details, see chapter 6.

#### Note \_

#### Initialization of BO/CS/IF Command Settings

- For serial communications Settings entered using the BO/CS/IF commands revert to their initial values when the recorder is reset (when the recorder is power cycled, or the user exits the basic setting mode with the YE command).
  - Byte output order, checksum: 0
  - Status filter: 255.255.255.255

If the recorder is reset, you must restore these settings.

#### • For Ethernet communications

Settings entered using the BO/IF commands revert to their initial values when the connection to the recorder is cut. After reconnecting the recorder, you must reenter the settings.

# CCDisconnects an Ethernet<br/>connection (/C7 option).SyntaxCC pl<terminator>

p1 Disconnect the connection (0) Example Disconnect the connection. CC 0

## <u>FE</u> Outputs decimal point position, unit information, and setup data.

FE p1,p2,p3<terminator> Syntax p1 Output data type 0 Setup data of Setting mode 1 Decimal point position and unit information 2 Setup data of Basic Setting mode 4 Setting data file p2 First output channel number p3 Last output channel number Output the setup data of the Setting commands Example of channel 01 through 04. FE 0,01,04 Description • Be sure to set p2 and p3 so that p3 is greater than or equal to p2. • The settings of p2 and p3 are valid when p1 = 0, 1, or 2. • The setting data file can be viewed using the configuration software. FD Outputs the most recent

# Outputs the most recent measured/computed data.

- Syntax FD p1,p2,p3<terminator> p1 Output data type
  - 0 Output the most recent measured/ computed data in ASCII format
  - 1 Output the most recent measured/ computed data in BINARY format
  - p2 First output channel number
  - p3 Last output channel number
- Example Output the most recent measured/computed data from channel 01 to 04 in ASCII format.

#### FD 0,01,04

- Description The most recent measured/computed data indicates the most recent measured/computed data when the recorder receives the FD command.
  - Be sure to set p2 and p3 so that p3 is greater than or equal to p2.

#### FY Outputs the statistical

|             | CO                                    | mputati      | on results.                          |  |  |
|-------------|---------------------------------------|--------------|--------------------------------------|--|--|
| Syntax      | FY p1,p2,p3 <terminator></terminator> |              |                                      |  |  |
|             | p1                                    | Output da    | ta type                              |  |  |
|             |                                       | Inst         | Output the most recent periodic      |  |  |
|             |                                       |              | printout data (instantaneous         |  |  |
|             |                                       |              | value)                               |  |  |
|             |                                       | Report       | Output the statistical calculation   |  |  |
|             |                                       |              | data of periodic printout (report    |  |  |
|             |                                       |              | data)                                |  |  |
|             |                                       | Tlog1        | Output the data at the most          |  |  |
|             |                                       |              | recent timeout of TLOG timer 1       |  |  |
|             |                                       | Tlog2        | Output the data at the most          |  |  |
|             |                                       |              | recent timeout of TLOG timer 2       |  |  |
|             | p2                                    | First output | ut channel number                    |  |  |
|             | -<br>рЗ                               |              | ut channel number                    |  |  |
| Example     | Out                                   |              | ost recent periodic printout data of |  |  |
| •           |                                       | nnel 01 to ( |                                      |  |  |
|             | FY                                    | Inst,01,     | 04                                   |  |  |
| Description |                                       |              | 2 are valid on models with the       |  |  |
|             | -                                     | -            | nction (/M1 option).                 |  |  |
|             |                                       |              |                                      |  |  |
| FF          | Ou                                    | touts th     | ne FIFO data.                        |  |  |
| Curretour   | •                                     | -            |                                      |  |  |
| Syntax      |                                       |              | ,p4 <terminator></terminator>        |  |  |
|             | pl                                    | Operation    |                                      |  |  |
|             |                                       | GET          | Output the data starting from the    |  |  |
|             |                                       |              | next to the previous read position   |  |  |
|             |                                       | RESEND       | Retransmit the previous output       |  |  |
|             |                                       | RESET        | Set the read position (block) to     |  |  |
|             |                                       |              | the most recent acquire position     |  |  |
|             |                                       |              | (block)                              |  |  |
|             |                                       | GETNEW       | Output the most recent data          |  |  |
|             | p2                                    |              | ut channel number                    |  |  |
|             | р3                                    |              | ut channel number                    |  |  |
|             | p4                                    |              | r limit of number of blocks that are |  |  |
|             |                                       | to be load   |                                      |  |  |
|             |                                       | Pen mode     |                                      |  |  |
|             |                                       | 1 to 24      |                                      |  |  |
|             |                                       | Dot mode     |                                      |  |  |
|             |                                       | 1 to 60      |                                      |  |  |
|             |                                       |              | sured/computed data is less than     |  |  |
|             |                                       |              | ied number of blocks, only the       |  |  |
|             | _                                     |              | data is transmitted.                 |  |  |
| Example     |                                       |              | cks of FIFO data from channels 01    |  |  |
|             | to 0                                  |              |                                      |  |  |
|             |                                       | GET ,01,     |                                      |  |  |
| Description |                                       |              | uffer is of a circular type which    |  |  |
|             |                                       |              | rom the oldest data when it is full. |  |  |
|             |                                       |              | nmand is used to set the acquiring   |  |  |
|             |                                       | nterval.     |                                      |  |  |
|             |                                       |              | vo FIFO data output formats.         |  |  |
|             |                                       |              | itput (GET)                          |  |  |
|             |                                       |              | specified number of blocks (p4) of   |  |  |
|             |                                       |              | tarting from the next to the         |  |  |
|             | р                                     | revious rea  | ad position (block).                 |  |  |

Make sure to read the data within the following buffer period to prevent data dropouts. Pen model FIFO buffer length 240 blocks Maximum buffer period 240 intervals Dot model FIFO buffer length 60 blocks Maximum buffer period 60 intervals Newest value output (GETNEW) Output the specified number of blocks (p4) of FIFO data back starting from the recent

- acquire position (block). • Parameters p2, p3, and p4 are valid when p1 is set to GET or GETNEW.
- If p4 is omitted, all the data of all blocks acquired in the FIFO buffer are output.
- Be sure to set p2 and p3 so that p3 is greater than or equal to p2.
- For the output flow of FIFO data, see appendix 4.

#### IS Outputs status information.

| FU          | Outputs user information.                 |
|-------------|-------------------------------------------|
|             | status filter (IF command).               |
| Description | The output status can be masked using the |
|             | IS 0                                      |
| Example     | Output status information.                |
|             | p1 Output status information (0)          |
| Syntax      | IS p1 <terminator></terminator>           |
|             |                                           |

| Syntax      | FU p1 <terminator></terminator>               |
|-------------|-----------------------------------------------|
|             | p1 Output user information (0)                |
| Example     | Output user information.                      |
|             | FU 0                                          |
| Description | Outputs the information of the user currently |
|             | connected to the recorder.                    |

# 4.8 RS-422A/485 Dedicated Commands

#### ESC O Opens the instrument.

| opene me men unem                                                                                                    |
|----------------------------------------------------------------------------------------------------|
| The ASCII code of ESC is 1BH.                                                                                                    |
| ESC 0 p1 <terminator:cr+lf></terminator:cr+lf>                                                                                                    |
| p1 Instrument address (01 to 32)                                                                                                    |
| Open the instrument at address 01.                                                                                                    |
| ESC 0 01                                                                                                    |
| • Specifies the address of the instrument with which to communicate.                                                                                                    |
| • Only one instrument can be opened at any given time.                                                                                                    |
| <ul> <li>When an instrument is opened with the ESC O command, any other instrument that is currently open is automatically closed.</li> <li>When this command is received correctly, the</li> </ul> |
| <ul><li>recorder transmits the data "ESC 0 xx" (xx:<br/>Instrument's address).</li><li>Use CR+LF for the terminator. LF cannot be</li></ul>                                                         |
| used.                                                                                                    |
| Closes the instrument.                                                                                                    |
| The ASCII code of ESC is 1BH.                                                                                                    |
| ESC C p1 <terminator:cr+lf></terminator:cr+lf>                                                                                                    |
| p1 Instrument address (01 to 32)                                                                                                    |
| Close the instrument at address 01.                                                                                                    |
| ESC C 01                                                                                                    |
| Clears the current connection with the instrument.                                                                                                    |
| • When this command is received correctly, the recorder transmits the data "ESC C xx" (xx:                                                                                                    |
| Instrument's address).                                                                                                    |
|                                                                                                    |

• Use CR+LF for the terminator. LF cannot be used.

# 4.9 Maintenance/Test Commands (Available when using the maintenance/test server function via Ethernet communications)

# <u>close</u> Disconnects the connection between other instruments.

| Syntax      | close,p1,p2:p3 <terminator></terminator>      |  |  |  |  |  |  |
|-------------|-----------------------------------------------|--|--|--|--|--|--|
|             | p1 Port on the recorder side (0 to 65535)     |  |  |  |  |  |  |
|             | p2 IP address on the PC side                  |  |  |  |  |  |  |
|             | (0.0.0.0 to 255.255.255.255)                  |  |  |  |  |  |  |
|             | p3 Port on the PC side (0 to 65535)           |  |  |  |  |  |  |
| Example     | close,34159,192.168.111.24:1054               |  |  |  |  |  |  |
|             | EO                                            |  |  |  |  |  |  |
| Descriptior | This command cannot be used to disconnect a   |  |  |  |  |  |  |
|             | server port. Also, it cannot disconnect the   |  |  |  |  |  |  |
|             | recorder being operated. Use the quit command |  |  |  |  |  |  |
|             | for this purpose.                             |  |  |  |  |  |  |
|             |                                               |  |  |  |  |  |  |
| con         | Outputs connection information.               |  |  |  |  |  |  |
| Cuntor      | a an atominotor                               |  |  |  |  |  |  |

```
Syntax
          con<terminator>
Example
con
ΕA
04/10/01 12:34:56
Active connections
Proto Local Address
                    Foreign Address
                                             State
TCP 192.168.111. 24:34159 192.168.111. 24:1053
                                       ESTABLISHED
      0. 0. 0. 0:34155 0. 0. 0. 0: 0 LISTEN
TCP
     0. 0. 0. 0:34159 0. 0. 0. 0: 0 LISTEN
TCP
      0. 0. 0. 0:34150 0. 0. 0. 0: 0 LISTEN
TCP
EN
          TCP
            Protocol used.
          Local Address
            The recorder's socket address.
            Displays "IP address:port number."
          Foreign Address
            The destination socket address.
            Displays "IP address:port number."
          State
            Connection status.
          ESTABLISHED
            Connection established.
eth
          Outputs Ethernet statistical
          information.
          eth<terminator>
Syntax
Example
```

## 4.9 Maintenance/Test Commands

| eth          |      |              |                                                                                                    |       |                                                                                                    |        |       |      |        |            |      |   |  |        |
|--------------|------|--------------|----------------------------------------------------------------------------------------------------|-------|----------------------------------------------------------------------------------------------------|--------|-------|------|--------|------------|------|---|--|--------|
| EA           |      |              |                                                                                                    |       |                                                                                                    |        |       |      |        |            |      |   |  |        |
| 04/1         | 0/01 | 12:          | 34:5                                                                                                    | 6     |                                                                                                    |        |       |      |        |            |      |   |  |        |
| Ethe:        | rnet | : Sta        | atist                                                                                                    | ics   | :                                                                                                    |        |       |      |        |            |      |   |  |        |
| Name         | In   | Pkt          | In 1                                                                                                    | Err   | Out                                                                                                    | : Pkt  | : C   | )ut  | Err    | 16         | Coll | L |  |        |
| 100          | 0    |              | 0                                                                                                    |       | 0                                                                                                    |        | C     | )    |        | 0          |      |   |  |        |
| mb0          | 74   |              | 0                                                                                                    |       | 64                                                                                                    |        | C     | )    |        | 0          |      |   |  |        |
| EN           |      |              |                                                                                                    |       |                                                                                                    |        |       |      |        |            |      |   |  |        |
| help         |      | _ <b>O</b> u | Itpu                                                                                                    | ts I  | help                                                                                                    | ).     |       |      |        |            |      |   |  |        |
| Synta        | x    | hel          | .p[,                                                                                                    | p1]   | <tern< td=""><td>ninato</td><td>or&gt;</td><td></td><td></td><td></td><td></td><td></td><td></td><td></td></tern<> | ninato | or>   |      |        |            |      |   |  |        |
|              |      | pl           | Com                                                                                                    | mar   | nd na                                                                                                    | me     |       |      |        |            |      |   |  |        |
|              |      |              | (clos                                                                                                    | se, c | on, et                                                                                                    | th, he | lp, r | iet, | quit)  |            |      |   |  |        |
| Exam         | ple  |              |                                                                                                    |       |                                                                                                    |        |       |      |        |            |      |   |  |        |
| help<br>EA   |      |              |                                                                                                    |       |                                                                                                    |        |       |      |        |            |      |   |  |        |
|              |      |              | o ab                                                                                                    |       |                                                                                                    | atio   |       | m f. | ormat  | ian        |      |   |  |        |
| con<br>eth   |      |              |                                                                                                    |       |                                                                                                    |        |       |      | matic  |            |      |   |  |        |
|              |      |              |                                                                                                    |       |                                                                                                    | nec    | T111  | -011 | liatic | )11        |      |   |  |        |
| help<br>net  |      |              | · ech<br>· ech                                                                                                    |       | _                                                                                                    | web o  | ++    |      |        |            |      |   |  |        |
| quit         |      |              | - clo                                                                                                    |       |                                                                                                    |        |       |      | on     |            |      |   |  |        |
| EN           |      |              | 010                                                                                                    | bC    | CIIIC                                                                                                    | , con  |       |      | 011    |            |      |   |  |        |
| not          |      | 0            | itou                                                                                                    | te i  | aatu                                                                                                    | vork   |       | -    | ictic  | <b>a</b> l |      |   |  |        |
| net          |      |              | orm                                                                                                    |       |                                                                                                    | VOIR   | 1 31  | au   | istic  | aı         |      |   |  |        |
| Synta        | x    | net          | . <term< td=""><td>ninat</td><td>or&gt;</td><td></td><td></td><td></td><td></td><td></td><td></td><td></td><td></td><td></td></term<> | ninat | or>                                                                                                    |        |       |      |        |            |      |   |  |        |
| Exam         | ple  |              |                                                                                                    |       |                                                                                                    |        |       |      |        |            |      |   |  |        |
| net          |      |              |                                                                                                    |       |                                                                                                    |        |       |      |        |            |      |   |  |        |
| EA           |      |              |                                                                                                    |       |                                                                                                    |        |       |      |        |            |      |   |  |        |
| 04/1         | 0/01 | 12:          | 34:5                                                                                                    | 6     |                                                                                                    |        |       |      |        |            |      |   |  |        |
| Netw         | ork  | Stat         | 115                                                                                                    |       |                                                                                                    |        |       |      |        |            |      |   |  |        |
| 1000         |      | Dout         | , ab                                                                                                    |       |                                                                                                    |        |       |      |        |            |      |   |  |        |
| APP:         | -    |              |                                                                                                    |       |                                                                                                    |        |       | 12   | :34:5  | 56         |      |   |  |        |
| APP:         |      |              |                                                                                                    |       |                                                                                                    | sabl   | Le    |      |        |            |      |   |  |        |
| APP:         |      |              | _                                                                                                    |       | = 0                                                                                                    |        |       |      |        |            |      |   |  |        |
| APP:         |      |              | _                                                                                                    |       | = 0                                                                                                    |        |       |      |        |            |      |   |  |        |
| APP:         | _    |              | _                                                                                                    |       | = 0                                                                                                    |        |       |      |        |            |      |   |  | quit   |
| TCP:         |      | -            |                                                                                                    |       | = 30                                                                                                    |        |       |      |        |            |      |   |  | quit   |
| TCP:         |      |              | S                                                                                                    |       | = 14                                                                                                    | Ł      |       |      |        |            |      |   |  | •      |
| TCP:         |      |              |                                                                                                    |       | = 0                                                                                                    |        |       |      |        |            |      |   |  | Syntax |
| TCP:<br>TCP: |      |              | _                                                                                                    |       |                                                                                                    |        |       |      |        |            |      |   |  |        |
| TCP:         |      | _            | _                                                                                                    |       | = 0                                                                                                    | ,<br>, |       |      |        |            |      |   |  |        |
| TCP:<br>TCP: |      |              |                                                                                                    |       | = 53<br>= 0                                                                                                    | ,      |       |      |        |            |      |   |  |        |
| TCP:<br>TCP: |      | -            |                                                                                                    | ale   |                                                                                                    |        |       |      |        |            |      |   |  |        |
| TCP:<br>TCP: |      |              | _                                                                                                    |       |                                                                                                    |        |       |      |        |            |      |   |  |        |
| TCP:<br>TCP: |      |              | _                                                                                                    |       | = 1<br>= 0                                                                                                    |        |       |      |        |            |      |   |  |        |
|              |      |              |                                                                                                    |       | = 0                                                                                                    |        |       |      |        |            |      |   |  |        |
| TCP:<br>DLC: |      | -            |                                                                                                    | n c   |                                                                                                    |        |       |      |        |            |      |   |  |        |
| EN           | τU   | COTI         | 1010                                                                                                    |       | - 0                                                                                                    |        |       |      |        |            |      |   |  |        |
| 1111         |      |              |                                                                                                    |       |                                                                                                    |        |       |      |        |            |      |   |  |        |
|              |      |              |                                                                                                    |       |                                                                                                    |        |       |      |        |            |      |   |  |        |

| TCP: keepalive                                     |
|----------------------------------------------------|
| Keepalive check cycle.                             |
| TCP: connects                                      |
| Total number of connections established.           |
| TCP: closed                                        |
| Total number of dropped connections.               |
| TCP: timeoutdrop                                   |
| Total number of dropped connections due to         |
| TCP retransmission timeout. When the               |
| transmitted packet (the unit of transmitted        |
| data) is not received, the packet is               |
| automatically retransmitted at a                   |
| predetermined time interval. If the packet is      |
| not received after 14 retransmissions,             |
| timeout occurs and the connection is               |
| dropped.                                           |
| TCP: keepdrops                                     |
| Total number of dropped connections due to         |
| TCP keepalive timeout.                             |
| TCP: sndtotal                                      |
| Total number of transmitted packets.               |
| TCP: sndbyte                                       |
| Total number of transmitted bytes.                 |
| TCP: sndrexmitpack                                 |
| Total number of retransmitted packets.             |
| TCP: sndrexmitbyte                                 |
| Total number of retransmitted bytes.               |
| TCP: rcvtotal<br>Total number of received packets. |
| TCP: rcvbyte                                       |
| Total number of received bytes.                    |
| DLC: 16 collisions                                 |
| Number of collision incidents. A collision         |
| occurs when two or more instruments on the         |
| network attempt to transmit simultaneously.        |
| The tendency for collisions to occur               |
| increases when the network is congested.           |
| 16 collisions would mean 16 consecutive            |
| collision incidents.                               |
| Disconnects the connection of                      |
| the instrument being operated                      |
| quit <terminator></terminator>                     |
|                                                    |
|                                                    |
|                                                    |
|                                                    |

# 4.10 Instrument Information Output Commands (Available when using the instrument information server function via Ethernet communications)

# 4.10 Instrument Information Output Commands (Available when using the instrument information server function via Ethernet communications)

The instrument information server function interprets one UDP packet to be one command and returns a single packet (containing the recorder's information) in response to the command.

| Port number                  | 34264/udp         |  |  |  |  |
|------------------------------|-------------------|--|--|--|--|
|                              | (see section 2.1) |  |  |  |  |
| Transfer data                | ASCII             |  |  |  |  |
| Received buffer length       | 128               |  |  |  |  |
| Transmit buffer length       | 512               |  |  |  |  |
| Maximum number of parameters | 32                |  |  |  |  |

In the command packet, parameters corresponding to the desired information are placed one after another.

| Parameter | Description                                      |
|-----------|--------------------------------------------------|
| serial    | Outputs the serial number.                       |
| host      | Outputs the host name (the host name specified   |
|           | in section 2.3).                                 |
| ip        | Outputs the IP address (the IP address specified |

- ip Outputs the IP address (the IP address specified in section 2.3).
- Example Query the IP address and host name. (Of the two frames below, the top frame represents the command packet, the bottom frame represents the response packet.)

| ip host             |  |  |  |  |
|---------------------|--|--|--|--|
|                     |  |  |  |  |
| EA                  |  |  |  |  |
| ip = 192.168.111.24 |  |  |  |  |
| host = ABC          |  |  |  |  |
| EN                  |  |  |  |  |

- Description Separate each parameter with one or more blanks (space, tab, carriage return, line feed).
  - Parameters are not case sensitive.
  - Undefined parameters are ignored.
  - Parameters beyond the 32nd parameter are ignored.

# 5.1 Response Syntax

The following table shows the types of responses for various commands described in the previous chapter.

The recorder returns a response (affirmative/negative response) to a command that is separated by a single terminator. The controller should follow the one command to one response format.

| Function                      | Command               |                                                       | Response             |                                      |
|-------------------------------|-----------------------|-------------------------------------------------------|----------------------|--------------------------------------|
|                               |                       | Command Type                                          | Affirmation          | Negation                             |
| Setting/Measurement           | Setting command       |                                                       | response n           | Single<br>negative<br>response<br>or |
| server                        | Basic setting command |                                                       |                      |                                      |
|                               | Control command       |                                                       |                      |                                      |
|                               | Output<br>command     | Setup, measurement,<br>and computation data<br>output | ASCII output         | Multiple                             |
|                               |                       |                                                       | <b>BINARY</b> output |                                      |
|                               |                       | RS-422A/485 dedicated                                 | Dedicated response   | No response                          |
| Maintenance/Test Server       | See section 4.9.      |                                                       |                      |                                      |
| Instrument Information server | See section 4.10.     |                                                       |                      |                                      |

#### Note.

The "CRLF" used in this section denotes a terminator.

#### **Affirmative Response**

When the command is processed correctly, an affirmative response is returned.

- Syntax EOCRLF
- Example

#### Single Negative Response

When the command is not processed correctly, a single negative response is returned.

- Syntax
  - E1\_nnn\_mmm•••mCRLF

nnn Error number (001 to 999)

mmm • • • m Message (variable length, one line)

- Space
- Example

E1 001 "System error"

#### **Multiple Negative Responses**

- If there is an error in any one of the multiple commands that are separated by sub delimiters, multiple negative responses are returned.
- The response is generated for each erroneous command.
- If there are multiple commands that have errors, the negative responses are separated by commas.
- The error position number is assigned to the series of commands in order starting with "1" assigned to the first command.

| •                               | Syntax |                           |                                  |
|---------------------------------|--------|---------------------------|----------------------------------|
| E2_ee:nnnCRLF                   |        |                           | (When there is only one error)   |
| E2_ee:nnn,ee:nnn,•••,ee:nnnCRLF |        |                           | (When there are multiple errors) |
|                                 | ee     | Error position (01 to 10) |                                  |
|                                 | nnn    | Error number (001 to 999) |                                  |
|                                 | _      | Space                     |                                  |
|                                 |        |                           |                                  |

- Example
  - E2 02:001

#### **ASCII** Output

The following types of ASCII data are available. For the data formats, see section 5.2. Setting data, basic setting data, decimal position/unit information, measured/ computed data, report data generated by the periodic printout, status information, and user information

• Syntax EACRLF : CRLF : CRLF ENCRLF

#### **BINARY Output**

Conceptual Diagram

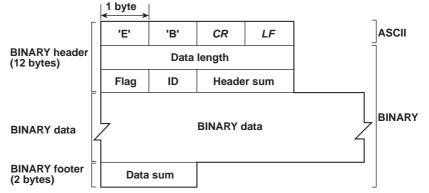

#### • EBCRLF

Indicates that the data is BINARY.

#### • Data Length

The byte value of "flag + identifier + header sum + BINARY data + data sum."

Header Sum

The sum value of "data length + flag + identifier."

• BINARY Data

For the output format of various data types, see section 5.3.

Data Sum

The sum value of "BINARY data."

#### Note

The data length of the BINARY header section is output according to the byte order specified with the BO command.

#### Flag

| Bit | Name (Abbreviation) | Flag<br>0 | Flag<br>1 | Meaning of the Flag     |
|-----|---------------------|-----------|-----------|-------------------------|
| 7   | BO                  | MSB       | LSB       | Output byte order       |
| 6   | CS                  | No        | Yes       | Existence of a checksum |
| 5   | _                   | _         | -         |                         |
| 4   | _                   | _         | -         |                         |
| 3   | _                   | _         | -         |                         |
| 2   | -                   | -         | -         |                         |
| 1   | _                   | _         | -         |                         |
| 0   | Reserved            | _         | -         | Fixed to 1.             |

- When the BO flag is "0," the MSB is output first. When the BO flag is "1," the LSB is output first.
- If the check sum is enabled (parameter = 1) using the CS command parameter, each sum value is inserted in the header sum and data sum sections in the "Conceptual Diagram" on the previous page. If the check sum is disabled (parameter = 0), a zero is inserted in the header sum and data sum sections. For a sample program that calculates the sum value, see "Calculating the Sum Value" on the next page.
- The bits that have "--" for the flag and flag are not used. The value is undefined.

#### • Identifier

| ID Number                | Format          |             |
|--------------------------|-----------------|-------------|
| 0 Undefined file         |                 | -           |
| 1 Measured/computed data |                 | Section 5.3 |
| 1                        | FIFO data       | Section 5.3 |
| 10                       | Setup data file |             |

- The table above shows the different types of BINARY Data.
- Measured/computed data can be output using the FD command.
- FIFO data can be output using the FF command.
- The setup data file can be output using the FE command. The setup data file can be loaded in the cofiguration software.
- The identifier section in the "Conceptual diagram" on the previous page contains the ID number shown above.

#### Note

```
BINARY data that are not indicated in the above table are considered undefined files.
```

#### • Calculating the Sum Value

If you set the parameter of the CS command to "1 (enabled)," the checksum value is output only during serial communications. The check sum is the same as that used in the TCP/IP and is derived according to the following algorithm.

#### Buffer on Which the Sum Value Is Calculated

- For the header sum, it is calculated from "data length + flag + identifier" (fixed to 6 bytes).
- · For the data sum, it is calculated from "BINARY data."

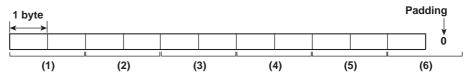

If the data length of the buffer is odd, a "0" is padded so that it is even. (1) through (6) are summed as unsigned two-byte integers (unsigned short). If the digit overflows a "1" is added. Finally, the result is bit-wise inverted.

#### Sample Program

The sum value is determined using the following sample program, and the calculated result is returned. The sum determined by the sample program can be compared with the header sum of the output BINARY header section and the data sum of the output BINARY footer section.

```
/*
* Sum Calculation Function (for a 32-bit CPU)
* Parameters buff: Pointer to the top of the data on which the sum is calculated
             len: Length of the data on which the sum is calculated
* Return value:
                  Calculated sum
*/
intcksum(unsigned char *buff, int len)
{
                             /* Pointer to the next two-byte data word in the buffer
  unsigned short *p;
                             that is to be summed. */
  unsigned int
                    csum; /* Checksum value */
          i;
  int
  int
          odd;
                             /* Initialize. */
  csum = 0;
                             /* Check whether or not the number of data points is
  odd = len%2;
                             even. */
  len >>= 1;
                             /* Determine the number of data points using a
                             "short" data type. */
  p = (unsigned short *)buff;
  for(i=0;i<len;i++)</pre>
                             /* Sum using an unsigned short data type. */
   csum += *p++;
                             /* When the data length is odd */
  if(odd){
                             /* Pad with a 0, and add to the unsigned short data.
   union tmp{
                             */
   unsigned short s;
   unsigned char
                      c[2];
   }tmp;
    tmp.c[1] = 0;
    tmp.c[0] = *((unsigned char *)p);
   csum += tmp.s;
  }
  if((csum = (csum & 0xffff) + ((csum>>16) & 0xffff)) > 0xffff)
                             /* Add the overflowed digits */
   csum = csum - 0xffff;/* If the digit overflows again, add a 1. */
  return((~csum) & 0xffff); /* bit inversion */
}
```

#### **RS-422A/485 Dedicated Commands and Responses**

The following table shows dedicated commands for the RS-422A/485 interface and their responses.

| Command Syntax | Meaning               | Response                                                                                                    |
|----------------|-----------------------|----------------------------------------------------------------------------------------------------|
| ESC O_XX CRLF  | Open the instrument.  | Response from the instrument with the<br>specified address                                                         |
| (_ space)      |                       | <ul> <li>ESC O xx CRLF</li> <li>Response when the instrument with the specified address does not exist*</li> </ul> |
| ESC C_XX CRLF  | Close the instrument. | Response from the instrument with the<br>specified address     ESC_C_xx_CRUE                                       |
| (_ space)      |                       | <ul> <li>Response when the instrument with the specified address does not exist*</li> </ul>                        |

The causes that the condition become "The instrument with the specified address does not exist" is such as a command error, the address not matching that of the instrument, the instrument is not turned ON, and the instrument not being connected via the serial interface.

• The "xx" in the table indicates the instrument's address. Specify the address that is assigned to the instrument from 01 to 32.

- Only one instrument can be opened at any one time.
- When an instrument is opened with the ESC O command, all commands on the instrument become active.
- When an instrument is opened with the ESC O command, any other instrument that is open is automatically closed.
- Use CR+LF for the terminator. LF cannot be used.

#### Note \_

• The ASCII code of ESC is 1BH.

## 5.2 Output Format of ASCII Data

The following types of ASCII data are available.

- Setting data/Basic Setting data
- Decimal point position/unit information
- Measured/computed data
- Report data generated by the periodic printout
- Status information
- User information

#### Note .

The " $\ensuremath{\mathtt{CRLF}}$  " used in this section denotes a terminator.

#### Setting/Basic Setting data

- The FE command (FE0 or FE2) is used to output the data.
- The setting/basic setting data are output in the order of the listed commands in the table in section 4.2, "A List of Commands." However, the setting information for the following commands is not output.
  - Setting commands SD, CM, and FR
  - Basic Setting commands
     YE and XE
- The output format of the setting/basic setting data is the same as the syntax of each command.
- Some commands are output in multiple lines. (Example: Commands that are specified for each channel.)
- Syntax

The two-character command name and the succeeding parameters are output in the following syntax.

EACRLF ttsss...sCRLF ENCRLF

> tt Command name (SR, SA•••, XA, XI•••) sss•••s Setting, basic setting data (variable length, one line)

• Example

```
EA
SR01,VOLT,20mV,0,20
SR02,VOLT,20mV,0,20
EN
```

## **Decimal Point Position/Unit Information**

- The FE command (FE1) is used to output the data.
- Syntax

```
The data is output for each channel in the following syntax. \ensuremath{\mathtt{EACRLF}}
```

```
s_kccuuuuuu,ppCRLF
```

ENCRLF

CC

pp

- s Data status (N, D, S)
  - N: Normal
    - D: Differential input
    - s: Skip (When the input range is set to SKIP for a measurement channel or when the channel is turned OFF for a computation channel)
- k Channel type
  - 0: Measurement channel
  - A: Computation channel
  - Channel number
  - 01 to 06, 0A to 0P
- uuuuuu Unit information (6 characters, left-justified)
  - mV\_\_\_\_: mV
  - v\_\_\_\_: V
  - ^C\_\_\_: °C
  - xxxxxx: (User-defined character string)
  - Decimal point position (00 to 04)
    - No decimal (00000) for 00. One digit to the right of the decimal (0000.0) for 01.
      - Two digits to the right of the decimal (000.00) for 02.
    - Three digits to the right of the decimal (00.000) for 03.
  - Four digits to the right of the decimal (0.0000) for 04.
- \_ Space
- Example

| E. | A     |     |
|----|-------|-----|
| Ν  | 001mV | ,01 |
| Ν  | 002mV | ,01 |
| E  | N     |     |

#### **Measured/computed Data**

- The FD (FD0) or FY (FYInst, FYTlog1, or FYTlog2) command is used to output the data.
- Syntax

The measured/computed data are output in the following syntax along with the date and time information for each channel EACRLFDATE\_YY/mo/ddCRLF

TIME\_hh:mi:ss.mmmt\_S1S2S3S4S5S6CRLF

 $\texttt{s\_kcca_1a_2a_3a_4uuuuuuf_1dddddEf_2ppCRLF}$ 

ENCRLF

| уу                   | Year (00 to 99)                                             |
|----------------------|-------------------------------------------------------------|
| mo                   | Month (01 to 12)                                            |
| dd                   | Day (01 to 31)                                              |
| hh                   | Hour (00 to 23)                                             |
| mi                   | Minute (00 to 59)                                           |
| SS                   | Second (00 to 59)                                           |
| mmm                  | Millisecond (000 to 999. A period is placed between seconds |
|                      | and milliseconds.)                                          |
| t                    | 'S'(=summer) or '' space(=winter)                           |
| $S_1S_2S_3S_4S_5S_6$ | Data status                                                 |
|                      | Takes on the values below for the FYTlog1 and FYTlog2       |
|                      | commands. For all other cases, they are all spaces.         |
| $S_1$                | Time change during TLOG computation: T (occurred) or space  |
|                      | (not occurred)                                              |
| $S_2$                | Power OFF and ON during TLOG computation: P (occurred) or   |
|                      | space (not occurred)                                        |
| S <sub>3</sub>       | Data reset during the TLOG computation: R (occurred) or     |
|                      | space (not occurred)                                        |
| $S_4S_5S_6$          | All spaces                                                  |
| s                    | Channel data status (N, D, S, O, B, E)                      |
|                      | N: Normal                                                   |
|                      | D: Differential input                                       |
|                      | S: Skip                                                     |
|                      | o: Over                                                     |
|                      | B: Burnout                                                  |
|                      | E: Error                                                    |
| k                    | Channel type                                                |
|                      | 0: Measurement channel                                      |
|                      | A: Computation channel                                      |
| cc                   | Channel number                                              |
|                      | 01 to 06, 0A to 0P                                          |
| a1a2a3a4             | a1 Alarm status (level 1)                                   |
|                      | a <sub>2</sub> Alarm status (level 2)                       |
|                      | $a_3$ Alarm status (level 3)                                |
|                      | a <sub>4</sub> Alarm status (level 4)                       |

|                  | Each status is set to H, L, h, I, R, r, T, t, or space.<br>H: high limit alarm, L: low limit alarm, h: difference high-limit<br>alarm, I: difference low-limit alarm, R: high limit on rate-of-<br>change alarm, r: low limit on rate-of-change alarm, T: delay<br>high limit alarm, t: delay low limit alarm, space: no alarm |
|------------------|----------------------------------------------------------------------------------------------------|
| uuuuuu           | Unit information (6 characters, left-justified)                                                                                                    |
|                  | mV: mV                                                                                                    |
|                  | v: V                                                                                                    |
|                  | ^c: °C                                                                                                    |
|                  | xxxxxx: (User-defined character string)                                                                                                    |
| $f_1$            | Sign (+, –) of mantissa                                                                                                    |
|                  | <ul> <li>Positive over data, error data, and the burnout data when</li> </ul>                                                                                                    |
|                  | "up" is specified are positive.                                                                                                    |
|                  | <ul> <li>Negative over data and the burnout data when "down" is<br/>specified are negative.</li> </ul>                                                                                                    |
| ddddd            | Mantissa (00000 to 99999, 5 digits)                                                                                                    |
| uuuuu            | <ul> <li>8 digits for computed data.</li> </ul>                                                                                                    |
|                  | <ul> <li>For error data (channel data status is E), over data (channel</li> </ul>                                                                                                    |
|                  | data status is O), or burnout data (channel status data is B),                                                                                                    |
|                  | the mantissa is set to 99999 (99999999 for computed data).                                                                                                    |
| f <sub>2</sub>   | Sign $(+, -)$ of exponent                                                                                                    |
| pp               | Exponent (00 to 04)                                                                                                    |
| _                | Space                                                                                                    |
|                  |                                                                                                    |
| Example          |                                                                                                    |
| EA               |                                                                                                    |
| DATE 99/02/23    |                                                                                                    |
| TIME 19:56:32.50 | 0                                                                                                    |

٠

```
N 001h mV +12345E-03
N 002 mV -12345E-01
S 003
EN
```

#### Note \_

- Data for non-existing channels are not output (not even the channel number).
- For channels set to skip, output values from alarm status to exponent are spaces.

### **Report Data Generated by the Periodic Printout**

- The FY command (FYREPORT) is used to output the data.
- Report data generated by the periodic printout is output.

#### Syntax

```
EACRLF
YY/MO/DD_HH:MI:SS.MMMTCRLF
yy/mo/dd_hh:mi:ss.mmmt_S1S2S3S4S5S6CRLF
s1s2s3s4s5s6kccuuuuuuf1dddddEf2pp_f1dddddEf2pp_f1dddddddEf2pp_f1dddddEf2pp_f1dddddEf2pp_f1dddddEf2pp_f1dddddEf2pp_f1dddddEf2pp_f1dddddEf2pp_f1dddddEf2pp_f1dddddEf2pp_f1dddddEf2pp_f1dddddEf2pp_f1dddddEf2pp_f1dddddEf2pp_f1dddddEf2pp_f1dddddEf2pp_f1dddddEf2pp_f1dddddEf2pp_f1dddddEf2pp_f1dddddEf2pp_f1dddddEf2pp_f1dddddEf2pp_f1dddddef4pp_f1dddddef4pp_f1dddddef4pp_f1ddddddff2pp_f1ddddddff2pp_f1dddddff2pp_f1dddddff2pp_f1dddddff2pp_f1dddddff2pp_f1dddddff2pp_f1dddddff4pp_f1dddddff4pp_f1dddddff4pp_f1dddddff4pp_f1ddddff4pp_f1dddddff4pp_f1dddddff4pp_f1ddddff4pp_f1ddddff4p
```

| yy/mo/ddhh:mi:ss.mmtReport end time informationYY, yyYear (00 to 99)MO, moMonth (01 to 12)DD, ddDay (01 to 31)HH, hhHour (00 to 23)MI, miMinute (00 to 59)SS, ssSecond (00 to 59)MMM, mmmMillisecond (000 to 999)T, t'S'(=summer) or '' space(=winter)S12s2s3s45556Data statusS1Time change during reporting: T (occurred) or space (not occurred)S2Power OFF and ON during reporting: P (occurred) or space (not occurred)S3Data clear during reporting: R (occurred) or space (not occurred)S4S556All spacess1s2s3s4s556Channel data statuss1Channel mode at the end of reporting: S (Skipped) or space (Mode other than skipped)s2Range change during reporting: C (occurred) or space (not occurred)s3Error data occurrence during reporting: C (yes) or space (not occurred)s3Error data occurrence during reporting: C (yes) or space (not occurred)s4±over data occurrence during reporting: C (yes) or space (not occurred)s4±over data occurrence during reporting: C (yes) or space (not occurred)s4±over data occurrence during reporting: C (yes) or space (not occurred)s4±over data occurrence during reporting: C (yes) or space (not occurred)s4±over data occurrence during reporting: C (yes) or space (not occurred)s4±over data occurrence during reporting: C (yes) or space (not occurred)s5CAll spacesccC hannel number </th <th></th> <th>•</th> |                       | •                                                                  |  |  |  |
|----------------------------------------------------------------------------------------------------|-----------------------|--------------------------------------------------------------------|--|--|--|
| MO, moMonth (01 to 12)DD, ddDay (01 to 31)HH, hhHour (00 to 23)MI, miMinute (00 to 59)SS, ssSecond (00 to 59)MMM, mmmMillisecond (000 to 999)T, t'S'(=summer) or '' space(=winter)S1S2S3S45S6Data statusS1Time change during reporting: T (occurred) or space (not occurred)S2Power OFF and ON during reporting: P (occurred) or space (not occurred)S4S5S6All spacesS152S3S45S6Channel data statusS1Channel mode at the end of reporting: S (Skipped) or space (Mode other than skipped)S2Range change during reporting: C (occurred) or space (not occurred)S3Error data occurrence during reporting: E (yes) or space (not occurred)S4±over data occurrence during reporting: O (yes) or space (not occurred)S4±over data occurrence during reporting: O (yes) or space (not occurred)S4±over data occurrence during reporting: O (yes) or space (not occurred)S4±over data occurrence during reporting: O (yes) or space (not occurred)S4±over data occurrence during reporting: O (yes) or space (not occurred)S4±over data occurrence during reporting: O (yes) or space (not occurred)S4±over data occurrence during reporting: O (yes) or space (not occurred)S4±over data occurrence during reporting: O (yes) or space (not occurred)S4±over data occurrence during reporting: O (yes) or space (not occurred)S5All spacesCCChannel number01 to 06, 0A to 0P   | YY vv                 | Year (00 to 99)                                                    |  |  |  |
| DD, ddDay (01 to 31)HH, hhHour (00 to 23)MI, miMinute (00 to 59)SS, ssSecond (00 to 59)MMM, mmmMillisecond (000 to 999)T, t'S'(=summer) or '' space(=winter)S1s2s3s4s5s6Data statusS1Time change during reporting: T (occurred) or space<br>(not occurred)S2Power OFF and ON during reporting: P (occurred) or<br>space (not occurred)S3Data clear during reporting: R (occurred) or space (not<br>occurred)S4S5s6All spacess1s2s3s4s5s6Channel data statuss1Channel mode at the end of reporting: S (Skipped) or space<br>(Mode other than skipped)s2Range change during reporting: C (occurred) or space (not<br>occurred)s3Error data occurrence during reporting: C (yes) or space (no)<br>s5s6s4±over data occurrence during reporting: O (yes) or space (no)s4±over data occurrence during reporting: O (yes) or space (no)s5s6All spacesccChannel number<br>01 to 06, 0A to 0PkChannel type (0, A)<br>0: Measurement channel                                                                                                    | / //                  |                                                                    |  |  |  |
| HH, hhHour (00 to 23)MI, miMinute (00 to 59)SS, ssSecond (00 to 59)MMM, mmmMillisecond (000 to 999)T, t'S'(=summer) or '' space(=winter)S12s2s3s4s5s6Data statusS1Time change during reporting: T (occurred) or space<br>(not occurred)S2Power OFF and ON during reporting: P (occurred) or<br>space (not occurred)S3Data clear during reporting: R (occurred) or space (not<br>occurred)S4S5s6All spacess1s2s3s4s5s6Channel data statuss1Channel mode at the end of reporting: S (Skipped) or space<br>(Mode other than skipped)s2Range change during reporting: C (occurred) or space (not<br>occurred)s3Error data occurrence during reporting: C (yes) or space (no)<br>s5s6s4±over data occurrence during reporting: O (yes) or space (no)s4±over data occurrence during reporting: O (yes) or space (no)s5s6All spacesccChannel number<br>01 to 06, 0A to 0PkChannel type (0, A)<br>0: Measurement channel                                                                                                    | MO, mo                | Month (01 to 12)                                                   |  |  |  |
| MI, miMinute (00 to 59)SS, ssSecond (00 to 59)MMM, mmmMillisecond (000 to 999)T, t'S'(=summer) or '' space(=winter)S1S2S3S4S556Data statusS1Time change during reporting: T (occurred) or space<br>(not occurred)S2Power OFF and ON during reporting: P (occurred) or<br>space (not occurred)S3Data clear during reporting: R (occurred) or space (not<br>occurred)S4S5S6All spacesS1S2S3S4S5S6Channel data status<br>s1S1Channel mode at the end of reporting: S (Skipped) or space<br>(Mode other than skipped)S2Range change during reporting: C (occurred) or space (not<br>occurred)S4±over data occurrence during reporting: D (yes) or space (no)<br>s556S4±over data occurrence during reporting: O (yes) or space (no)S4±over data occurrence during reporting: O (yes) or space (no)S4±over data occurrence during reporting: O (yes) or space (no)S556All spacesCcChannel number<br>O1 to 06, 0A to 0PkChannel type (0, A)<br>O: Measurement channel                                                                                                    | DD, dd                | Day (01 to 31)                                                     |  |  |  |
| SS, ssSecond (00 to 59)MMM, mmmMillisecond (000 to 999)T, t'S'(=summer) or '' space(=winter)S1_2_S3_S4_S5_6Data statusS1Time change during reporting: T (occurred) or space<br>(not occurred)S2Power OFF and ON during reporting: P (occurred) or<br>space (not occurred)S3Data clear during reporting: R (occurred) or space (not<br>occurred)S4S_5S_6All spacesS1_S2_S3_S4_S5S_6Channel data status<br>s1S1Channel mode at the end of reporting: S (Skipped) or space<br>(Mode other than skipped)S2Range change during reporting: C (occurred) or space (not<br>occurred)S4±over data occurrence during reporting: D (yes) or space (no)<br>s556S4SpacesCcChannel number<br>O1 to 06, OA to OPkChannel type (0, A)<br>O: Measurement channel                                                                                                    | HH, hh                | Hour (00 to 23)                                                    |  |  |  |
| MMM, mmmMillisecond (000 to 999)T, t'S'(=summer) or '' space(=winter)S1S2S3S4S5S6Data statusS1Time change during reporting: T (occurred) or space<br>(not occurred)S2Power OFF and ON during reporting: P (occurred) or<br>space (not occurred)S3Data clear during reporting: R (occurred) or space (not<br>occurred)S4S5S6All spacesS1S2S3S4S5S6Channel data status<br>s1S1Channel mode at the end of reporting: S (Skipped) or space<br>(Mode other than skipped)S2Range change during reporting: C (occurred) or space (not<br>occurred)S3Error data occurrence during reporting: D (yes) or space (no)<br>s4<br>± over data occurrence during reporting: O (yes) or space (no)S4± over data occurrence during reporting: O (yes) or space (no)<br>ocurred)S4± over data occurrence during reporting: O (yes) or space (no)<br>ocurred)S4± over data occurrence during reporting: O (yes) or space (no)<br>ocurred)S4± over data occurrence during reporting: O (yes) or space (no)<br>ocurred)S5All spacesCcChannel number<br>O1 to 06, 0A to 0PkChannel type (0, A)<br>O: Measurement channel                                                                                                    | MI, mi                | Minute (00 to 59)                                                  |  |  |  |
| T, t'S'(=summer) or '' space(=winter)S1S2S3S4S5S6Data statusS1Time change during reporting: T (occurred) or space<br>(not occurred)S2Power OFF and ON during reporting: P (occurred) or<br>space (not occurred)S3Data clear during reporting: R (occurred) or space (not<br>occurred)S4S5S6All spacesS1S2S3S4S5S6Channel data status<br>s1S1Channel mode at the end of reporting: S (Skipped) or space<br>(Mode other than skipped)S2Range change during reporting: C (occurred) or space (not<br>occurred)S3Error data occurrence during reporting: E (yes) or space (no)<br>s556S4±over data occurrence during reporting: O (yes) or space (no)S4±over data occurrence during reporting: O (yes) or space (no)S556All spacesCcChannel number<br>O1 to 06, OA to 0PkChannel type (0, A)<br>O: Measurement channel                                                                                                    | SS, ss                | Second (00 to 59)                                                  |  |  |  |
| S1S2S3S4S5S6Data statusS1Time change during reporting: T (occurred) or space<br>(not occurred)S2Power OFF and ON during reporting: P (occurred) or<br>space (not occurred)S3Data clear during reporting: R (occurred) or space (not<br>occurred)S4S5S6All spacesS1S2S3S4S5S6Channel data statusS1Channel mode at the end of reporting: S (Skipped) or space<br>(Mode other than skipped)S2Range change during reporting: C (occurred) or space (not<br>occurred)S3Error data occurrence during reporting: D (yes) or space (not<br>occurred)S4±over data occurrence during reporting: O (yes) or space (not<br>occurred)S4Error data occurrence during reporting: D (yes) or space (not<br>occurred)S4Error data occurrence during reporting: O (yes) or space (not<br>occurred)S4Error data occurrence during reporting: D (yes) or space (not<br>occurred)S4Error data occurrence during reporting: D (yes) or space (not<br>occurred)S4Error data occurrence during reporting: D (yes) or space (not<br>occurred)S5All spacesCCChannel number<br>O1 to 06, 0A to 0PkChannel type (0, A)<br>O: Measurement channel                                                                                                    | MMM, mmm              | Millisecond (000 to 999)                                           |  |  |  |
| S1       Time change during reporting: T (occurred) or space (not occurred)         S2       Power OFF and ON during reporting: P (occurred) or space (not occurred)         S3       Data clear during reporting: R (occurred) or space (not occurred)         S4S5S6       All spaces         S1       Channel data status         S1       Channel mode at the end of reporting: S (Skipped) or space (not occurred)         S2       Range change during reporting: C (occurred) or space (not occurred)         S3       Error data occurrence during reporting: E (yes) or space (no)         S4       ±over data occurrence during reporting: O (yes) or space (no)         S4       ±over data occurrence during reporting: O (yes) or space (no)         S5S6       All spaces         cc       Channel number         O1 to 06, 0A to 0P       Channel type (0, A)         0: Measurement channel       O: Measurement channel                                                                                                    | T, t                  | 'S'(=summer) or ' ' space(=winter)                                 |  |  |  |
| S2(not occurred)S2Power OFF and ON during reporting: P (occurred) or<br>space (not occurred)S3Data clear during reporting: R (occurred) or space (not<br>occurred)S4S5S6All spacesS1S2S354S5S6Channel data statusS1Channel mode at the end of reporting: S (Skipped) or space<br>(Mode other than skipped)S2Range change during reporting: C (occurred) or space (not<br>occurred)S3Error data occurrence during reporting: E (yes) or space (not<br>occurred)S4±over data occurrence during reporting: O (yes) or space (no)S4±over data occurrence during reporting: O (yes) or space (no)S5S6All spacesCcChannel number<br>O1 to 06, 0A to 0PkChannel type (0, A)<br>O: Measurement channel                                                                                                    | $S_1S_2S_3S_4S_5S_6$  | Data status                                                        |  |  |  |
| S2Power OFF and ON during reporting: P (occurred) or<br>space (not occurred)S3Data clear during reporting: R (occurred) or space (not<br>occurred)S4S5S6All spacesS1S2S3S4S5S6Channel data statusS1Channel mode at the end of reporting: S (Skipped) or space<br>(Mode other than skipped)S2Range change during reporting: C (occurred) or space (not<br>occurred)S3Error data occurrence during reporting: E (yes) or space (not<br>occurred)S4±over data occurrence during reporting: O (yes) or space (no)S4±over data occurrence during reporting: O (yes) or space (no)S556All spacesCCChannel number<br>01 to 06, 0A to 0PkChannel type (0, A)<br>0: Measurement channel                                                                                                    | $S_1$                 | Time change during reporting: T (occurred) or space                |  |  |  |
| space (not occurred)S3Data clear during reporting: R (occurred) or space (not<br>occurred)S4S5S6All spacesS1S2S3S4S5S6Channel data statusS1Channel mode at the end of reporting: S (Skipped) or space<br>(Mode other than skipped)S2Range change during reporting: C (occurred) or space (not<br>occurred)S3Error data occurrence during reporting: E (yes) or space (no)S4±over data occurrence during reporting: O (yes) or space (no)S4±1000000000000000000000000000000000000                                                                                                    |                       | (not occurred)                                                     |  |  |  |
| S3Data clear during reporting: R (occurred) or space (not<br>occurred)S4S5S6All spacesS1S2S3S4S5S6Channel data statusS1Channel mode at the end of reporting: S (Skipped) or space<br>(Mode other than skipped)S2Range change during reporting: C (occurred) or space (not<br>occurred)S3Error data occurrence during reporting: E (yes) or space (no)<br>stateS4±over data occurrence during reporting: O (yes) or space (no)S5S6All spacesCCChannel number<br>01 to 06, 0A to 0PkChannel type (0, A)<br>0: Measurement channel                                                                                                    | $S_2$                 | Power OFF and ON during reporting: P (occurred) or                 |  |  |  |
| occurred)S4S5S6All spaces\$1\$2\$2\$3\$\$4\$5\$\$6Channel data status\$1Channel mode at the end of reporting: S (Skipped) or space<br>(Mode other than skipped)\$2Range change during reporting: C (occurred) or space (not<br>occurred)\$3Error data occurrence during reporting: E (yes) or space (no)\$4±over data occurrence during reporting: O (yes) or space (no)\$5\$6All spaces\$ccChannel number<br>01 to 06, 0A to 0PkChannel type (0, A)<br>0: Measurement channel                                                                                                    |                       | space (not occurred)                                               |  |  |  |
| S4S5S6All spaces\$1\$2\$2\$3\$3\$4\$5\$6Channel data status\$1Channel mode at the end of reporting: S (Skipped) or space<br>(Mode other than skipped)\$2Range change during reporting: C (occurred) or space (not<br>occurred)\$3Error data occurrence during reporting: E (yes) or space (no)\$4±over data occurrence during reporting: O (yes) or space (no)\$5\$6All spaces\$2Channel number<br>01 to 06, 0A to 0P\$kChannel type (0, A)<br>0: Measurement channel                                                                                                    | S <sub>3</sub>        | Data clear during reporting: R (occurred) or space (not            |  |  |  |
| S1S2S3S4S5S6Channel data statusS1Channel mode at the end of reporting: S (Skipped) or space<br>(Mode other than skipped)S2Range change during reporting: C (occurred) or space (not<br>occurred)S3Error data occurrence during reporting: E (yes) or space (no)S4±over data occurrence during reporting: O (yes) or space (no)S556All spacesCCChannel number<br>01 to 06, 0A to 0PkChannel type (0, A)<br>0: Measurement channel                                                                                                    |                       | ,                                                                  |  |  |  |
| \$1Channel mode at the end of reporting: S (Skipped) or space<br>(Mode other than skipped)\$2Range change during reporting: C (occurred) or space (not<br>occurred)\$3Error data occurrence during reporting: E (yes) or space (no)\$4±over data occurrence during reporting: O (yes) or space (no)\$556All spaces\$CChannel number<br>01 to 06, 0A to 0P\$kChannel type (0, A)<br>0: Measurement channel                                                                                                    | $S_4S_5S_6$           | All spaces                                                         |  |  |  |
| (Mode other than skipped)         s2       Range change during reporting: C (occurred) or space (not occurred)         s3       Error data occurrence during reporting: E (yes) or space (no)         s4       ±over data occurrence during reporting: O (yes) or space (no)         s5s6       All spaces         cc       Channel number         01 to 06, 0A to 0P         k       Channel type (0, A)         0: Measurement channel                                                                                                    | S1S2S3S4S5S6          | Channel data status                                                |  |  |  |
| s2       Range change during reporting: C (occurred) or space (not occurred)         s3       Error data occurrence during reporting: E (yes) or space (no)         s4       ±over data occurrence during reporting: O (yes) or space (no)         s5s6       All spaces         cc       Channel number         01 to 06, 0A to 0P         k       Channel type (0, A)         0: Measurement channel                                                                                                    | $s_1$                 | Channel mode at the end of reporting: S (Skipped) or space         |  |  |  |
| s3       occurred)         s3       Error data occurrence during reporting: E (yes) or space (no)         s4       ±over data occurrence during reporting: O (yes) or space (no)         s556       All spaces         cc       Channel number         01 to 06, 0A to 0P         k       Channel type (0, A)         0: Measurement channel                                                                                                    |                       | · · · ·                                                            |  |  |  |
| s3Error data occurrence during reporting: E (yes) or space (no)s4±over data occurrence during reporting: O (yes) or space (no)s5s6All spacesccChannel number01 to 06, 0A to 0PkChannel type (0, A)0: Measurement channel                                                                                                    | $\mathbf{S}_2$        | Range change during reporting: C (occurred) or space (not          |  |  |  |
| s4       ±over data occurrence during reporting: O (yes) or space (no)         s5s6       All spaces         cc       Channel number         01 to 06, 0A to 0P         k       Channel type (0, A)         0: Measurement channel                                                                                                    |                       | occurred)                                                          |  |  |  |
| s5s6     All spaces       cc     Channel number       01 to 06, 0A to 0P       k     Channel type (0, A)       0: Measurement channel                                                                                                    | S <sub>3</sub>        | Error data occurrence during reporting: E (yes) or space (no)      |  |  |  |
| cc     Channel number       01 to 06, 0A to 0P       k     Channel type (0, A)       0: Measurement channel                                                                                                    | S <sub>4</sub>        | $\pm$ over data occurrence during reporting: O (yes) or space (no) |  |  |  |
| 01 to 06, 0A to 0P         k       Channel type (0, A)         0: Measurement channel                                                                                                    | <b>S</b> 5 <b>S</b> 6 | •                                                                  |  |  |  |
| kChannel type (0, A)0: Measurement channel                                                                                                    | CC                    |                                                                    |  |  |  |
| 0: Measurement channel                                                                                                    |                       |                                                                    |  |  |  |
|                                                                                                    | k                     | Channel type (0, A)                                                |  |  |  |
| A: Computation channel                                                                                                    |                       |                                                                    |  |  |  |
|                                                                                                    |                       | A: Computation channel                                             |  |  |  |
| uuuuuu Unit information (6 characters)                                                                                                    | uuuuuu                | Unit information (6 characters)                                    |  |  |  |

| f1dddddEf2pp_f1<br>Ef2pp | $ddddd \texttt{Ef}_2\texttt{pp}_\texttt{f}_1 dddd \texttt{Ef}_2\texttt{pp}_\texttt{f}_1 ddddd \texttt{Ef}_2\texttt{pp}_\texttt{f}_1 ddddddd dddddddddddddddddddddddddddd$ |
|--------------------------|----------------------------------------------------------------------------------------------------|
| ET 3DD                   | The data is output in the following order: most recent value,                                                                                                    |
|                          | minimum value, maximum value, average value, and sum value.                                                                                                    |
| $f_1 dddd dE f_2 pp$     | Most recent value, minimum value, maximum value, and average value of the measurement channel                                                                             |
| $f_1$ dddddddEf          | 2pp                                                                                                    |
|                          | Sum value of the measurement channel or the most recent<br>value, minimum value, maximum value, average value, and<br>sum value of the computation channel                |
| f1                       | Sign $(+, -)$ of mantissa                                                                                                    |
| ±                        | Mantissa (00000 to 99999)                                                                                                    |
|                          | Mantissa (00000000 to 99999999)                                                                                                    |
| f <sub>2</sub>           | Sign (+, –) of exponent                                                                                                    |
| pp                       | Exponent (00 to 04)                                                                                                    |
| Example                  |                                                                                                    |
| EA                       |                                                                                                    |
| 04/08/04 10:22:20.500    | )S                                                                                                    |
| 04/08/04 19:56:32.500    | )S TP                                                                                                    |
| 001mV +12345             | 5E-03 +12345E-03 +12345E-03 +12345E-03 +12345678E-03                                                                                                    |

-12345E-01 -12345E-01 -12345E-01 -12345E-01 -12345678E-01

+12345678E-03 +12345678E-03 +12345678E-03 +12345678E-03

-12345678E-01 -12345678E-01 -12345678E-01 -12345678E-01 -

С

S 003 S 004

S AOC

AOD

S

EN

002mV

A0A +1 +12345678E-03 A0B -1

12345678E-01

#### **Status Information**

- The IS command is used to output the data.
- The operation status of the recorder is output
- For details on the status information, see section 6.2, "The Bit Structure of the Status Information."

#### • Syntax

```
EACRLF
ddd.ccc.bbb.aaaCRLF
ENCRLF
```

| aaa | Status information 1 (000 to 255) |
|-----|-----------------------------------|
| bbb | Status information 2 (000 to 255) |
| CCC | Status information 3 (000 to 255) |
| ddd | Status information 4 (000 to 255) |

#### • Example

```
EA
000.000.032.000
EN
```

### **User Information**

- The FU command is used to output the data.
- User name, user level, and other information are output.
- Syntax EACRLF p\_l\_uuu•••uCRLF ENCRLF

|         | Dhysical layer                  |
|---------|---------------------------------|
| p       | Physical layer                  |
|         | E: Ethernet                     |
|         | s: <b>RS-422A/485</b>           |
| 1       | User level                      |
|         | A: Administrator                |
|         | ਹ: <b>User</b>                  |
| uuu•••u | User name (up to 16 characters) |
| _       | Space                           |
|         |                                 |

#### • Example

EA E A admin EN

## 5.3 Output Format of BINARY Data

This section describes the output format of the BINARY data that is disclosed. For the BINARY output format, see "BINARY Output" on page 5-2. For other BINARY data types, see "Identifier" on page 5-3.

The measured data is output using signed 16-bit integer; the computed data is output using signed 32-bit integer. These integers can be understood as physical values by adding the decimal point and the unit.

#### Typical Examples to Obtain Physical Values

| BINARY Value | Decimal Position Code | Physical Value (Measured Value) |
|--------------|-----------------------|---------------------------------|
| 10000        | 0                     | 10000                           |
| 10000        | 1                     | 1000.0                          |
| 10000        | 2                     | 100.00                          |
| 10000        | 3                     | 10.000                          |
| 10000        | 4                     | 1.0000                          |

### Measured/Computed Data and FIFO Data

- The FD (FD1) command is used to output the most recent measured/computed data.
- The FF (FEGET, FERESEND, and FEGETNEW) command is used to output the FIFO data. The decimal point position and unit can be determined using the FE command.
- The ID number of the output format is 1. See "Identifier" on page 5-3.

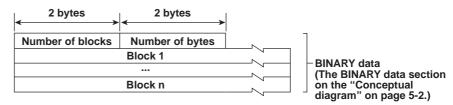

Number of Blocks

This is the number of blocks.

· Number of Bytes

This is the size of one block in bytes.

Block

| <1 byte               | < <sup>1</sup> byte → | < <sup>1</sup> byte → | <mark>≺ → 1 byte</mark> | ↓ 1 byte | < <sup>1</sup> byte → | 2 bytes<br>≺ | → <mark>&lt; 1 byte</mark> | < <sup>1</sup> byte → |
|-----------------------|-----------------------|-----------------------|-------------------------|----------|-----------------------|--------------|----------------------------|-----------------------|
| Year                  | Month                 | Day                   | Hour                    | Minute   | Second                | Millisecond  | (Reserved)*                | Flag                  |
| Measured/<br>Computed | Channel               | A2A1                  | A4A3                    | Measur   | ed data               |              | •                          |                       |
|                       |                       |                       |                         |          |                       |              |                            |                       |
|                       |                       |                       |                         |          |                       |              |                            |                       |
| Measured/<br>Computed | Channel               | A2A1                  | A4A3                    | Compu    |                       | ted data     |                            |                       |
|                       |                       |                       |                         |          |                       | •••          |                            |                       |
|                       |                       |                       |                         |          |                       |              | 7                          |                       |
|                       |                       |                       |                         | <        | 4                     | bytes        | •                          |                       |

The sections indicated as (Reserved) are not used. The value is undefined.

#### Flag ٠

The meanings of the flags are given on the table below. The flags are valid during FIFO data output. The flags are undefined for other cases.

| Bit | Flag | Flag | Meaning of the Flag                                                                                               |
|-----|------|------|----------------------------------------------------------------------------------------------------|
|     | 0    | 1    |                                                                                                    |
| 6   | -    | _    |                                                                                                    |
| 5   | -    | -    |                                                                                                    |
| 4   | -    | -    |                                                                                                    |
| 3   | -    | -    |                                                                                                    |
| 2   | No   | Yes  | Indicates that the decimal position or unit information was changed<br>during measurement.                        |
| 1   | No   | Yes  | Indicates that the FIFO acquiring interval was changed during<br>measurement.                                     |
| 0   | No   | Yes  | Indicates that the internal process took too much time (computation, for example) and that FIFO dropout occurred. |

The bits that have "--" for the flag column are not used. The value is undefined.

#### Block Member

| Name                     | BINARY Value                       |  |
|--------------------------|------------------------------------|--|
| Year                     | 0 to 99                            |  |
| Month                    | 1 to 12                            |  |
| Day                      | 1 to 31                            |  |
| Hour                     | 0 to 23                            |  |
| Minute                   | 0 to 59                            |  |
| Second                   | 0 to 59                            |  |
| Millisecond              | 0 to 999                           |  |
| DST                      | 1 (=summer) or 0 (=winter)         |  |
| Measurement, computation | 00H: measurement, 80H: computation |  |
| Channel                  | 01 to 06 and 31 to 42              |  |
| Alarm status*            |                                    |  |
| A1 (Bit 0 to 3)          |                                    |  |
| A2 (Bit 4 to 7)          | 0 to 8                             |  |
| A3 (Bit 0 to 3)          |                                    |  |
| A4 (Bit 4 to 7)          |                                    |  |
| Measured data            | 0 to FFFFH                         |  |
| Computed data            | 0 to FFFFFFFH                      |  |

BINARY value 0 to 8 is entered in the upper and lower 4 bits of a byte (8 bits) for the alarm status. The binary values 0 to 8 correspond to H (high limit alarm), L (low limit alarm), h (difference high-limit alarm), I (difference low-limit alarm), R (high limit on rate-of-change alarm), r (low limit on rate-of-change alarm), T (delay high limit alarm), and t (delay low limit alarm) as follows: 0: no alarm, 1: H, 2: L, 3: h, 4: l, 5: R, 6: r, 7: T, and 8: t.

#### • Special Data Value

The measured/computed data take on the following values under special conditions.

| Special Data Value           | Measured Data | Computed Data |
|------------------------------|---------------|---------------|
| + Over                       | 7FFFH         | 7FFF7FFH      |
| - Over                       | 8001H         | 80018001H     |
| Skip                         | 8002H         | 80028002H     |
| Burnout (when "up" is set)   | 7FFAH         | 7FFF7FFFH     |
| Burnout (when "down" is set) | 8006H         | 80018001H     |
| Error                        | 8004H         | 80048004H     |
| Undefined                    | 8005H         | 80058005H     |

#### Note .

The number of blocks, number of bytes, and measured/computed data are output according to the byte order specified with the BO command.

## 6.1 Status Information and Filter

The following figure illustrates the status information and filter on the recorder.

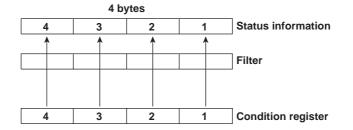

- When a status indicated on the following page is entered, the corresponding bit in the condition register is set to "1." The logical AND of the condition register and the filter becomes the status information.
- The IF command can be used to set the filter.
- The IS command is used to output the status information. Status information 1 and 2 are cleared when they are output. Status information 3 and 4 are not cleared when it is output, and remains at "1" while the event is occurring.
- When multiple connections are up, filters can be specified for the individual connection. Therefore, the status information can be held for each connection.

# 6.2 The Bit Structure of the Status Information

The following four groups of status information are output in response to a status information output request using the IS command. For the output format, see "Status Information" in section 5.2, "Output Format of ASCII Data."

### **Status Information 1**

| Bit | Name                      | Description                                                        |
|-----|---------------------------|--------------------------------------------------------------------|
| 0   | A/D conversion complete   | Set to "1" when the A/D conversion of the measurement is complete. |
| 1   | _                         | _                                                                  |
| 2   | Periodic printout timeout | Set to "1" when the periodic printout timer expires.               |
| 3   | TLOG timeout              | Set to "1" when the TLOG timer expires.                            |
| 4   | _                         | -                                                                  |
| 5   | -                         | -                                                                  |
| 6   | -                         | -                                                                  |
| 7   | -                         | -                                                                  |

## **Status Information 2**

| Bit | Name                                     | Description                                                    |  |  |  |  |
|-----|------------------------------------------|----------------------------------------------------------------|--|--|--|--|
| 0   | Measurement drop                         | Set to "1" when the measurement process could no<br>keep up.   |  |  |  |  |
| 1   | Decimal point/unit<br>information change | Set to "1" when the decimal point/unit information is changed. |  |  |  |  |
| 2   | Command error                            | Set to "1" when there is a command syntax error.               |  |  |  |  |
| 3   | Execution error                          | Set to "1" when an error occurs during command execution.      |  |  |  |  |
| 4   | _                                        | -                                                              |  |  |  |  |
| 5   | _                                        | -                                                              |  |  |  |  |
| 6   | _                                        | -                                                              |  |  |  |  |
| 7   | _                                        | -                                                              |  |  |  |  |

### **Status Information 3**

| Bit | Name          | Description                                                    |
|-----|---------------|----------------------------------------------------------------|
| 0   | _             | _                                                              |
| 1   | Chart end     | Set to "1" while the recorder is out of chart paper.           |
| 2   | _             | -                                                              |
| 3   | _             | -                                                              |
| 4   | _             | -                                                              |
| 5   | Chart feeding | Set to "1" while the chart is being fed through the panel key. |
| 6   | _             |                                                                |
| 7   | _             | _                                                              |

### **Status Information 4**

| Bit | Name             | Description                                  |
|-----|------------------|----------------------------------------------|
| 0   | Basic setting    | Set to "1" during Basic Setting mode.        |
| 1   | Recording        | Set to "1" while recording is in progress.   |
| 2   | Computing        | Set to "1" while computation is in progress. |
| 3   | Alarm generating | Set to "1" while the alarm is occurring.     |
| 4   | _                | -                                            |
| 5   | _                | -                                            |
| 6   | _                | -                                            |
| 7   | _                | _                                            |

Appendix 1

## ASCII Character Codes

The table below shows characters each command can use.

| Command | Used for           | Characters                                |
|---------|--------------------|-------------------------------------------|
| SN      | Unit               | Alphanumeric characters, signs, and space |
| ST      | Tag                | Alphanumeric characters, signs, and space |
| SG      | Message            | Alphanumeric characters, signs, and space |
| YB      | Host/Domain name   | Alphanumeric characters and signs         |
| YN      | Domain suffix      | Alphanumeric characters and signs         |
| SO      | Computing equation | Alphanumeric characters, signs, and space |

The table below contains the ASCII character codes of characters that can be used.

#### English

 $\label{eq:matrix} \begin{array}{c} \textit{Note} \\ ``\mu", ``\Omega", ``2", ``3", and ``o" are assigned to character codes as follows: \\ \mu: 7BH ({}, \Omega: 7CH (|), ^2: 7DH ({}), ^3: 7EH (~), ``: 5EH (^) \end{array}$ 

Characters in the parentheses are characters assigned on a keyboard.

| Lower<br>Upper | 0  | 1 | 2 | 3 | 4 | 5 | 6 | 7 | 8 | 9 | Α | в | С | D | Е | F |
|----------------|----|---|---|---|---|---|---|---|---|---|---|---|---|---|---|---|
| 20             | SP |   |   | # |   | % |   |   | ( | ) | * | + |   | - |   | / |
| 30             | 0  | 1 | 2 | 3 | 4 | 5 | 6 | 7 | 8 | 9 |   |   |   |   |   |   |
| 40             | @  | А | В | С | D | Е | F | G | Н | Ι | J | Κ | L | Μ | Ν | 0 |
| 50             | Ρ  | Q | R | S | Т | U | V | W | Х | Υ | Ζ |   |   |   | 0 |   |
| 60             |    | а | b | С | d | е | f | g | h | i | j | k | Ι | m | n | 0 |
| 70             | р  | q | r | s | t | u | V | w | х | у | z | μ | Ω | 2 | 3 |   |

#### **German and French**

#### Note .

"Ω" is assigned to character codes as follows:

Ω: 7CH (|)

Characters in the parentheses are characters assigned on a keyboard.

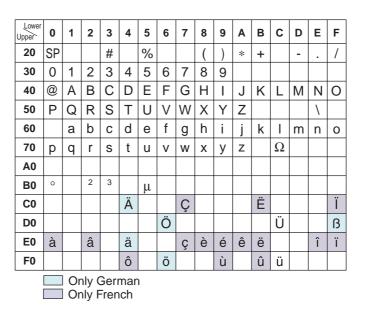

App-1

## Appendix 2 Output Flow of FIFO Data

The recorder has a dedicated internal memory for outputting measured/computed data. This memory is structured as a FIFO (First-In-First-Out). Measured/computed data are constantly acquired to the internal memory at the specified acquiring interval (FIFO acquiring interval, set with the FR command). By using this function, it is possible to read measured/computed data that have been saved at the specified intervals regardless of the frequency at which the PC periodically reads the measured/computed data.

Block 1 2 3 Previous read ← 4 Position: RP1 ← 4 5 Current read ← 6 Position: RP2 ← 6 Block 8 Block 8

The following example shows the case when the acquiring interval is 1 s and the buffer capacity is for 8 intervals.

#### Acquiring of the measured/computed data

- The measured/computed data are acquired to the internal memory at 1 s intervals.
- Measured/computed data are acquired to blocks 1 through 8 in order. After acquiring to block 8, the next acquiring operation returns to block 1.
- Reading the measured/computed data (FF GET command is used, logging output)

Outputs the data from the next to the previous read position (RP1) to the most recent acquire position (WP).

In this example, more than 2 s has elapsed from the previous read operation. Therefore, data in blocks 5 and 6 are output.

• Reading the measured/computed data (FF GETNEW command is used, output of the most recent value)

Output the specified number of blocks of FIFO data back starting from the recent acquire position (WP).

In this example, if you specify the number of blocks to "5," data in blocks 2 to 6 are output.

The buffer capacity varies depending on the model.

Pen model: 240 intervals (30 s at an acquiring interval of 125 ms)

Dot model: 60 intervals (60 s at an acquiring interval of 1 s)

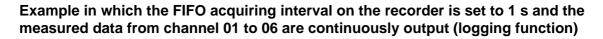

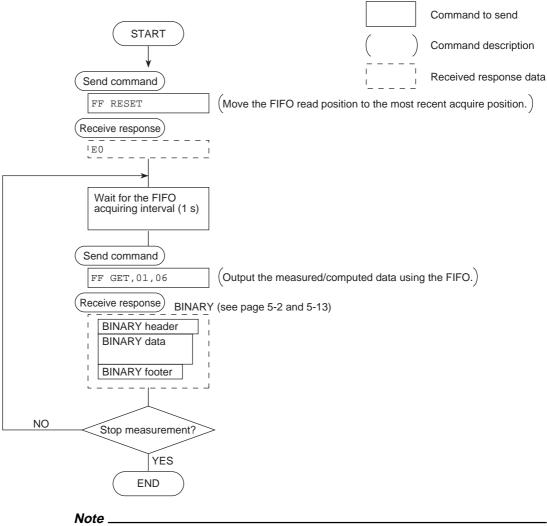

- The FIFO acquiring interval must be set using the FR command beforehand.
- The FIFO acquiring interval applies to both serial and Ethernet communications.

## Appendix 3 Login Procedure

When using the Setting/Measurement server or the Maintenance/Test server via the Ethernet interface (/C7 option), you must log into the recorder from the PC. If you complete the procedure successfully up to login complete in the following figure, the commands in chapter 4 become functional.

### When using the login function

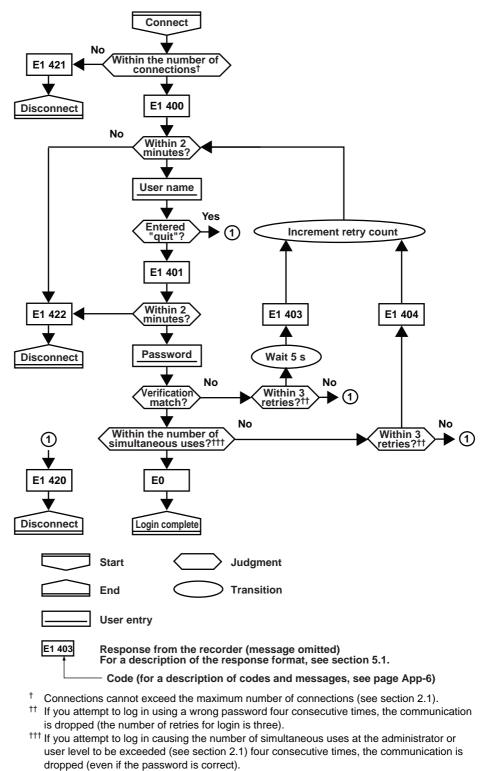

### When not using the login function

Login as "admin" or "user."

- The user name "admin" can be used to login to the recorder as an administrator.
- The user name "user" can be used to access the recorder as a user.

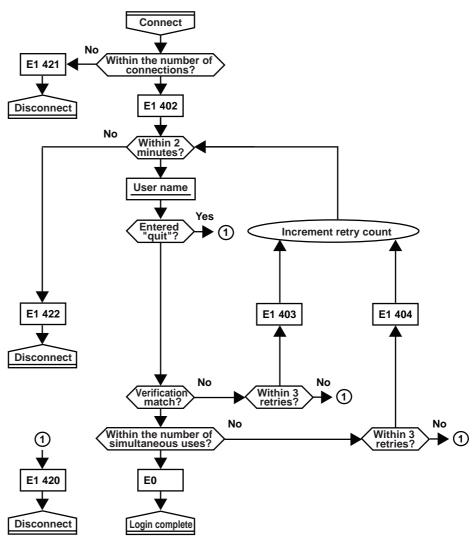

## Appendix 4 A List of Error Messages

There are cases in which error codes and messages are displayed on the screen during operation. The error messages and their description are listed below.

## **Setting Errors**

| Code | Message                                                               | Explanation/Countermeasures                                                            |
|------|-----------------------------------------------------------------------|----------------------------------------------------------------------------------------|
| 1    | System error.                                                         | Contact your nearest dealer.                                                           |
| 2    | Incorrect date or time setting.                                       | Check the setting.                                                                     |
| 3    | A disabled channel is selected.                                       | The channel does not exist.                                                            |
| 4    | Incorrect function parameter.                                         | Incorrect communication parameter.                                                     |
| 5    | The input numerical value exceeds the set range.                      | -                                                                                      |
| 6    | Incorrect input character string.                                     | The entered character cannot be used.                                                  |
| 7    | Too many characters.                                                  | -                                                                                      |
| 8    | Incorrect input mode.                                                 | Incorrect range mode (Volt, TC, Scale, etc.) setting.                                  |
| 9    | Incorrect input range code.                                           | Incorrect range type (2 V, R, PT100, etc.) setting.                                    |
| 10   | Format error.                                                         | Incorrect character string format.                                                     |
| 11   | Range settings are not same within the selected channels.             | Channels whose range differs cannot be set simultaneously.                             |
| 12   | An invalid characters.                                                | Contains an invalid character.                                                         |
| 13   | Ref. CH error.                                                        | Specify a channel whose range is set to voltage, TC, or RTD for the reference channel. |
| 21   | Cannot set an alarm for a SKIPPED channel.                            | -                                                                                      |
| 22   | The upper and lower span limits are equal.                            | This is not allowed.                                                                   |
| 23   | The upper and lower scale limits are equal.                           | This is not allowed.                                                                   |
| 24   | The lower span limit is greater than the upper span limit.            | -                                                                                      |
| 25   | The lower scale limit is greater than the upper scale limit.          | -                                                                                      |
| 26   | Bias cannot be set to the SKIPPED channel.                            | -                                                                                      |
| 27   | Bias cannot be set to the DI channel.                                 | -                                                                                      |
| 30   | The partial boundary value exceeds the range of the span.             | -                                                                                      |
| 31   | Partial is invalid on the SKIPPED channel.                            | -                                                                                      |
| 35   | The upper and lower limits of the printing zone are equal.            | Set the rightmost value of the zone – the leftmost value $\ge 5$ mm.                   |
| 36   | The lower limit of the printing zone is greater than the upper limit. | Set the rightmost value of the zone – the leftmost value $\ge 5$ mm.                   |
| 37   | The printing zone is narrower than the minimum width (5 mm).          | Set the rightmost value of the zone – the leftmost value $\ge 5$ mm.                   |
| 38   | Partial is invalid on the DI channel.                                 | -                                                                                      |
| 47   | All items in DISP menu parameters are set to SKIP.                    | -                                                                                      |
| 48   | Start = Finish.                                                       | The DST start time and end time cannot be set to the same time.                        |
| 49   | Invalid or missing DST time settings.                                 | Since the time gains one hour when the DST starts, the set-up time does not exist.     |
| 61   | There is no channel specified by the MATH expression.                 | Set a computation channel.                                                             |
| 62   | MATH expression grammar is incorrect.                                 | Enter the equation correctly.                                                          |
| 63   | MATH expression sequence is incorrect.                                | Enter the equation correctly.                                                          |
| 64   | MATH upper and lower span values are equal.                           | This is not allowed.                                                                   |
| 70   | MATH constant description is incorrect.                               | Incorrect computation constant syntax.                                                 |
| 71   | The range of the MATH constant is exceeded.                           | _                                                                                      |
| 72   | MATH channel is turned off                                            | -                                                                                      |

| Code | Message                                                             | Explanation/Countermeasures      |
|------|---------------------------------------------------------------------|----------------------------------|
| 81   | All space or 'quit' string cannot be specified.                     | -                                |
| 86   | The key-lock release password is incorrect.                         | Enter the correct password.      |
| 87   | This key is locked.                                                 | -                                |
| 91   | Password is incorrect.                                              | Enter the correct password.      |
| 100  | IP address doesn't belong to class A, B, or C.                      | -                                |
| 101  | The result of the masked IP address is all 0s or 1s.                | -                                |
| 102  | SUBNET mask is incorrect.                                           | Set a correct subnet mask.       |
| 103  | The net part of default gateway is not equal to that of IP address. | Set the correct default gateway. |
| 151  | This action is invalid during calculation.                          | -                                |
| 160  | This action is invalid during chart end.                            | -                                |
| 161  | This action is invalid during pen hold.                             | -                                |
| 162  | Cannot set an number for a skipped data.                            | -                                |
| 163  | This action is invalid during record.                               | -                                |
| 164  | This action is invalid during manual printing.                      | -                                |
| 165  | This action is invalid during list printing.                        | -                                |
| 166  | This action is invalid during setup list printing.                  | -                                |
| 167  | This action is invalid during chart feed.                           | -                                |
| 169  | This action is invalid during ribbon hold.                          | -                                |

## **Operation Errors**

| Code | Message                     | Explanation/Countermeasures                                         |
|------|-----------------------------|---------------------------------------------------------------------|
| 232  | There is no available data. | There is no data for periodic printout or data for calculating TLOG |
|      |                             | when the timer expired.                                             |

#### **Communication Errors**

The messages from 390 to 422 can only be returned via communication, and are not displayed on the recorder.

| Code | Message                                                        | Explanation/Countermeasures                                       |
|------|----------------------------------------------------------------|-------------------------------------------------------------------|
| 300  | Command is too long.                                           | -                                                                 |
| 301  | Too many number of commands delimited with ';'.                | Keep the number of commands separated by sub delimiters under 10. |
| 302  | This command has not been defined.                             | -                                                                 |
| 303  | Data request command can not be enumerated with sub-delimiter. | -                                                                 |
| 350  | Command is not permitted to the current user level.            | -                                                                 |
| 351  | This command cannot be specified in the current mode.          | -                                                                 |
| 352  | The option is not installed.                                   | -                                                                 |
| 353  | This command cannot be specified in the current setting.       | -                                                                 |
| 354  | This command is not available during calculation.              | -                                                                 |
| 390  | Command error.                                                 | -                                                                 |
| 391  | Delimiter error.                                               | -                                                                 |
| 392  | Parameter error.                                               | -                                                                 |
| 393  | No permission.                                                 | -                                                                 |
| 394  | No such connection.                                            | -                                                                 |
| 395  | Use "quit" to close this connection.                           | Attempted to disconnect its own connection.                       |
| 396  | Failed to disconnect.                                          | -                                                                 |
| 397  | No TCP control block.                                          | The control block of the specified connection cannot be found     |

## Appendix 4 A List of Error Messages

| Code | Message                                                  | Explanation/Countermeasures                                                                            |
|------|----------------------------------------------------------|----------------------------------------------------------------------------------------------------|
| 400  | Input username.                                          | _                                                                                                    |
| 401  | Input password.                                          | _                                                                                                    |
| 402  | Select username from 'admin' or 'user'.                  | If the recorder is configured not to use the user name and password, use user names 'admin' or 'user'. |
| 403  | Login incorrect, try again!                              | _                                                                                                    |
| 404  | No more login at the specified level is acceptable.      | _                                                                                                    |
| 420  | Connection has been lost.                                | _                                                                                                    |
| 421  | The number of simultaneous connection has been exceeded. | -                                                                                                    |
| 422  | Communication has timed-out.                             | _                                                                                                    |

## Warning Messages

| Code | Message      | Explanation/Countermeasures                       |
|------|--------------|---------------------------------------------------|
| 600  | Initialized. | Settings and measured data have been initialized. |

## System Errors

| Code | Message                                | Explanation/Countermeasures  |  |
|------|----------------------------------------|------------------------------|--|
| 902  | RAM failure.                           | Contact your nearest dealer. |  |
| 910  | A/D error.                             | Contact your nearest dealer. |  |
| 921  | A/D calibration value error.           | Contact your nearest dealer. |  |
| 922  | A/D calibration is in the wrong order. | Contact your nearest dealer. |  |
| 930  | Memory acquisition failure.            | Contact your nearest dealer. |  |
| 940  | The ethernet module is down.           | Contact your nearest dealer. |  |
| 950  | A/D number error.                      | Contact your nearest dealer. |  |
| 951  | EEPROM write error.                    | Contact your nearest dealer. |  |
| 960  | Ribbon error                           | Contact your nearest dealer. |  |
| 961  | Printer error                          | Contact your nearest dealer. |  |
| 962  | Plotter error                          | Contact your nearest dealer. |  |
| 963  | Pen 1 error                            | Contact your nearest dealer. |  |
| 964  | Pen 2 error                            | Contact your nearest dealer. |  |
| 965  | Pen 3 error                            | Contact your nearest dealer. |  |
| 966  | Pen 4 error                            | Contact your nearest dealer. |  |

## Index

| Symbols            | page |
|--------------------|------|
| 1-5V input low-cut | 4-21 |

| <u>A</u>               | page      |
|------------------------|-----------|
| A/D integral time      |           |
| address                |           |
| administrator          |           |
| affirmative response   |           |
| alarm                  | 4-11,4-18 |
| alarm ACK              |           |
| alarm acknowledge      |           |
| alarm delay            |           |
| alarm delay time       |           |
| alarm printout buffer  |           |
| ASCII character codes  | App-1     |
| ASCII data             |           |
| ASCII output           |           |
| assignment of channels |           |

## В

| <u>B</u>               | page       |
|------------------------|------------|
| bar graph              | 4-20       |
| basic setting commands |            |
| basic setting mode     | v, 4-3     |
| baud rate              |            |
| bias                   | 4-11, 4-21 |
| BINARY data            | 5-13       |
| BINARY output          |            |
| bit structure          |            |
| brightness             |            |
| burnout detection      |            |
| byte output order      |            |

## С

| C pag                     | je |
|---------------------------|----|
| channel number            | -8 |
| chart speed               | 12 |
| checksum                  | 26 |
| checksum value5           | -3 |
| closes the instrument 4-2 | 28 |
| command                   |    |
| AC                        | 25 |
| AK                        | 24 |
| BD 4-1                    | 14 |
| BO                        | 26 |
| CC                        | 26 |
| close                     | 28 |
| СМ                        | 15 |
| con                       | 28 |
| CS                        | 26 |
| DS                        | 24 |
| ESC C                     | 28 |
| ESC O                     | 28 |
| eth                       | 28 |
| FD                        | 26 |
| FE                        | 26 |
| FF                        | 27 |
| FR                        | 15 |
| FU                        | 27 |
| FY                        | 27 |
| help 4-2                  | 29 |

|    | 5        |      |
|----|----------|------|
|    | S        | -    |
|    | C<br>P   | -    |
|    | F        |      |
|    | et       |      |
|    | S        | -    |
|    | -<br>Jit |      |
| •  | Α        |      |
| S  | С        | 4-12 |
| -  | D        | -    |
| -  | Ε        |      |
|    | erial    |      |
|    | F        |      |
| -  | G<br>J   |      |
|    | у<br>К   | -    |
|    | N        |      |
| -  | O        |      |
|    | P        |      |
| SI | R        | 4-10 |
| S  | Т        | 4-14 |
| -  | U        |      |
|    | V        |      |
|    | Z        |      |
|    | D        |      |
|    | LA       | -    |
|    | АВ       |      |
| -  | C        | -    |
| -  | D        | -    |
| U  | F        | 4-21 |
| -  | I        | -    |
|    | J        |      |
| -  | K        |      |
|    | L        |      |
|    | M<br>N   |      |
| -  | N<br>O   |      |
| -  | 0<br>P   | -    |
| -  | R        |      |
| U  | S        | 4-22 |
| U. | Τ        | 4-21 |
| -  | Υ        |      |
|    | B        |      |
|    | D        |      |
|    | F        |      |
|    | G<br>R   | -    |
|    | Τ        | -    |
|    | A        |      |
|    | В        |      |
| X  | E        | 4-24 |
|    | I        |      |
|    | J        |      |
|    | N        |      |
|    | Q        |      |
|    | RA       |      |
|    | Α<br>Β   |      |
|    | B<br>C   |      |
| 1. | -        | . 20 |

host ...... 4-30

# Index

Index

#### Index

| YD                                          |           |
|---------------------------------------------|-----------|
| YE                                          |           |
| YK                                          |           |
| YN                                          |           |
| YQ                                          |           |
| YS                                          |           |
| command syntax                              |           |
| command-response rule                       |           |
| communication input data                    | 4-8, 4-15 |
| computation error                           |           |
| computing equation                          |           |
| connection (ethernet)                       |           |
| connection (RS-422A/485)                    |           |
| connection example (RS-422A/485)            |           |
| connection information                      |           |
| connection status of the Ethernet interface |           |
| constant                                    | 4-8, 4-15 |
| control commands                            |           |
| conventions                                 | iii       |
| converter                                   |           |
| copying & pasting a character string        | vi        |
| -                                           |           |

## D

| D                                   | page       |
|-------------------------------------|------------|
| data display screen                 |            |
| data length                         |            |
| date and time                       |            |
| decimal point position              |            |
| decimal point position output       |            |
| default gateway                     |            |
| deleting a character                | vi         |
| deleting an entire character string | vi         |
| delimiter                           |            |
| disconnects an Ethernet connection  |            |
| disconnects the connection          | 4-28, 4-29 |
| display                             |            |
| DNS                                 |            |
| DNS server                          |            |
| domain name                         |            |
| domain suffix                       | 2-6        |
| dot color                           | 4-19       |
| dot printing interval               | 4-13       |
| DST                                 | 4-14       |

## Ε

| <u>E</u>                         | page   |
|----------------------------------|--------|
| entering basic setting mode      | v      |
| entering characters              | vi     |
| entering values                  | vi     |
| error messages                   | App-6  |
| ESC key                          | v      |
| Ethernet interface               |        |
| Ethernet statistical information |        |
| execution mode                   | 4-24   |
| execution modes                  | v, 4-3 |
| exiting from basic setting mode  | vii    |
| exits from basic setting mode    |        |
| extended functions               |        |

## F

| <u>F</u>                    | page      |
|-----------------------------|-----------|
| FIFO                        |           |
| FIFO data                   |           |
| filter (status information) |           |
| first-in-first-out          | App-2     |
| flag                        | 5-3, 5-14 |
| frequently used parameters  |           |

| functional construction | (ethernet)    | 1-1 |
|-------------------------|---------------|-----|
| functional construction | (RS-422A/485) | 1-4 |

### Н

| Н             | page |
|---------------|------|
| help          |      |
| Hold register |      |
| host name     |      |

| <u> </u>                                       | page          |
|------------------------------------------------|---------------|
| identifier                                     | 5-3           |
| indicator                                      |               |
| initializes settings                           |               |
| input filte                                    |               |
| input filter                                   |               |
| input range                                    | 4-7, 4-10     |
| Input register                                 |               |
| inserting characters                           | vi            |
| instrument information output commands         |               |
| instrument information server                  | 1-2           |
| interval for acquiring data to the FIFO buffer | 4-15          |
| IP address                                     | 5, 4-22, 4-30 |
| items to be printed                            |               |

## Κ

| K              | page            |
|----------------|-----------------|
| keepalive      | 1-3, 2-12, 4-23 |
| key operations | v               |
| keys           | iv              |

### L

| L                                   | page  |
|-------------------------------------|-------|
| language                            |       |
| list (setting information) printout |       |
| log into the recorder               | Арр-4 |
| login function                      |       |

## Μ

| Μ                                          | page       |
|--------------------------------------------|------------|
| maintenance/test commands                  | 4-6        |
| maintenance/test server                    | 1-2        |
| manual print                               |            |
| maximum number of simultaneous connections | 2-1        |
| measured/computed data                     | 4-26       |
| measured/computed data output              | 5-8        |
| message                                    | 4-14, 4-25 |
| message printout buffer                    | 4-25       |
| Modbus                                     | 1-4, 3-8   |
| moving average                             | 4-14, 4-20 |
| multiple negative responses                | 5-1        |

## Ν

| Ν                               | page |
|---------------------------------|------|
| negative response               |      |
| network statistical information | 4-29 |

## 0

| 0                    | page |
|----------------------|------|
| opens the instrument |      |
| operation mode       | v    |
| output commands      | 4-5  |

#### D

| P                          | page |
|----------------------------|------|
| parameters                 |      |
| parity check               |      |
| partial expanded recording |      |
| password                   |      |
| pen offset compensation    |      |
| periodic printout interval |      |
| port number                |      |
| protocol                   |      |
|                            |      |

page

| 1 | - | • |   |
|---|---|---|---|
| L |   | , |   |
|   |   |   | ' |

| <u>R</u>                                     | page         |
|----------------------------------------------|--------------|
| rear panel                                   | iv           |
| receive buffer                               | 3-7          |
| record position                              | 4-23         |
| recording on/off                             |              |
| relay number                                 |              |
| remote control input                         | 4-21         |
| remote control input terminal                |              |
| report data                                  | . 4-20, 4-25 |
| report data output                           |              |
| response                                     |              |
| revisions                                    |              |
| RJC                                          | 4-19         |
| RS-422A/485 communication interface          |              |
| RS-422A/485 dedicated commands               | 4-5          |
| RS-422A/485 dedicated commands and responses | s5-5         |
| RS-422A/485 interface                        |              |
| run mode                                     |              |
|                                              |              |

| S                                               | 0200 |
|-------------------------------------------------|------|
|                                                 | page |
| secondary chart speed                           |      |
| selecting the setup item and value              |      |
| serial number                                   |      |
| setting commands                                |      |
| setting mode                                    |      |
| setting/basic setting data output               |      |
| setting/measurement server (ethernet)           |      |
| setting/measurement server (RS-422A/485)        |      |
| setup data                                      |      |
| setup list (basic setting information) printout |      |
| simultaneous users                              |      |
| special data value                              |      |
| square root low-cut                             |      |
| start bit                                       |      |
| starts/stops recording                          |      |
| starts/stops/resets computation                 |      |
| statistical computation results                 |      |
| status filter                                   |      |
| status information                              |      |
| status information (bit structure)              |      |
| status information output                       |      |
| stop bit                                        |      |
| stops the record position adjustment            |      |
| sub delimiter                                   |      |
| subnet mask                                     | -    |
| sum value                                       | -    |
| switches the channel                            |      |
| switches the screen                             |      |
| syntax                                          | 4-1  |

# Index

| <u>T</u>             | page |
|----------------------|------|
| tag                  |      |
| temperature unit     |      |
| terminator           |      |
| time printout format |      |
| timeout              |      |
| timeout time         | 2-12 |
| timer                | 4-15 |
| TLOG timer           |      |
| types of responses   | 5-1  |

## U

| <u>U</u>                | page |
|-------------------------|------|
| unit                    |      |
| unit information        |      |
| unit information output |      |
| user                    |      |
| user information        |      |
| user information output |      |
| user level              |      |
| user name               |      |
|                         |      |

#### <u>Z</u> page

| zone recording 4-13 |
|---------------------|
|---------------------|

Subject to alterations without notice. Bei Änderungen erfolgt keine Mitteilung. www.pma-online.de